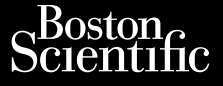

# MANUAL DEL USUARIO

# **Analizador de umbrales (PSA)**

Aplicación para usar con el Sistema de programación MANUAL DELA Zastaralá verze. Nepoužívatel<br>Castaralá verze. Nepoužívatel MANUAL DEL-USI Version überholt. Nicht verwenden Amalizador de un Outdated version. Data use. Aplicación para usar con el Sistema<br>LATITUDE<sup>M</sup><br>Considerador de umbrales<br>REF Sistema de programación 33

3922 Analizador de umbrales (PSA) Version observation de **REF 3922 Analízador<br>REF Sistema de progressive**<br>Sex Sistema de progressive El Sistema de programación Novembra<br>Sistema de programación

Notural REET 3922 Amalizador de umbrales (PSA) Pase du Marie 1997 Elma de programación 3 Analizador de umbrales (PSA) **a de programación 3300 LATITUDE**<br>Sal ich de skal ikke brukes. Nie używać.<br>Sal ich de skal ikke brukes. Nie używać.<br>Nie en de skal ininowana. Nie używać.<br>Nie en de skal ininowana. Nie używać.<br>Nie en de skal ikke brukes. Ni

Version observatives. Versius expirată. A nu se initiate.<br>A nu se prinținată. A nu se utiliza.<br>A prinținată. A nu se utiliza.<br>A nu se prinținată. A nu se utiliza.<br>A nu se prinținată. A nu se prinținat.<br>A nu se prinținat. zastaraná verzia. Nepoužívaťa<br>Verzia verzia. Nepoužívaťa<br>2006 pozoráza Nepoužívaťa<br>2008 poznatica. Nepoužívaťa<br>2018 poznatica. Nepoužívaťa<br>2018 poznativní verzianá variation and ration the uporabite.

Vanhentunut versio. Älä käytä. Föräldrad version. Anländer

Jianuau yet Jun. Anvanu et lanmayın.

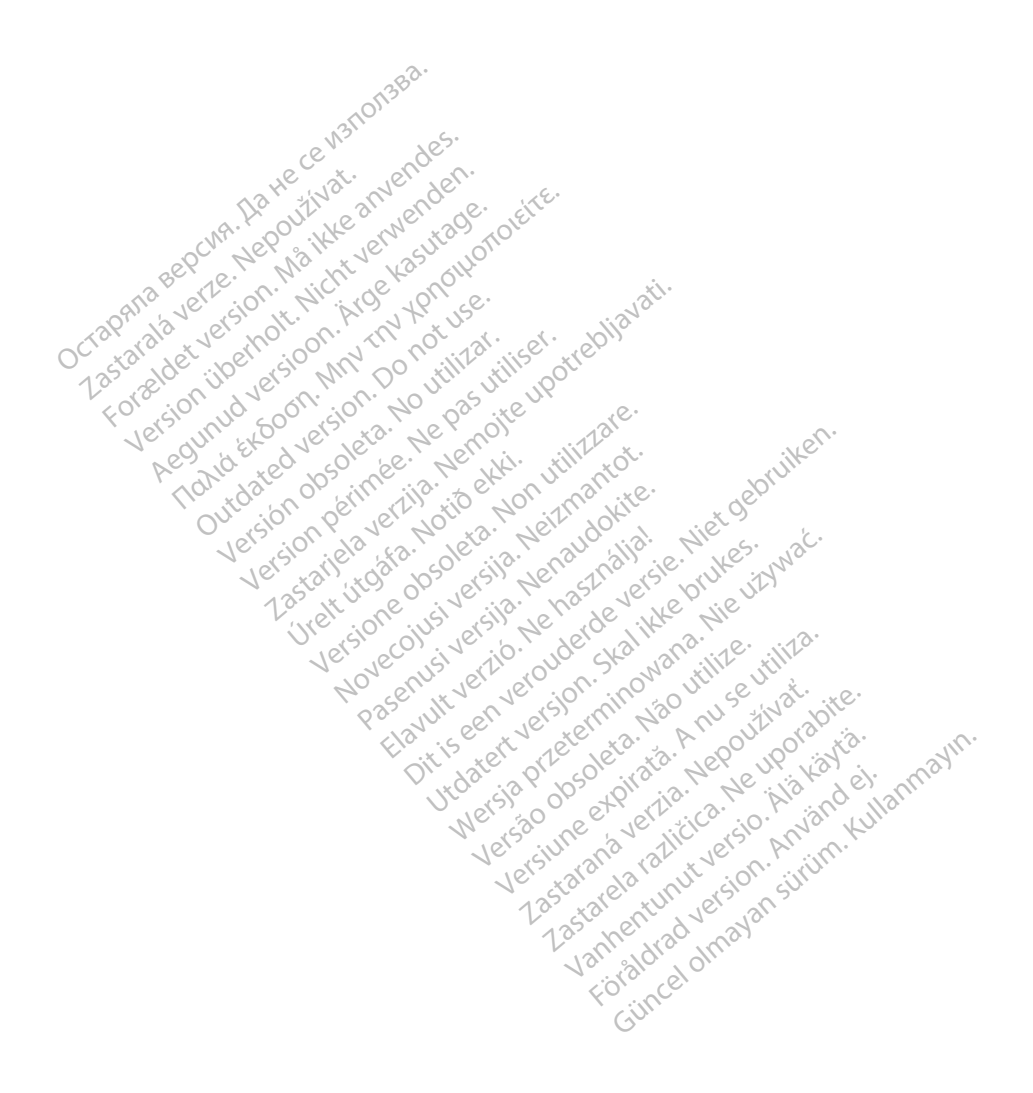

# TABLA DE CONTENIDOS

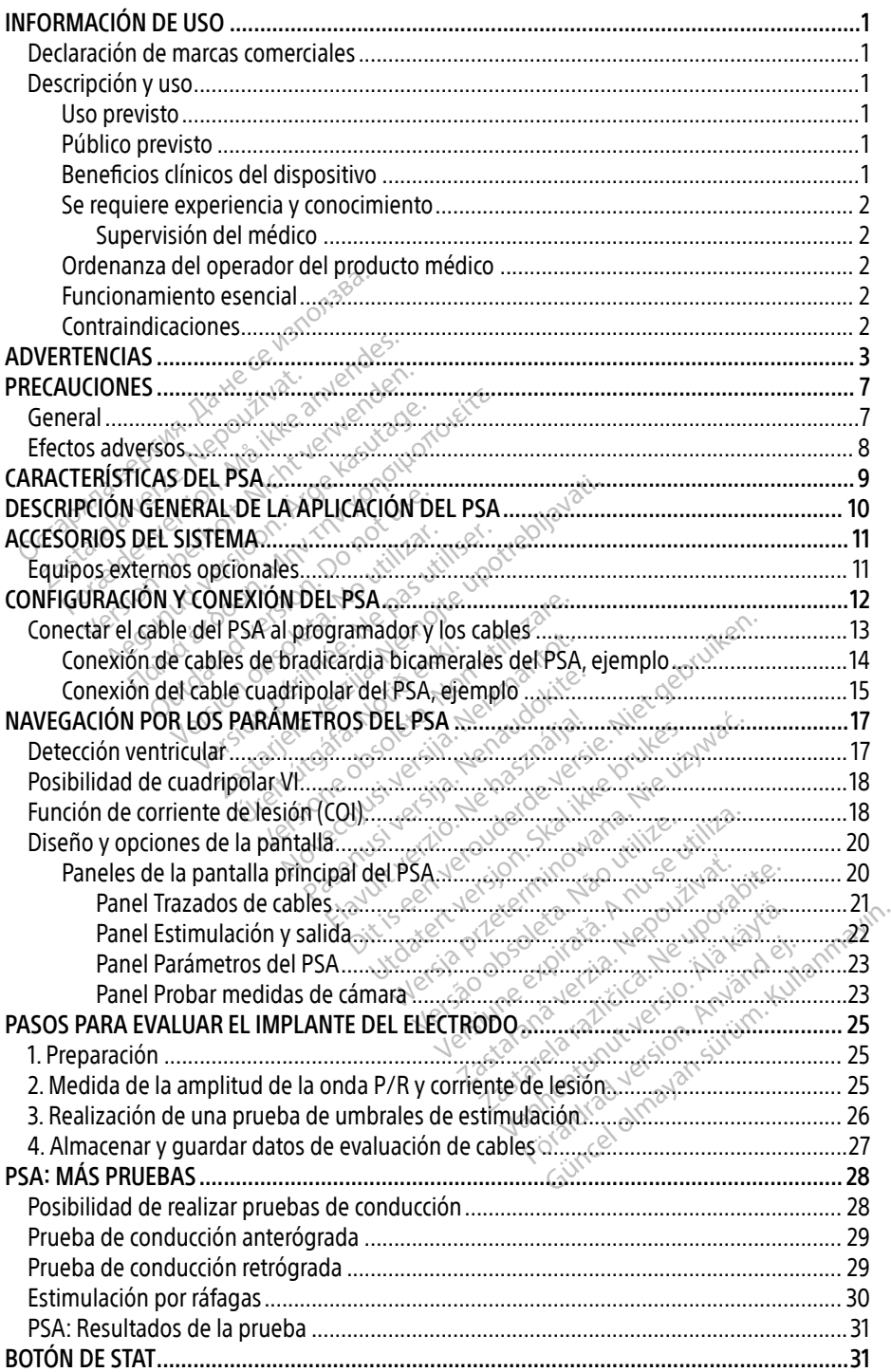

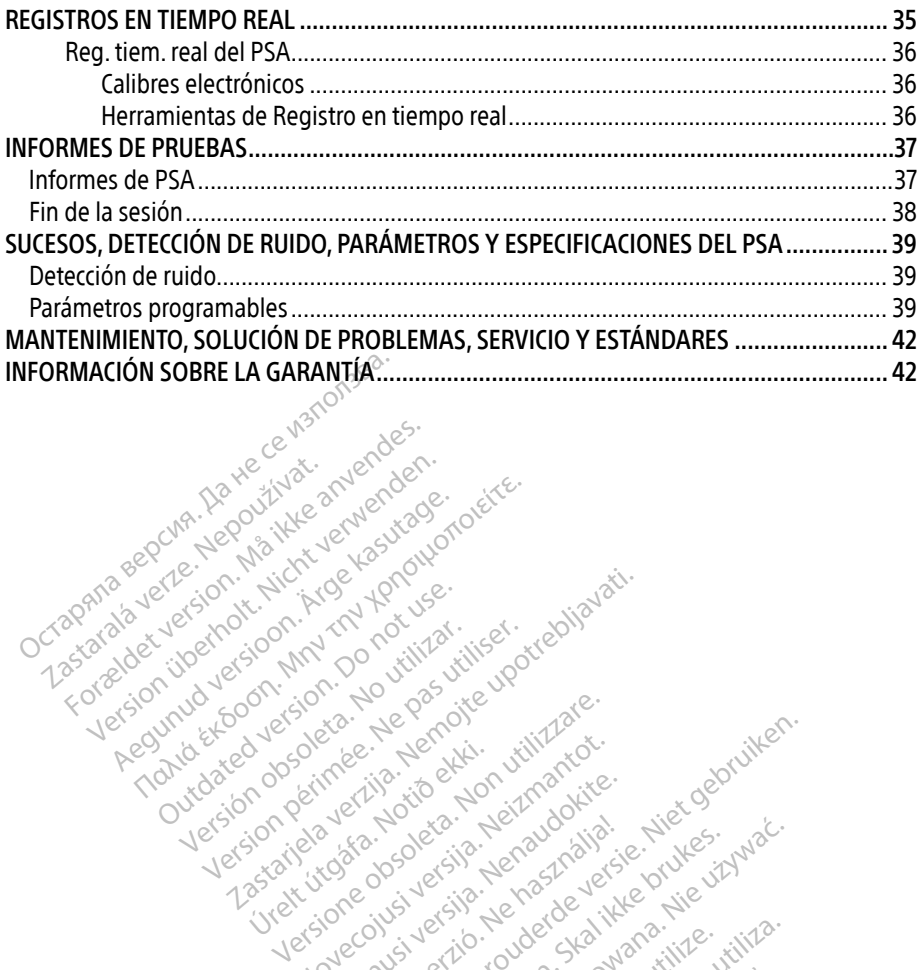

Apple and the docuple the the doce is the the doce in the theorem the the second that are the the second that are the second that are the second that are the second that are the second that are the second that are the seco

25 action active design designed at the start of the start of the start of the start of the start of the start of the start of the start of the start of the start of the start of the start of the start of the start of the

Version périudique de la passion de la passion de la passion de la passion de la passion de la passion de la passion de la passion de la passion de la passion de la passion de la passion de la passion de la passion de la p

Novecoius versija. Neizmartot. Neckiester Landbatter<br>Particular details Henzologies<br>Particular details Henzologies<br>Particular details Henzologies<br>Partitule Anderston, Maria<br>Partitule Anderston, Maria Elavuk verzió. Ne használja:<br>Pelust verzió. Ne használja:<br>Pelust verzió. Ne használja:<br>Penut verzie. Ne használja:<br>Senut verzie. Ne használja:<br>Senut verzie. Ne használja:

Versione obsoletarist a problemation in the second that the second that the second that the strike of the strike the strike the strike that a problemation in the strike that a problemation of the strike the strike the stri

Dit is een verbeminigte versie. Niet gebruiken.<br>Die der versie versies in die versie.<br>Die der is de versie versie. Niet gebruiken.<br>Die der is de versie versie versie.<br>Die der versien van die vijfde versie.<br>Niet versien van

utdatert versjøn. Skal ikke brukes.<br>Skal versjøn. Skal ikke brukes.<br>Skal versjøn. Skal ikke brukes.<br>Skal versjon. Skal ikke brukes.<br>Skal ikke brukes. Skal ikke brukes.<br>Skal ikke brukes. Skal ikke brukes. Negra przesięcznie wielkie zależała przez przez przez przez przez przez przez przez przez przez przez przez pr<br>Seczio przez przez przez przez przez przez przez przez przez przez przez przez przez przez przez przez przez<br>Se

Version observatives. Versius expirată. A nu se initiate.<br>A nu se prinținată. A nu se utiliza.<br>A prinținată. A nu se utiliza.<br>A nu se prinținată. A nu se utiliza.<br>A nu se prinținată. A nu se prinținat.<br>A nu se prinținat. zastaraná verzia. Nepoužívaťa<br>Verzia verzia. Nepoužívaťa<br>2006 pozoráza Nepoužívaťa<br>2008 poznatica. Nepoužívaťa<br>2018 poznatica. Nepoužívaťa<br>2018 poznativní verzianá azarane a različica. Ne uporabite. Vanhentunut versio. Älä käytä. Föräldrad version. Anländer

unaurau yel zun, Allyan, Kullanmayın.

Versión obsoleta. Ne pasurillare. No utilizare. No utilizare. No utilizare. No utilizare.

Jrelt útgáfa. Notið ekki.<br>1970 ekitnetija. Notið ekki.<br>1970 ekki. Notið ekki.<br>1981 útgáfa. Notið ekki.<br>1981 útgáfa. Notið ekki.

Zastaralá verze. Nepoužívat.<br>Zapana se začívatelní základ<br>Zastaralá verze. Nepoužívat.<br>Zastaralá verze. Nepoužívat.

Version überholt. Nicht verwenden.

Pound to on things in the people in the south of the second to the second to the second the second to the second the second to the second the second to the second to the second to the second to the second to the second to

Outdated version. Do not use. In the sense of the sense of the sense of the sense of the sense of the sense of<br>Outdated version. Do not use of the sense of the sense of the sense of the sense of the sense of the sense of<br>O

# <span id="page-4-0"></span>INFORMACIÓN DE USO

# Declaración de marcas comerciales

Las marcas registradas a continuación son propiedad de Boston Scientific o sus filiales: LATITUDE y Quick Start.

DisplayPort es una marca comercial de la Asociación de estándares electrónicos de vídeo (VESA).

# Descripción y uso

El analizador del sistema de estimulación (PSA) es una aplicación del sistema de programación LATITUDE™ modelo 3300, que es un sistema portátil de control del ritmo cardiaco diseñado para usarse con sistemas específicos de Boston Scientific (BSC), es decir, generadores de impulsos (PG) implantables y cables. I analizador del sistema de estimulació<br>ATITUDE™ modelo 3300, que es un sistema<br>ara usarse con sistemas específicos de<br>mpulsos (PG) implantables y cables<br>a aplicación del PSA proporciona la cap<br>Evaluar el rendimiento eléc

La aplicación del PSA proporciona la capacidad de:

- Evaluar el rendimiento eléctrico y la colocación de sistemas de electrodos cardiacos durante la implantación de dispositivos de control del ritmo cardiaco, así como proporcionar otros datos diagnósticos. posible que no coincidan exactamente con sus pantallas.<br>
For the positive sy cables.<br>
For include the positive sy cables.<br>
For all the positive decreased and the sistems designation de dispositives decontrol del ritmo card Fusion del PSA proporcion<br>
aplicación del PSA proporcion<br>
Evaluar el rendimiento eléct<br>
la implantación de dispositivation<br>
datos diagnósticos<br>
datos diagnósticos<br>
a la pancionalidade que no coincida s (PG) implantables y cables.<br>
ación del PSA proporciona la capacida<br>
luar el rendimiento eléctrico y la colo<br>
mplantadión de dispositivos de contr<br>
os diagnósticos.<br>
Las imágenes de la pantalla que se<br>
posible que no coin Se of the PSA proporcional la capacidad de:<br>
Ar el rendimiento eléctrico y la colocación d<br>
Alantación de dispositivos de control del ritidiagnósticos.<br>
As imágenes de la pantalla que se usan en<br>
Josible que no coincidan e
- Nota: Las imágenes de la pantalla que se usan en este manual son representativas y es acion de dispositivos de componicion.<br>
Inégenes de la pantalla que se use.<br>
de que no coincidan exactamen.<br>
Tragamación LATITUDE modelo.<br>
Tragamación LATITUDE modelo.<br>
Tragamación LATITUDE modelo.

# Uso previsto

El sistema de programación LATITUDE modelo 3300 está diseñado para el uso en entornos clínicos y hospitalarios con el fin de comunicarse con los sistemas implantables de Boston Scientific. La aplicación PSA está diseñada para utilizarse durante la implantación de marcapasos y desfibriladores (incluidos los dispositivos de terapia de resincronización cardiaca o TRC) para evaluar la colocación de cables de estimulación y desfibrilación. Elava prospiralarios con en illi de comunicarse con los sistemas implantables de<br>
Boston Scientific. La aplicación PSA está diseñada para utilizarse durante la implantación<br>
de marcapasos y desfibriladores (incluídos los d genes de la pantalla que se usan en<br>que no coincidan exactamènte con<br>gramación LATITUDE modelo 3300<br>arios con el fin de comunicarse con<br>La aplicación PSA está diseñada pár Zastarjela verzija. Nemojte upotrebljavati. ión LATITUDE modelo 33<br>ión LATITUDE modelo 33<br>on el fin de comunicarse<br>cación PSA está diseñada<br>iliadores (incluidos los dis<br>luaFla colocación de cable Versione obsoleta. Non utilizzare. ATITUDE modelo 3300 está diser<br>ATITUDE modelo 3300 está diser<br>fin de comunicarse con los sister<br>n PSA está diseñada para utilizar<br>res (incluidos los dispositivos de<br>a colocación de cables de estimu PTUDE modelo 3300 está diseñante de comunicarse con los sistemas.<br>PSA está diseñada para utilizarse (incluidos los dispositivos de t<br>Clincuidos los dispositivos de t<br>colocación de cables de estimula<br>expressión de cables de DE modelo 3300 está diseñado para el uso en<br>comunicarse con los sistemas implantables de<br>stá diseñada para utilizarse durante la impla<br>stú dos los dispositivos de terapia de resincronación de cables de estimulación y desfi

# Público previsto

o experiencia en procedimientos de implante de dispositivos. Version of the continue of the continue of the control of the control of the control of the control of the control of the control of the control of the control of the control of the control of the control of the control of Jäng er anna

# Beneficios clínicos del dispositivo

El programador LATITUDE™ modelo 3300 contiene un analizador del sistema de estimulación (PSA) integrado y la aplicación de soporte del software del PSA modelo 3922, lo cual elimina la necesidad de contar con un dispositivo PSA autónomo. La ventaja de usar el PSA como una función integrada del programador es la capacidad de medir y registrar los parámetros del dispositivo necesarios durante la implantación del dispositivo y verificar el estado del sistema de cables en la sustitución del dispositivo, lo que incluye la impedancia del cable, el umbral de estimulación y el umbral de detección. El PSA tiene la ventaja clínica añadida de que puede usarse como estimulación temporal desde una fuente externa durante la implantación del dispositivo, mientras el paciente es sometido a monitorización continua por parte del personal médico. El PSA está contraindicado como marcapasos externo. Sur uso por parte de profesionales co<br>
e dispositivos<br>
e dispositivos<br>
ene un analizador del sistema de es<br>
oftware del PSA modelo 3922, lo cua<br>
utónomo. La ventaja de usar el PSA Vanheime planesionales.com<br>
Spositivos.<br>
The del PSA modelo 3922, lo cual<br>
omo. La ventaja de usar el PSA kaj<br>
de mediry registrar los parámeti Föräldrad version.<br>
Föräldrad version. Använd efter den production.<br>
The version of the state of the version. And version of the state of the version of the version of the version.<br>
The version of the version of the versio

# <span id="page-5-0"></span>Se requiere experiencia y conocimiento

Los usuarios deben estar totalmente familiarizados con la electroterapia cardíaca. Solo tienen permitido usar el dispositivo especialistas médicos y profesionales calificados que cuenten con conocimientos especiales sobre su uso adecuado.

# Supervisión del médico

Solo se debe usar el sistema de programación LATITUDE bajo la supervisión permanente de un médico. Durante un procedimiento, el paciente debe recibir monitorización continua por parte del personal médico con la ayuda de un monitor del ECG de superficie.

# Ordenanza del operador del producto médico

La normativa nacional puede exigir que el usuario, el fabricante o el representante del fabricante realice y documente comprobaciones de seguridad del dispositivo durante la instalación. También pueden exigir que el fabricante o su representante proporcione formación a los usuarios sobre el uso correcto del dispositivo y sus accesorios. Ordenanza del operador del production a normativa nacional puede exigir que<br>a normativa nacional puede exigir que<br>abricante realice y documente comprob<br>astalación. También pueden exigir que<br>los usuarios sobre el uso correc Example Fearte y documente contrata verze.<br>
Sustainable pueden exigencial verze.<br>
Resconoce la nepositiva nacion<br>
Resconoce la nepositiva nacion<br>
Resconoce la nepositiva nacion<br>
Contramiento esencial mativa hacional puede exigir que en t<br>ante realice y documente comprobaciación. También pueden exigir que el f<br>isuarios sobre el uso correcto del disp<br>conoce la normativa nacional de sup-<br>ston Scientific Le realité y documente comprobation<br>
Son. También pueden exigir que el fal<br>
varios sobre el uso correcto del dispo<br>
noce la normativa nacional de su paí<br>
na Scientific<br>
paí sistema de programación LATITU<br>
el sistema de pro

Si desconoce la normativa nacional de su país, póngase en contacto con su representante local de Boston Scientific.

# Funcionamiento esencial

Para que el sistema de programación LATITUDE se utilice como está previsto, este debe comunicarse con los generadores de impulsos implantables de Boston Scientific. Por tanto, aquellas funciones relativas a las comunicaciones con los generadores de impulsos implantados usando palas de telemetría se consideran de funcionamiento esencial. Para que el sistema de programación LATTUDE se utilice como esta previsto, este debe<br>comunicarse con los generadores de impulsos implantables de Boston Scientific. Por tanto,<br>aquellas funciones relativas a las comunicación Alexandre version.<br>
The solar el uso correcto del dispositions sobre el uso correcto del disposition.<br>
Cela normativa nacional de su país,<br>
Scientifico.<br>
Alexandre programación LATITUD.<br>
Se con los generadores de impulsos<br> ambién pueden exigir que el fabricante is sobre el uso correcto del dispositivo y s<br>sobre el uso correcto del dispositivo y s<br>la normativa nacional de su país, pónga<br>ientifico<br>iento esencial atifica<br>
The esencial<br>
The esencial<br>
The esencial<br>
The programación LATITUD.<br>
The generadores de impulsos<br>
The relativas a las comunicación<br>
Estelemetría se consideran de fi Desencial<br>
A de programación LATITUDE se utilise programación LATITUDE se utiliser de impulsos implates<br>
In el sistema de programación LATITUDE<br>
Il sistema de programación LATITUDE<br>
Il sistema de programación LATITUDE<br>
de Encial<br>
Pencial<br>
Pencial<br>
Pencial<br>
Pencial<br>
Pencial<br>
Pencial<br>
Responses to the programación LATITUDE of the general<br>
Responses to the considerance funcional<br>
Pencial<br>
Responses to the considerance funcional<br>
Pencial<br>
Penci

El rendimiento del sistema de programación LATITUDE, que Boston Scientific considera esencial para las pruebas de compatibilidad electromagnética (CEM) de conformidad con IEC 60601-1-2, consiste en la capacidad de.<sup>X</sup> vas a las comunicaciones<br>
tría se consideran de func<br>
ma de programación LAT<br>
patibilidad electromagné<br>
de November 2013<br>
Mas comunicaciónes con los generales consideran de funcionamiento<br>
Dividad electromagnética (CEM) dividad electromagnética (CEM) di<br>
M. STAT de GI, ESTIM, STAT DE PS Pasideran de funcionamiento e<br>Programación LATITUDE, que Bo<br>dad electromagnética (CEM) de<br>STAT de GI, ESTIM, STAT DE PSA Francisco LATITUDE, que Boston Scientific companiente de la maria (CEM) de conformidad com<br>AFT de GI, ESTIM, STAT DE PSA, DESC. STAT o DE<br>AFT de GI, ESTIM, STAT DE PSA, DESC. STAT o DE<br>Arciacos en tiempo real.<br>te pulsacion Himpulsos implantables de Boston Scientific.<br>
municaciones con los generadores de impulso<br>
deran de funcionamiento esencial<br>
amación LATITUDE, que Boston Scientific con<br>
electromagnética (CEM) de conformidad con l<br>
de GI,

- para un GI cuando se admita; VERSIUNE EXPIRATION DESCESTATO DI<br>Version de la pantalla táctil y de los bo<br>Ses de la pantalla táctil y de los bo<br>PSA).<br>Tama de programación tá l'ITHDE n
- mostrar electrogramas intracardiacos en tiempo real;
- admitir interacciones mediante pulsaciones de la pantalla táctil y de los botones;
- efectuar estimulaciones y medidas de la impedancia de los cables mediante la función del analizador del sistema de estimulación (PSA). Mota: No es necesario volver a calibrar el sistema de programación LATITUDE ni sus aplicaciones.<br>
Zastarela restinuaciones y medidas de la pantalla táctil y de los botones.<br> **Nota:** No es necesario volver a calibrar el sis ESTIM, STAT DE PSA, DESC. ST<br>
Pri tiempo real;<br>
Pri tiempo real;<br>
Tones de la pantalla táctil y de<br>
Ta impedancia de los cables m Vieal, pantalla táctil y de los botones<br>Fia de los cables mediante la fi<br>programación LATITUDE ni sus a<br>programación LATITUDE ni sus a<br>ado para el uso con cualquier Güncel of Güncel of Güncel of Güncel of Güncel of Güncel of Güncel of Güncel of Güncel of Güncel of Güncel of Güncel of Güncel of Güncel of Güncel of Güncel of Güncel of Güncel of Güncel of Güncel of Güncel of Güncel of Gü

# Contraindicaciones

El sistema de programación LATITUDE está contraindicado para el uso con cualquier generador de impulsos que no sea un dispositivo compatible de Boston Scientific. Consulte la documentación del producto asociada al generador de impulsos que esté interrogando para obtener las contraindicaciones de uso relacionadas con el generador de impulsos.

La aplicación PSA está contraindicada para su uso con cualquier sistema de programación distinto del sistema de programación LATITUDE™ modelo 3300 de Boston Scientific.

<span id="page-6-0"></span>Los siguientes usos del PSA están contraindicados:

- Con trastornos de conducción AV; estimulación monocameral auricular
- Con ritmos propios contrapuestos; modos asíncronos
- Con taquicardia auricular crónica, así como fibrilación auricular crónica o flúter; modos con control auricular (DDD, VDD)
- Con poca tolerancia de frecuencias ventriculares altas (p. ej., con angina de pecho); modos de seguimiento (es decir, modos de control auricular) y tendencia a la taquicardia auricular
- Uso como marcapasos externo<sup>a</sup>

# ADVERTENCIAS

Para obtener información sobre las advertencias adicionales, consulte el manual del usuario del sistema de programación LATITUDE, modelo 3300.

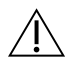

 Uso de cables y accesorios no especificados. El uso de cualquier tipo de cables o accesorios distintos a los proporcionados o especificados por Boston Scientific con el sistema de programación LATITUDE podría hacer que aumenten las emisiones electromagnéticas, que disminuya la inmunidad electromagnética o provocar la descarga eléctrica del sistema de programación LATITUDE. Cualquier persona que conecte dichos cables o accesorios al sistema de programación LATITUDE, incluido el uso de msO (regletas de varios enchufes), puede estar configurando un sistema médico y es cláusula 16, para sistemas eléctricos médicos. **ADVERTENCIAS**<br>
Varia obtener información sobre las adverses<br>
istema de programación *LATITUDE, mo<br>
Uso de cables y accesorios no o accesorios distintos a los proportes*<br>
el sistema de programación LATI<br>
electromagnéticas, La starter information LATITU<br>
ema de programación LATITU<br>
Uso de cables y accesorio<br>  $\triangle$  o accesorios distintos a lo<br>
electromagnéticas, que d<br>
a descarga electrica del sist btener información sobre las adverte<br>ha de programación *LATITUDE, model*<br>**Uso de cables y accesorios no esp**<br>o accesorios distintos a los proporci<br>el sistema de programación LATITU<br>electromagnéticas que disminuya las desc de programación *LATITUDE, modelo*<br>de programación *LATITUDE, modelo*<br>Uso de cables y accesorios no espe<br>o accesorios distintos a los proporcion<br>el sistema de programación LATITUD<br>electromagnéticas, que disminuya la<br>descar o de cables y accesorios no especies<br>cresorios distintos a los proporcionaistema de programación LATITUDE<br>creorios distintos a los proporcionaistema de programación LATITUDE<br>creorios deléctrica del sistema de progrecte dic rogramación *LAMTUDE, modelo 3300.*<br>**Je cables y accesorios no especificado**<br>esorios distintos a los proporcionados o itema de programación LATITUDE podría<br>romagnéticas, que disminuya la inmunid<br>irga eléctrica del sistema ma de programación LATITUDE<br>magnéticas, que disminuya la in<br>la eléctrica del sistema de progr<br>dichos cables o accesorios al si<br>legletas de varios enchures),<br>cable de garantizar que el sistema<br>a 16, para sistemas eléctricos gnéticas, que disminuya la inmunic<br>eléctrica del sistema de programació<br>ichos cables o accesorios al sistema<br>egletas de varios enchutes), puede<br>ole de garantizar que el sistema cun<br>6, para sistemas eléctricos médicos.<br>e co Stintos a los proporcionados o especificado<br>programación LATITUDE podría hacer que a<br>cicas, que disminuya la inmunidad electron<br>pica del sistema de programación LATITUDI<br>is cables o accesorios al sistema de program<br>das de

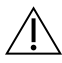

responsable de garantizar que el sistema cumpla con los requisitos de IEC/EN 60601-1,<br>cláusula 16, para sistemas eléctricos médicos.<br>**Equipo de comúnicaciones de radiofrecuencia (RF).** Mantenga todos los equipos<br>de comunic Equipo de comunicaciones de radiofrecuencia (RF). Mantenga todos los equipos de comunicaciones por RF (incluidos los periféricos como antenas, palas y cables) a al menos 30 cm (12 pulgadas) de distancia del programador modelo 3300 incluidos los cables especificados por Boston Scientific, para evitar la degradación del rendimiento de este equipo. les o accesorios al sistema de prog<br>e varios enchufes), puede estar cor<br>antizar que el sistema cumpla con<br>stemas eléctricos médicos<br>icaciones de radiofrecuencia (RF)<br>por RF (incluidos los periféricos co<br>ulgadas) de distanc Mizarque el sistema cumpla con<br>Mizarque el sistema cumpla con<br>Mas eléctricos médicos<br>Ciones de radiofrecuencia (RF)<br>Dic RF (incluidos los periféricos con<br>Jadas) de distancia del programa<br>Dic Boston Scientific, para evitar as eléctricos médicos es de radiofrecuencia (RF). Mantenga<br>(incluidos los periféricos como antenas)<br>) de distancia del programador modelo<br>oston. Scientific, para evitar la degradaci<br>lo toque simultáneamente al paciente y<br>sible del sistema de pr nchufes), puede estar configurando un sistem<br>Le el sistema cumpla con los requisitos de IEC<br>ectricos médicos:<br>**de radiofrecuencia (RF)**, Mantenga todos los<br>ciulidos los periféricos como antenas, palas y<br>le distancia del pr adiofrecuencia (RF). Mantenga todos<br>dos los periféricos como antenas, palas<br>stancia del programador modelo 3300<br>científic, para evitar la degradación del<br>le simultáneamente al paciente y cualq<br>el sistema de programación LA entific, para evitar la dégradación de<br>
entific, para evitar la dégradación de<br>
simultáneamente al paciente y cualo<br>
sistema de programación LATITUDE.<br>
esgo de descargas eléctricas, conectricas.

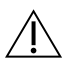

A Contactos del conector. No toque simultáneamente al paciente y cualquier conector o conductor expuesto accesible del sistema de programación LATITUDE. Contactos del conector. No toque simultáneamente al paciente y cualquier conector<br>
Conductor expuesto accesible del sistema de programación LATITUDE.<br>
Descarga eléctrica. Para evitar el riesgo de descargas eléctricas, cone Transference al paciente y cual<br>Transference al paciente y cual<br>Transference electricas, conec<br>Of con toma de tierra. Examente al paciente y cualquier<br>de programación LATITUDE.<br>descargas eléctricas, conecte el p<br>n toma de tierra.<br>bles del PSA está en contacto el

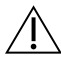

Descarga eléctrica. Para evitar el riesgo de descargas eléctricas, conecte el programador únicamente a una fuente de alimentación con toma de tierra. programación LATITUDE.<br>Scargas eléctricas, conecte el proma de tierra.<br>S del PSA está en contacto eléctricas.<br>S del PSA está en contacto eléctrodo de estimulación. Las inte al paciente y cualquier conector<br>cogramación LATITUDE<br>irgás eléctricas, conecte el programac<br>ma de tierra.<br>del PSA está en contacto eléctrico con<br>ectrodo de estimulación. Las corriente

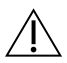

el corazón y la sangre de los pacientes.

∙ No toque las pinzas metálicas del PSA o el electrodo de estimulación. Las corrientes eléctricas pueden ser peligrosas para el paciente y para el usuario.

a. Durante la implantación, la aplicación del PSA del programador es adecuada para la estimulación externa temporal mientras el paciente es sometido a monitorización continua por parte del personal médico.

∙ Descargue cualquier carga eléctrica estática de su cuerpo tocando una superficie de metal con conexión a tierra antes de tocar al paciente, el cable del PSA o el dispositivo.

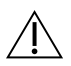

 Corrientes eléctricas. Las conexiones de cables del PSA sin utilizar pueden inducir corrientes eléctricas hacia el corazón del paciente.

∙ Conecte las conexiones de cable sin utilizar al área quirúrgica cerca del paciente o desconecte los cables sin utilizar del sistema.

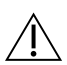

 Electrocauterio. El sistema de programación LATITUDE está diseñado y probado para ser seguro con el electrocauterio.

- ∙ Aunque el dispositivo está diseñado y probado para ser seguro con el electrocauterio, el electrocauterio puede inducir corrientes eléctricas en los cables de PSA que pueden dirigirse al corazón del paciente. Place de PSA que puede<br>
lectrocauterio, el electrocauterio<br>
los cables de PSA que puede<br>
Siempre que sea posible, de<br>
estimulación al llevar a cabo<br>
Si el programador está cone<br>
el ectrocauterio, compruebe
	- ∙ Siempre que sea posible, desconecte los cables de PSA de los cables de estimulación al llevar a cabo un procedimiento de electrocauterio.
	- ∙ Si el programador está conectado al paciente durante un procedimiento de electrocauterio, compruebe su funcionamiento después del mismo.

∙ Si se produce una sobrecarga eléctrica, el programador se restablecerá y se reiniciará. Durante el restablecimiento y el reinicio, que tarda aproximadamente un minuto, no se proporcionará estimulación. Debe disponerse de un medio de Siempre que sea posible, desconecte los cables de PSA de los cables<br>estimulación al flévar a cabo un procedimiento de electrocauterio.<br>Si el programador está conectado al paciente durante un procedimie<br>electrocauterio, com Siemple que sea pos<br>estimulación al llevar<br>Si el programador es<br>electrocauterio, complexar el solo estimulación españador<br>Casas estimulación este pro Sielinge de Sea posible, desented<br>estimulación al llevar a cabo un p<br>Si el programador está conectada<br>electrocauterio, compruebe su fu<br>Si se produce una sobrecarga eléctrocauterio, compruebe su fu<br>Si reiniciará. Durante el estimulación al llevar a cabo un procedim<br>Si el programador está conectado al pacie<br>electrocauterio, compruebe su funcionam<br>Si se produce una sobrecarga eléctrica, el<br>reiniciará. Durante el restablecimiento y e<br>un minuto, e produce una sobrecarga eléctriciará. Durante el restablecimie<br>minuto, no se proporcionará es<br>A/estimulación de seguridad er<br>ación del sistema de program<br>nador modelo 3300 advacente

Localización del sistema de programación. El uso de la aplicación del PSA en el<br>programador modelo 3300 adyacente o apilado junto con otro equipo debe evitar<br>ya que podría provocar un funcionamiento inadecuado. Si tal uso programador modelo 3300 adyacente o apilado junto con otro equipo debe evitarse, ya que podría provocar un funcionamiento inadecuado. Si tal uso es necesario, debe observarse si este y el resto de equipos están funcionando con normalidad. iará. Durante el restablecimiento y cincle.<br>Version de proporcionará estimula<br>estimulación de seguridad en caso<br>dor modelo 3300 adyacente o apila<br>dría provocar un funcionamiento in<br>e si este y el resto de equipos están Lerin, complete de la finicionamento después<br>Luce una sobrecarga eléctrica, el programad<br>Durante el restablecimiento y el reinicio, que proporcionará estimulación. Debe c<br>ludación de seguridad en caso de aplicarse<br>les sist ión de seguridad en caso de aplica<br>**istema de programación.** El uso c<br>elo 3300 adyacente o apilado junto<br>ocar un funcionamiento inadecuado<br>elo 3300 no es estéfil y no se pued **Parado dividente o apilado junto con funcionamiento inadecuado**<br>esto de equipos están funcionar<br>ación debe permanecer fuera<br>ación debe permanecer fuera<br>ona estéril de un entorno de im Programación. El uso de la aplicación del Programación. El uso de la aplicación del Programación del Programación de versión de versión de versión de versión de versión de versión de versión de versión de versión de versió

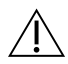

 El sistema de programación debe permanecer fuera del campo estéril. El programador modelo 3300 no es estéril y no se puede esterilizar. Evite que el dispositivo entre en la zona estéril de un entorno de implante. Funcionamiento inadecuado. Si tal uso<br>co de equipos están funcionando con no<br>dión debe permanecer fuera del camp<br>0 no es estéril y no se puede esterilizar.<br>a estéril de un entorno de implante<br>uncionamiento de sistema de pr

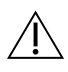

 Señales fisiológicas. El funcionamiento del sistema de programación LATITUDE con señales fisiológicas que estén por debajo de la amplitud mínima detectable puede provocar resultados inexactos. namiento inadecuado. Si tal uso es nec<br>quipos están funcionando con normalic<br>be permanecer fuera del campo esté<br>estéril y no se quede esterilízar. Evite c<br>il de un entorno de implantes<br>miento del sistema de programación L<br> Stéril y no se puede esterilizar<br>de un entorno de implante<br>siento del sistema de program<br>lebajo de la amplitud mínima.<br>es a conseguiro en RM. E Versium de l'angle de la programación de l'angle de la amplitud mínima detect

 $\bigwedge$  El sistema de programación se considera no seguro en RM. El sistema de programación LATITUDE no es seguro en RM, por lo que debe permanecer fuera de la zona III (y superior) del área de IRM conforme se define en las directrices para la práctica segura de RM (Guidance Document for Safe MR Practices) del American College Señales fisiológicas que estén por debajo de la amplitud mínima detectable puede<br>
provocar resultados inexactos.<br>
El **sistema de programación se considera no seguro en RM**, El sistema de<br>
programación LATITUDE no es seguro circunstancia a la sala en la que se encuentre el escáner para la IRM, a la sala de control ni a las zonas III o IV del área de IRM. Entorno de implante.<br>
Dide sistema de programación LATI1<br>
Casa amplitud mínima detectable<br>
Jera no seguro en RM. El sistema d<br>
TRM, por lo que debe permanecer fi<br>
Informe se define en las directrices Valema de programación LATIT<br>Ja amplitud mínima detectable<br>**no seguro en RM.** El sistema de<br>por do que debe permanecer fu<br>me se define en las directrices p<br>for Safe MR Practices) del Ameri ma de programación LATITUDE con<br>mplitud mínima detectable puede<br>eguro en RM. El sistema de<br>do que debe permanecer fuera de<br>edefine en las directrices para la<br>afe MR Practices) del American Colleg<br>DE no debe llevarse bajo n

a. Kanal E, et al., American Journal of Roentgenology 188:1447-74, 2007

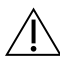

 Inducción. Al activar la estimulación por ráfagas del PSA, que puede provocar arritmias imprevistas, tenga siempre un equipo de emergencia cardiaca (p. ej., marcapasos externo, desfibrilador externo) en estado operativo y disponible para ofrecer soporte vital inmediato.

∙ Sopese la posibilidad de implantar medidas preventivas adicionales en el caso de pacientes en los que una aceleración o pérdida del ritmo podría suponer un peligro de muerte.

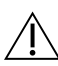

 Desfibrilación externa. El sistema de programación LATITUDE está diseñado y probado para ser seguro en caso de desfibrilación.

- ∙ Aunque el programador está diseñado y probado para ser seguro con la desfibrilación, el paciente puede correr riesgos y el programador puede dañarse.
- ∙ El cable de PSA debe desconectarse de los cables antes de utilizar la desfibrilación externa.
- ∙ Siempre que sea posible, desconecte el cable del PSA del paciente cuando se utilice equipo de desfibrilación externo. Aunque el programador esta<br>
desfibrilación, el paciente pu<br>
El cable de PSA debe descol<br>
externa.<br>
Siempre que sea posible, de<br>
equipo de desfibrilación ext externa.<br>Siempre que sea pos<br>equipo de desfibrilad<br>expositely de ses programas.<br>Construction de estimulación El cable de PSA debe desconed<br>
externa.<br>
Siempre que sea posible, desco<br>
equipo de desfibrilación externa.<br>
Má sfibrilación, compruebe que<br>
Equipo de estimulación externa.<br>
Figuipo de estimulación externa.<br>
Programador se

∙ Si el sistema de programación LATITUDE está conectado al paciente durante la desfibrilación, compruebe que el programador funciona tras la desfibrilación.

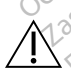

 $\bigwedge$  Equipo de estimulación externa. Si el paciente depende de un marcapasos y el programador se encuentra con un fallo. Ia operación de estimulación continúa, a menos que se encontrara un fallo en el propio componente PSA. Por este motivo, externa.<br>
Siempre que sea posible, descon<br>
equipo de desfibrilación externo<br>
Si el sistema de programación La<br>
desfibrilación, compruebe que el<br>
Equipo de estimulación externa. Si<br>
programador se encuentra con un fallo<br>
me Siempre que sea posible, desconecte el casutable desfibrilación externo.<br>
Si el sistema de programación LATITUDE<br>
Si el sistema de programación LATITUDE<br>
desfibrilación, compruebe que el program<br> **urbo de estimulación exte** Il sistema de programación LATITUDE está conectatividad version.<br>
Compruebe que el programador funcionale estimulación externa. Si el paciente dependendo se encuentra con un fallo, la operación de el que se encontrara un f Simation, compresse due et program<br>
dor se encuentra con un fallo la ope<br>
le se encontrara un fallo en el propio<br>
mpre disponible equipo de estimula<br>
de alimentación. El funcionamiento<br>
de alimentación. El funcionamiento

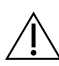

tenga siempre disponible equipo de estimulación externa por si el paciente lo necesita.<br>
Pérdida de alimentación. El funcionamiento del programador con una batería<br>
interna agotada o sin ella puede suspender el funcionamie ∧ Pérdida de alimentación. El funcionamiento del programador con una batería interna agotada o sin ella puede suspender el funcionamiento del programador si la alimentación de CA se interrumpe temporalmente. cuentra con un fallo, la operación contrara un fallo en el propio compo<br>onible equipo de estimulación external<br>tación. El funcionamiento del pro<br>sin ella puede suspender el funcion<br>le CA se interrumpe temporalmento<br>a bater rara un railo en el propio componible<br>
equipo de estimulación externalismento<br>
ción. El funcionamiento del procella puede suspender el funcion<br>
CA se interrumpe temporalmento<br>
atería opcional, no utilice una ba<br>
ridad adic

- ∙ Si se utiliza una batería opcional, no utilice una batería no adecuada o agotada. Para ofrecer seguridad adicional al paciente, cuando el indicador de nivel de la batería muestre un 25 % o menos, conecte el programador a una fuente de alimentación de CA. interna agotada o sin ella puede suspender el funcionamiento del programador<br>
si la alimentación de CA se interrumpe temporalmente.<br>
Si se utiliza una batería opcional, no útilice una batería no adecuada o agotada.<br>
Para Si se utiliza una batería opcional, no utilice una batería no adecuada o agotada.<br>Para ofrecer seguridad adicional al paciente, cuando el indicador de nivel de<br>la batería muestre un 25 % o menos, conecte el programador a u on. El funcionamiento del program<br>la puede suspender el funciona<br>se interrumpe temporalmente.<br>ería opcional, no utilice una bat<br>lad adicional al paciente, cuand<br>in 25 % o menos, conecte el pro **El funcionamiento del progression del progression del suspender el funcional interrumpe temporalmente del progression del progression del progression del progression del progression del progression del progression del pro** fallo en el propio componente PSA. Por este<br>uupo de estimulación externa por si el pacien<br>l'funcionamiento del programador con una b<br>ede suspender el funcionamiento del programador<br>iterrumpe temporalmente.<br>opcional, no uti cionamiento del programador con una<br>suspender el funcionamiento del progr<br>umpe temporalmente.<br>nal, no utilice una batería no adecuada.<br>nal al paciente, cuando el indicador de<br>menos, conecte el programador a una<br>nal aliment
- 
- ∙ Cuando la carga de la batería baja hasta alcanzar el 25 % de su capacidad, aparece un nivel de un 10 % o inferior, aparece un mensaje de advertencia adicional. Cuando llega al 5 %, aparece un cuadro de diálogo de advertencia y después se produce un apagado automático de 60 segundos. Sastaraná verzia.<br>
Zastaraná verzia različica.<br>
Thentación de la batería, no intente s<br>
Zastaraná el 25 % de su capacida.<br>
Zastaraná el 25 % de su capacida.<br>
Ce un mensaje de advertencia adicida.<br>
Ce un mensaje de adverten Vanheim version de la bateria, no intente salcanzar el 25 % de su capacida<br>alcanzar el 25 % de su capacida<br>el programador. Cuando la bater<br>imensaje de advertencia adicio<br>po de advertencia y después se För de la batería, no intente su<br>Förgramador: Cuando la baterí<br>programador: Cuando la baterí<br>nensaje de advertencia adicion<br>de advertencia y después se p Güncel olmayan sürüm.<br>Güncel olabateria, no intente sustituirla.<br>Disarel 25 % de su capacidad, aparece<br>ogramador. Cuando la bateria alcanza.<br>Alcaliente de advertencia adicional. Cuando la bateria alcanza.<br>Alcaliente de adv

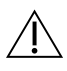

Pérdida de soporte de estimulación. Lleve siempre un equipo de estimulación cardiaca externa en estado operativo y disponible para ofrecer soporte vital inmediato.

- ∙ Al principio, cuando se enciende el programador, las funciones de estimulación se desactivan mientras se desarrolla la prueba de autodiagnóstico. No es posible realizar estimulación durante la prueba de autodiagnóstico, que puede durar hasta un minuto.
- ∙ La conexión del cable de PSA al cable incorrecto puede provocar un comportamiento de detección y estimulación poco efectivo, y la pérdida de soporte de estimulación.
- ∙ Si el usuario reinicia manualmente el programador, el soporte de estimulación se pierde hasta que el sistema completa su prueba de autodiagnóstico, que puede durar hasta un minuto y el usuario deberá reiniciar manualmente el PSA si lo desea.
- ∙ Si no hay ninguna batería puesta, se perderá la capacidad de estimulación si se pierde la alimentación de CA.
- ∙ Sopese la posibilidad de implantar medidas preventivas adicionales en el caso de pacientes en los que una pérdida de la estimulación podría suponer un peligro de muerte. Si no hay ninguna bateria propierde la alimentación de CA<br>
Sopese la posibilidad de impacientes en los que una pérmuerte.<br> **Conducción AV deficiente.**<br>
Conducción AV deficiente.<br>
Contraindicados en pacientes conducción ave Bacientes en los que<br>muerte.<br>muerte.<br>**Conducción AV deficientes:**<br>Conducción AV deficientes:<br>Conducción AV deficientes:<br>Si a programación AAI Sopese la posibilidad de implaire pacientes en los que una pérdiumente.<br>
muerte:<br> **Conducción AV deficiente.** Los mo<br>
contraindicados en pacientes con conduction.<br>
Siel paciente tiene una conduction de la programación AAI Sopese la position de l'infinite pacientes en los que una perdida<br>muerte.<br>Conducción AV deficiente. Los modio<br>contraindicados en pacientes con con<br>estimulación finalizada de forma b

 Conducción AV deficiente. Los modos de estimulación auricular monocameral están contraindicados en pacientes con conducción AV deficiente. muerte.<br>
muerte.<br>
aducción AV deficiente. Los modos<br>
fitalindicados en pacientes con conducción.<br>
Si el paciente tiene una conducción.<br>
la programación AAI ni las prueba.<br>
timulación finalizada de forma británica en períod Sacientes en los que una perdida de la es<br>nuerte.<br>**Iucción AV deficiente.** Los modos de est<br>aindicados en pacientes con conducción<br>i el paciente tiene una conducción AV de<br>a programación AAI ni las pruebas de contenentes d

∙ Si el paciente tiene una conducción AV deficiente, no deben realizarse  $\mathscr E$  la programación AAI ni las pruebas de conducción anterógrada. ndicados en pacientes con cond<br>Placiente tiene una conducción<br>Programación AAI ni las pruebas<br>Jación finalizada de forma bru<br>ación puede derivar en periodo<br>Juzca de forma gradual la frecu

 Estimulación finalizada de forma brusca. La finalización de forma brusca de la estimulación puede derivar en periodos prolongados de asistolia en algunos pacientes.

∙ Reduzca de forma gradual la frecuencia de estimulación hasta que se detecte la frecuencia intrínseca del paciente para lograr una transición controlada de la estimulación a la acción intrínseca. Estimulación mializada de roma brusca. En imalización de lorma brusca de la<br>estimulación puede derivar en periodos prolongados de asistolia en algunos pacientes.<br>Reduzca de forma gradual la frecuencia de estimulación hasta paciente tiene una conducción AV de<br>Igramación AAI ni las pruebas de co<br>Ci**ón finalizada de forma brusca.**<br>Lión púede derivar en periodos proio<br>Ciencia intrínseca del paciente para<br>cuencia intrínseca del paciente para **v** denciente. Los modos de estimulación as<br>sen pacientes con conducción AV deficiente, no<br>nación AAI ni las pruebas de conducción ar<br>**finalizada de forma brusca.** La finalizació<br>dede derivar en periodos prolongados de<br>le ede derivar en periodos p<br>ede derivar en periodos p<br>forma gradual la frecuence<br>intrínseca del paciente p<br>a fa acción intrínseca.<br>inta. La prueba de umbra Izada de forma brusca. La finaliza<br>e derivar en periodos prolongãos<br>ma gradual la frecuencia de estimitínseca del paciente para lografiu<br>la acción intrínseca.<br>a. La prueba de umbrales de estimidade captura priodos producir

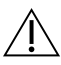

Pérdida de captura. La prueba de umbrales de estimulación implica la pérdida de periodos vulnerables. Paradual la frecuencia de estimulacia del paciente para lograr una a del paciente para lograma.<br>El paciente para lograma.<br>Si intrínseca.<br>Cueba de umbrales de estimu.<br>El captura, pueden producirse.<br>El captura, pueden producirse. forma brusca. La finalización de forma brusca.<br>
en periodos prolongados de asistolia en algu<br>
val la frecuencia de estimulación hasta que se<br>
del paciente para lograr una transición contro<br>
intrínseca.<br>
Eba de umbrales de Le Salud del paciente antes de realizar un de salud del paciente antes de realizar un de salud del paciente antes de realizar un de salud del paciente antes de realizar un de salud del paciente antes de realizar un de salu úmbrales de estimulación implica la<br>pueden producirse asistolia y estim<br>alud del paciente antes de realizar u<br>a colocación incorrecta de los mangu<br>as pinzas del cable del PSA puede p

∙ Tenga en cuenta el estado de salud del paciente antes de realizar una prueba de umbrales de estimulación.

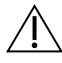

 Uso de manguitos protectores. La colocación incorrecta de los manguitos de protección de goma de silicona en las pinzas del cable del PSA puede provocar conexiones eléctricas no intencionadas que pueden afectar al funcionamiento del cable y poner en peligro al paciente. Let products de la realizar una production incorrecta de los manguitos<br>Discriminadores de realizar una production incorrecta de los manguitos<br>pras del cable del PSA puede provo Vaciente antes de realizar una prueba de<br>Socializar una prueba de<br>del cable del PSA puede provocar<br>Sueden afectaral funcionamiento<br>Correcta posición de los manguitos Föräldrad version.<br>Föräldrad version. Använd efter använd efter a delta version.<br>Föräldrad version. Används efter används efter används version.<br>Före används version.

∙ Antes de conectar los cables, confirme la correcta posición de los manguitos protectores.

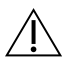

 No utilice cables que estén mojados. La humedad de los cables mojados puede deteriorar la función del cable y poner en peligro al paciente.

<span id="page-10-0"></span>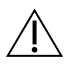

 Modificaciones del equipo. No se permite ninguna modificación de este equipo a menos que Boston Scientific lo apruebe. Los cambios o modificaciones no aprobados de forma expresa por Boston Scientific anularán la autoridad del usuario para utilizar el equipo.

# PRECAUCIONES

Consulte el manual del usuario del sistema de programación LATITUDE modelo 3300 para obtener información sobre las precauciones adicionales.

# General

- Deterioro funcional debido a daño externo. Los impactos mecánicos, como los producidos si se cae el programador modelo 3300 estando fuera del envase, pueden afectar al funcionamiento del sistema. No utilice el dispositivo si observa daños. Si se ha producido algún daño, póngase en contacto con Boston Scientific mediante la información que figura en la contraportada de este manual para devolver el programador. **PACIAL<br>
Deterioro funcional debido a d**<br>
producidos si se cae el programa<br>
afectar al funcionamiento del siste<br>
se ha producido algún daño, pón<br>
la información que figura en la comprehensa.<br>
programador producidos si se cae el producidos si se cae el producido algún da<br>se ha producido algún da<br>la información que figura<br>programador<br>**Sistema de programació** Deterioro funcional débido a dañ<br>producidos si se cae el programador<br>afectar al funcionalmiento del sistem<br>se ha producido algún daño, pónga:<br>la información que figura en la conti<br>programador<br>sistema de programación. Utili producidos si se cae el programador r<br>fectar al funcionamiento del sistema<br>e ha producido algún daño, póngase<br>a información que figura en la contra<br>programador<br>istema de programación. Utilice ún<br>ATITUDE de Boston Scientifi ctar al funcionamiento del sistema.<br>
Ta producido algún daño, póngase<br>
nformación que figura en la contrap<br>
gramador<br> **Jerma de programación**, Utilice uni<br>
HUDE de Boston Scientific que teng<br>
lizar funciones de PSA.<br>
Nel p Ir al funcionamiento del sistema. No utili<br>
producido algún daño, póngase en contra<br>
primación que figura en la contraportada<br>
amador<br> **ma de programación.** Utilice únicament<br>
UDE de Boston Scientific que tenga insta<br>
ar f
- $\bullet$  Sistema de programación. Utilice únicamente un sistema de programación LATITUDE de Boston Scientific que tenga instalado el software adecuado para realizar funciones de PSA. ador<br> **de programación**<br>
DE de Boston Scientific que teng<br>
funciones de PSA<br> **puntero**. Si desea utilizar un p<br>
punt**ero**. Si desea utilizar un p<br>
incia proyectada. El uso de cuali le programación. Utilice únicament<br>de Boston Scientific que tenga instanciones de PSA<br>no untero. Si desea utilizar un puntero<br>untero. Si desea utilizar un puntero<br>electrocauterio. Mantenga todos Sastarjela verzija.<br>**Experimente upotrebljavation**<br>Des de PSA<br>To. Si desea utilizar un puntero, asegúrese<br>ovectada. ELuso de cualquier otro objeto p<br>Trocauterio. Mantenga todos los cables d<br>padas) alejados del sistema de p
- Uso del puntero. Si desea utilizar un puntero, asegúrese de que es un puntero de capacitancia proyectada. El uso de cualquier otro objeto podría dañar la pantalla táctil.
- Cables de electrocauterio. Mantenga todos los cables de electrocauterio al menos a 30 cm (12 pulgadas) alejados del sistema de programación LATITUDE para evitar falsas señales debido a la energía de electrocauterio. Si desea útilizar un punt<br>Jectada. El uso de cualqui<br>**ocauterio**. Mantenga tod<br>as) alejados del sistema c<br>la energía de electrocaut EPSA<br>
Versea utilizar un puntero, asegúritada. ELuso de cualquier otro objectivada. ELuso de cualquier otro objectivada.<br>
Delados del sistema de programa.<br>
Energía de electrocautério. esea utilizar un puntero, asegúre<br>da. El uso de cualquier otro objet<br>terio. Mantenga todos los cables<br>lejados del sistema de programa<br>lergía de electrocautério. Le danian die punction dis generalisticale et distinguistic distinguistic distinguistic distinguistic distinguistic distinguistics distinguistics distinguistics distinguistics distinguistics distinguistics distinguistics d Elavult verzió.<br>Elavult verzió de la programada de electrocautério.<br>El de electrocautério.<br>El electrocautério.<br>El cumpla con los requisitos de la programa de la programada de la programada de la programada de la programa<br>E
- Corriente de fuga. Aunque el equipo externo opcional que está conectado al programador modelo 3300 cumpla con los requisitos de corriente de fuga para productos comerciales, quizá no cumpla los requisitos de fuga más estrictos para Cables de electrocauterio. Mantenga todos los cables de electrocauterio al men<br>30 cm (12 pulgadas) alejados del sistema de programación LATITUDE para evitar f<br>señales debido a la energía de electrocauterio.<br>Corriente de fu entorno del paciente. Ilizar un puntero, asegúrese de que es un puntero asegúrese de que es un puntero de cualquier otro objeto podría dañar la parte de sistema de programación LATITUDE para<br>Mantenga todos los cables de electrocauterio<br>de siste enga todos los cables de electrocauterisistema de programación LATITUDE par<br>sistema de programación LATITUDE par<br>ectrocauterio.<br>Il con los requisitos de corriente de fug<br>tumpla los requisitos de fuga más estrico<br>o equipo e Bertinger<br>Solexterno opcional que está Externo opcional que está conecta<br>
externo opcional que está conecta<br>
In los requisitos de corriente de fug<br>
Ila los requisitos de fuga más estri<br>
uipo externo debe mantenerse ale<br>
ctricos de los paneles laterales del<br>
a d derno opcional que está conectado<br>os requisitos de corriente de fuga pa<br>los requisitos de fuga más estrictos<br>oo externo debe mantenerse alejado<br>icos de los paneles laterales del proj<br>los raples están conectados correcta Equisitos de fuga más estrictos<br>
de los paneles laterales del progentia o ningún cable al mism<br>
ables están conectados correcta<br>
ables están conectados correcta
	- ∙ No toque nunca los contactos eléctricos de los paneles laterales del programador modelo 3300 y al paciente, la pala de telemetría o ningún cable al mismo tiempo.
- Conexiones de PSA. Asegúrese de que los cables están conectados correctamente para su uso deseado; una configuración incorrecta puede provocar sucesos de detección/ estimulación que se mostrarán en una cámara diferente en la pantalla. La interfaz de usuario (IU) de la aplicación del PSA asocia conexiones de cables específicas a las cámaras AD, VD y VI en la pantalla; de este modo se permiten pruebas de las tres cámaras con un cambio mínimo de las conexiones físicas. Las medidas de PSA guardadas también se marcan automáticamente en base a la cámara en uso en la Fro debe mantenerse alejado<br>Föråldrad version.<br>Föråldrad version.<br>För stan conectados correctantes están conectados correctantes.<br>The están conectados correctantes están conectados correctantes. Gitos de fuga más estrictos para<br>Cuebe mantenerse alejado del<br>Si paneles faterales del programador<br>tría o ningún cable al mismo tiempo.<br>Sestán conectados correctamente para de provocar sucesos de detección/<br>erente en la pa

<span id="page-11-0"></span>pantalla. El usuario puede ajustar estas etiquetas más tarde, si se decide utilizar una conexión física para probar otras cámaras (por ejemplo, utilizar solo la conexión de VD para probar los cables de AD, VD y VI).

- Clips del conector de PSA. No pince ningún conector de PSA directamente en la piel, bolsillo u otro tejido del paciente.
- **Detección ventricular.** Durante una sesión de PSA, el comportamiento de detección ventricular está dirigido por la última configuración de estimulación ventricular seleccionada: Solo VD, solo VI o BiV.
	- ∙ Al inicio del sistema, el modo de PSA se establece en ODO (sin estimulación) y la configuración de estimulación ventricular efectiva es BiV.
- ∙ Cuando se selecciona un modo sin estimulación (ODO u OVO) en la panel de modos, la detección se establece en BiV para garantizar que se activa la detección en ambos cables independientemente de la configuración anterior. configuración de estimulacion<br>
Cuando se selección se esta<br>
en ambos cables independidores esta<br>
en ambos cables independidores<br>
Encendido del sistema. Boston<br>
y dispositivos necesarios antes d<br>
Sobredetección entre cámara
- Encendido del sistema. Boston Scientific recomienda conectar todos los cables y dispositivos necesarios antes de encender el programador modelo 3300.
- Sobredetección entre cámaras. Una configuración monopolar puede provocar la sobredetección de artefactos entre cámaras que afecta al comportamiento de la estimulación.<sup>6</sup> en ambos cables independientemente de la configuración anterior.<br>
Encendido del sistema. Boston Scientific recomienda conectar todos los cables<br>
γ dispositivos necesarios antes de encender el programador modelo 3300.<br>
Sob en ambos cables ind<br>Encendido del sistema.<br>
y dispositivos necesarios<br>
Sobredetección entre cá<br>
da sobredetección de arter modos, la detección se establecen<br>en ambos cables independient<br>**Encendido del sistema**. Boston Sci<br>y dispositivos necesarios antes de el<br>**Sobredetección entre cámaras.** Un<br>da sobredetección de artefactos entre Endido del sistema. Boston Scientispositivos necesarios antes de ences<br>Aegustavos necesarios antes de ences<br>Aegustavos necesarios antes de ences<br>Aegustavos entre cámaras. Una computación<br>En una configuración monopolar,<br>Nen In ambos cables independientemente de<br> **Indido del sistema.** Boston Scientific reco<br> **Indido del sistema.** Boston Scientific reco<br> **Indiana configuración monopolar**, es habitadores<br>
In una configuración monopolar, es habi
	- en los electrogramas (EGM). Si devuelve el clip del conector A+ al ánodo del cable auricular mientras están seleccionados el botón del electrodo Can y el botón "Utilizar la conexión A+", el PSA seguirá programado en una configuración monopolar. En ese caso, podría observar artefactos pronunciados entre cámaras en los EGM que pueden causar una sobredetección que afecte al comportamiento<br>de la estimulación sobre de la compositiva de la comportamiento de la estimulación.<br>adverses etección entre cámaras. Una c<br>detección de artefactos entre cá<br>ación.<br>una configuración monopolar, els<br>los electrogramas (EGM). Si dev<br>le auricular mientras están selectro Ección de artefactos entre cámaras.<br>
	Vección de artefactos entre cámaras.<br>
	Ón.<br>
	Selectrogramas (EGM). Si devuelve e<br>
	auricular mientras están selecciona.<br>
	1 "Utilizar la conexión A+", el PSA seguelve e<br>
	ppolar. En ese caso Secessivos antes de chienaer er programador<br>
	in entre cámaras. Una configuración mono<br>
	in de artefactos entre cámaras que afecta<br>
	infiguración monopolar, es habitual observations<br>
	infiguración monopolar, es habitual observ u.<br>Pasemusiyers ración monopolar, es habitual obs<br>ramas (EGM). Si devuelve el clip de<br>mientras están seleccionados el b<br>la conexión A+", el PSA seguira pro<br>ese caso, podría observar artefacto<br>e pueden causar una sobredeteccio<br>sión Noveco estate de la proposa de la proposa de la proposa de la proposa de la proposa de la proposa de la proposa de la proposa de la proposa de la proposa de la proposa de la proposa de la proposa de la proposa de la propos **Privasiestán seleccionados el bot**<br> **nexión A+% el PSA seguirá progresso, podría observar antefactos**<br>
	caso, podría observar antefactos<br>
	eden causar una sobredetección<br>
	el priva de progresso de priva Elavult verzió. Ne használja verzió.<br>Elavult verzió. Ne használja verzió.<br>Ne használja sobredetectión.<br>Ne használja verzió. Ne használja verzió.<br>Ne használja sobretsos relació. Dit is experience in a conservation of the section of the section of the section of the section of the section of the section of the section of the section of the section of the section of the section of the section of the Ett version. Skal ikke brukes. All PSA segura programado en una c<br>
	The observar artefactos propunciados en<br>
	The observar artefactos propunciados en<br>
	The society of the propuncial artefactor and the second propulse of the second propulse and propulse art

# Efectos adversos

La siguiente lista contiene los posibles efectos adversos relacionados con la programación de<br>generadores de impulsos descritos en este manual servicionados con la programación de<br>existencia en este manual de la programaci generadores de impulsos descritos en este manual: da variation is the last of the Versius expiritus expiritus expirations Zastaraná verzia. Nepoužívať. Zastarela city de Sultan Adelander<br>La Santa Različica. Ne uporabite.<br>Ne starela različica. Ne uporabite.<br>Ne starela različica. Ne suicin.<br>Ne starela različica. Ne suicin. Sos relacionados con la program<br>Persional version in la kayta.<br>2020 - Alan Victoria esperantista.<br>2020 - Alan Victoria en Stringer.<br>2020 - Alan Victoria en Stringer. Protize de Libresion. Använd kulliger<br>arabitecture de Libresion. Använd kullig<br>arabitecture de Libresion. Använd kullig<br>arabitecture de Libresion.<br>Schädtecture de Libresion.<br>Kingdatecture acic Children olympial sürüm. Kullanman

- Asistolia
- Arritmia auricular
- Bradicardia
- Taquicardia
- Arritmia ventricular

Cualquier incidencia grave que se dé en relación a este dispositivo deberá ser notificada a Boston Scientific y a la autoridad reguladora local competente.

# <span id="page-12-0"></span>CARACTERÍSTICAS DEL PSA

La aplicación del analizador del sistema de estimulación determina sobre la marcha las características de impedancia del cable, el umbral de captura, la amplitud de la onda P/R, la onda P/R y la frecuencia de variación. Admite tres cámaras (AD, VD y VI) y proporciona las siguientes características y funciones:

- ECG de superficie en tiempo real
- Electrogramas (EGM) intrínsecos en tiempo real
- Marcas de sucesos de bradicardia en tiempo real (estimulación, detección, ruido)
- Parámetros antibradicardia (los modos programables son ODO, OAO, OVO, AOO, VOO, DOO, AAI, VVI, VDI, DDI, VDD y DDD) Franceuos antibiadadaria (105 m)<br>AAI, VVI, VDI, DDI, VDD y DDD)<br>Representación de la frecuencia car<br>Amplitudes intrínsecas<br>Intervalo P/Rintrínsecas<br>Frecuencia de variación
- Representación de la frecuencia cardiaca en tiempo real<br>• Amplitudes intrínsecas de la dela del productional
- Amplitudes intrínsecas
- Intervalo P/R intrínseco
- Frecuencia de variación
- Impedancias de estimulación Outdated variation. Department
- $\bullet$   $\circ$  Pruebas de umbrales de estimulación (amplitud y anchura del impulso) Amplitudes intrínsecas.<br>
Intervalo P/Rintrínsecos.<br>
Frecuencia de variación.<br>
Impedancias de estimulación.<br>
Pruebas de umbrales de est Epresentación de la frecuencia cardia<br>
implitudes intrínsecas de la frecuencia de la<br>
tervalo P/Rintrínseco<br>
recuencia de variación<br>
mpedancias de estimulación<br>
rución amiento de la estimulación<br>
uncionamiento de la estimu plitudes intrínsecas Alle P/Rintrinsecose and the conduction.<br>
Allen P/Rintrinsecose and the conduction.<br>
Mancias de estimulación.<br>
Maximilento de la estimulación STAT del PSA<br>
Maximilento de la estimulación STAT del PSA<br>
Maximilento de la est
- Funcionamiento de la estimulación STAT del PSA
- Pruebas de conducción (anterógrada y retrógrada)
- Estimulación por ráfagas
- Estimulación de salida elevada (10 V a 2 ms) para evaluar la estimulación diafragmática (PNS, por sus siglas en inglés) • Pruebas de conducción (anterógrada y retrógrada)<br>• Estimulación por ráfagas<br>• Estimulación de salida elevada (10 V a 2 ms) para evaluar la estimulación diafragmática<br>• Intervalo VD-VI<br>• Visualización de EGM detallada par Pruebas de conducción (anterograda y retrograda)<br>Estimulación por ráfagas<br>Estimulación de salida elevada (10 V a 2 ms) para evaluar<br>(PNS, por sus siglas en inglés)<br>Intervalo VD-VI<br>Visualización de EGM detallada para diagnó Verbrales de estimulación (amplitud<br>Versión de la estimulación STAT del PSA<br>Verducción (anterógrada y retrógrad<br>Versalida elevada (10 V a 2 ms) para<br>Les siglas en inglés Example de estimulación (amplitud y anchura de la estimulación (amplitud y anchura de la estimulación STAT del PSA<br>Jeción (anterógrada y retrógrada)<br>Acción (anterógrada y retrógrada)<br>Calida elevada (10 V a 2 ms) para evalu Ekki. Notið ekki. Notið ekki. Notið ekki. Notið ekki. Notið ekki. Notið ekki. Notið ekki. Notið ekki. Notið ek<br>Liga elevada (10 V a.2 ms)<br>Sterfald (10 V a.2 ms) Pada (10 V a 2 ms) para evaluar I. diaday retrograda)
- Intervalo VD-VI
- Ela (10 V a 2 ms) para evaluar la<br>Ala para diagnósticos de corri<br>da para diagnósticos de corri Ut a 2 ms) para evaluar la estimulación di Version of the Contribution of the Version of the Version of the Version of the Version of the Version of the Version of the Version of the Version of the Version of the Version of the Version of the Version of the Version
- Posibilidad de realizar pruebas cuadripolares VI
- Filtro de ruido para frecuencias de 50 Hz y 60 Hz
- Almacenamiento y visualización de registros en tiempo real
- Pantalla de resultados de la prueba

La aplicación del analizador del sistema de estimulación realiza las siguientes funciones: Zasonichtoria. Nepoužívať jako<br>20 Haspitalica. Nepoužívaťa.<br>20 Haspitalica. Nepoužívaťa.<br>20 Haspitalica. Nepoužívať.<br>20 Maria različica. Nepoužívať.

- Visualización de señales de cable en tiempo real para realizar pruebas con cables AD, VD y VI (incluidos los cables cuadripolares) que estén correctamente conectados al programador mediante cables del PSA Vanhentunut versio. Älä käytä. Föråldrad version. Använd version.<br>Förhor Förden version. Använd version.<br>The realization. Använd version.<br>Dana realization. Används som cable. Güncel olmayın.
- Visualización de señales en tiempo real para señales de ECG de superficie y de EGM del PG telemétricas (en sesiones con dispositivo implantado)
- Captura, anotación y revisión de grabaciones del registro en tiempo real de trazados y marcas de las señales de los cables
- <span id="page-13-0"></span>• Proporcionar parámetros de configuración del PSA para estimulación y detección, incluida la terapia de estimulación por ráfagas
- Proporcionar la capacidad de realizar evaluaciones de cables y (según proceda) registrar los resultados: amplitud intrínseca, frecuencia de variación, impedancia, umbral y temporización
- Proporcionar la capacidad de revisar resultados registrados, así como guardarlos (en una unidad USB o en el disco duro del programador) o imprimir los resultados del PSA

El sistema de programación admite el funcionamiento del PSA mediante lo siguiente:

- Mostrar la interfaz de usuario del PSA en una pantalla externa durante el implante
- Exportar datos del paciente guardados desde el disco duro del programador a una unidad USB extraíble
- Proporcionar la opción de cifrar datos del paciente antes de exportarlos a una unidad USB extraíble
- Transferir datos de medida finales al PG implantado (en sesiones con el dispositivo implantado)

Consulte el Manual del usuario del sistema de programación LATITUDE, modelo 3300, para obtener información sobre el funcionamiento y otras características. extraíble<br>
Transferir datos de medida finales al PG implantado (en sesiones con implantado)<br>
Consulte el *Manual del usuario del sistema de programación LATITUDE*, mo<br>
obtener información sobre el funcionamiento y otras ca Exportar datos del paciente guarda<br>USB extraíble<br>Proporcionar la opción de cifrar date<br>extraíble<br>Transferir datos de medida finales implantado<br>onsulte el *Manual del usuario del siste*<br>btener información sobre el funcionam extraíble<br>
Transferir datos de medida f<br>
implantado)<br>
sulte el *Manual del usuario d*<br>
ener información sobre el fun Formation and the city of the straight version of the straight version. Ferir datos de medida finales al PG implantation.<br>
Thanual del usuario del sistema de progra<br>
formación sobre el funcionamiento y otras<br> **PCIÓN** GENERAL DE LA APLICA

La aplicación del analizador del sistema de estimulación se utiliza para evaluar el rendimiento eléctrico y la colocación de sistemas de cables cardiacos durante el implante de dispositivos de control del ritmo cardiaco. mual del usuario del sistema de<br>ación sobre el funcionamiento<br>ON GENERAL DE LA A version sobre et funcionamiento y otras Lusuario del sistema de programación LAT<br>Obre el funcionamiento y otras característica<br>ENERAL DE LA APLICACIÓN<br>DE LA APLICACIÓN<br>DE LA APLICACIÓN<br>DE LA APLICACIÓN<br>DE LA APLICACIÓN<br>Sador del sistemas de cables cardiacos dura dor del sistema de estimu<br>de sistemas de cables card<br>o<br>hayudara a integrar los da<br>lidad óptima para cambia

La siguiente información ayudará a integrar los datos, organizar el comportamiento y proporcionar una flexibilidad óptima para cambiar entre el PSA y la aplicación del PG durante el implante. Cuando se siguen estos pasos, todos los datos guardados se organizan en conjunto y se asocian al modelo/núm. de serie de PG que se va a implantar. 2. Acceda a la aplicación del PSA desde dentro de la aplicación del PG una vez que se haya iniciado la cerción del PSA desde dentro de la aplicación del PG una vez que se haya iniciado la cerción del PSA desde dentro de la ERAL DE LA APLICACIÓN<br>Videl sistema de estimulación se un sistemas de cables cardíacos durantes.<br>Vidara a integrar los datos, organizare.<br>Ad óptima para cambiar entre el PS lel sistema de estimulación se utilis.<br>Semas de cables cardíacos durantes:<br>Cará a integrar los datos, organización.<br>Óptima para cambiar entre el PS<br>n estos pasos, todos los datos guerra. Sistema de estimuladon se dun<br>
mas de cables cardíacos durant<br>
mas de cables cardíacos durant<br>
ma para cambiar entre el PSA<br>
stos pasos, todos los datos gua<br>
serie de PG que se va a implan Elava de la versión del PG due se va a implantar.<br>
Utilizada de PG que se va a implantar.<br>
Utilizada de PG que se va a implantar.<br>
Utilizada de la versión. Vealice un plantar e inicie una sesión. Vealice un plantar e inici DE LA AFLICACIÓN DEL FSA<br>
ma de estimulación se utiliza para evaluar el<br>
de cables cardíacos durante el implante de di<br>
megrar los datos, organizar el comportamier<br>
pasos, todos los datos guardados se organiz<br>
e de PG que Version of the CR SA y la aplicación<br>
todos los datos guardados se organ<br>
Ta que se va a implantar.<br>
Te inicie una sesión/realice una interesta.<br>
Lentro de la aplicación del PG una version.<br>
Lentro de la aplicación del PG

- 1. Identifique el PG que se va a implantar e inicie una sesión/realice una interrogación usando el botón Quick Start. Exe va a implantar.<br>
Indie una sesión/realice una interroga.<br>
20 de la aplicación del PG una vez qui<br>
20 según lo desee durante el procedin<br>
20 según lo desee durante el procedin<br>
20 quía sesión de PG el PSA seguira
- iniciado la sesión del PG. The sesion/realice una interroga<br>
Ia aplicación del PG una vez que<br>
Ia aplicación del PG una vez que<br>
una sesión de PG, el PSA seguirá<br>
staque se apague el programac aplicación del PG una vez que<br>lo desee durante el procedimi<br>lo desee durante el procedimi<br>n que se apague el programado<br>tro de la sesión de PG, va que l Esion/realite una interregación<br>Ilicación del PG una vez que se haya<br>Edesee durante el procedimiento.<br>Esión de PG, el PSA seguirá<br>De la sesión de PG, ya que los datos
- 3. Cambie entre aplicaciones del PSA y del PG según lo desee durante el procedimiento.
- Nota: Aunque la aplicación del PSA se cambie a una sesión de PG, el PSA seguirá funcionando (estimulación y detección) hasta que se apague el programador.
- Nota: Boston Scientific recomienda usar el PSA dentro de la sesión de PG, ya que los datos se pueden transferir fácilmente al generador de impulsos.

# <span id="page-14-0"></span>ACCESORIOS DEL SISTEMA

La aplicación del analizador del sistema de estimulación del sistema de programación admite el uso de los siguientes accesorios:

- Cable de PSA, modelo 6763, reesterilizable y reutilizable; las cubiertas protectoras de las pinzas del cable contienen Elastosil R 401 (goma de silicona)
- Cable de PSA desechable, modelo 6697 (modelo Remington S-101-97), solamente de un solo uso y que requiere un adaptador de seguridad modelo 6133
- Adaptador de seguridad (modelo Remington ADAP-2R) modelo 6133

**3 1** [1] el reverso de la pinza de color negro está marcado con V- **OCTA BERNATA SERVER SERVER SERVER SERVER SERVER SERVER SERVER SERVER SERVER SERVER SERVER SERVER SERVER SERVER SERVER SERVER SERVER SERVER SERVER SERVER SERVER SERVER SERVER SERVER SERVER SERVER SERVER SERVER SERVER SERV** Ende and the star of the star<br>
(1) el reverso de la pinza de color<br>
(2) el reverso de la pinza de color<br>
(3) el reverso de la pinza de color<br>
(4) el reverso de la pinza de color<br>
(4) el reverso de la pinza de color<br>
(1) el For all the set of the set of the set of the set of the set of the set of the set of the set of the set of the set of the set of the set of the set of the set of the set of the set of the set of the set of the set of the s THE SUCCERT COMPUTER<br>
THE SUCCERT COMPUTER<br>
The version de la pinza de color negro está ma<br>
The version de la pinza de color negro está ma<br>
The version de la pinza de color negro está ma<br>
The version de la pinza de color n VACE VACE VERT<br>
Verso de la pinza de color negro está marcereso de la pinza de color rojo está marcereso de la pinza de color negro está marcereso de la pinza de color negro está marcereso de la pinza de color negro está m Παλιά έκδοση. Μην την χρησιμοποιείτε.

- 
- [2] el reverso de la pinza de color rojo está marcado con V+ [3] el reverso de la pinza de color negro está marcado con A-
- [4] el reverso de la pinza de color rojo está marcado con A+

# Figura 1. Cable de PSA modelo 6763, marcas de las pinzas

Para solicitar accesorios, comuníquese con Boston Scientific mediante la información que figura en la contraportada de este manual. de la pinza de colorrojo está marche<br>de la pinza de color negro está marche<br>de la pinza de color rojo está marche<br>tible de PSA modelo 6763, marcas<br>tesorios, comuniquese con Bos<br>tada de este manual

<span id="page-14-1"></span>ADVERTENCIA: El uso de cualquier tipo de cables o accesorios distintos a los proporcionados o especificados por Boston Scientific con el sistema de programación LATITUDE podría hacer que aumenten las emisiones electromagnéticas, que disminuya la inmunidad electromagnética o provocar la descarga eléctrica del sistema de programación LATITUDE. Cualquier persona que conecte dichos cables o accesorios al sistema de programación LATITUDE, incluido el uso de msO (regletas de varios enchufes), puede estar configurando un sistema médico y es responsable de garantizar que el sistema cumpla con los requisitos de IEC/EN 60601-1, cláusula 16, para sistemas eléctricos médicos. El apinza de color rojo está marcado co<br>e de PSA modelo 6763, marcas de las<br>sorros, comuníquese con Boston Sci<br>da de este manual.<br>NCIA: El uso de cualquier tipo de ca<br>nados o especificados por Boston S The decolor negroes tá marcado con V+<br>The decolor negroes tá marcado con A+<br>The decolor negroes tá marcado con A+<br>PSA modelo 6763, marcas de las pinzas<br>S. comuniquese con Boston Scientific med<br>S. comuniquese con Boston Sci Comminquese Con Boston Scientific<br>
Ste manual.<br>
El uso de cualquier tipo de cables o ac<br>
o especificados por Boston Scientific<br>
chacer que aumenten las emisiones e<br>
ctromagnética o provocar la descarga<br>
Citromagnética o pr muniquese con Boston Scientific<br>
e manual.<br>
so de cualquier tipo de cables o a<br>
specificados por Boston Scientific<br>
specificados por Boston Scientific<br>
comagnética o provocar la descarga<br>
TUDE. Cualquier persona que cone e cualquier tipo de cables o acci<br>ificados por Boston Scientific co<br>que aumenten las emisiones elegnética o provocar la descarga e<br>... Cualquier persona que conection LATITUDE, incluido el uso d Eualquier tipo de cables o acc<br>Cados por Boston Scientific cé<br>Le aumenten las emisiones el<br>lética o provocar la descarga<br>Cualquier persona que conect<br>in LATITUDE, incluido el uso c<br>nfigurando un sistema médic<br>Nos requierto Se con Boston Scientific mediante la información<br>alquier tipo de cables o accesorios distintos a<br>dos por Boston Scientific con el sistema de pri<br>intenten las emisiones electromagnéticas, q<br>ica o provocar la descarga eléctr Uter tipo de cables o accesorios distintos<br>s por Boston Scientific con el sistema de r<br>menten las emisiones electromagnéticas,<br>i o provocar la descarga eléctrica del siste<br>ulier persona que conecte dichos cables o<br>TITUDE, Werschip observed the sistemation of the sistemation of the sistemation of the sistemation of the sistemation of the sistemation of the sistemation of the sistemation of the sistemation of the sistemation of the sistematio Aciuido el uso de mso fregletas de v<br>Sistema médico y es responsable de<br>5 de lEC/EN 60601-1, cláusula 16, para<br>2 de lEC/EN 60601-1, cláusula 16, para<br>2 de de janeiro de la paralite el Manual de<br>3 de decembre : consulte el ECKEN 60601-t Pelausula 16, para Güncel olmayın sürüm.<br>Alego 1-2 clausula 16, para sistemas<br>Russic Consulte el Manual del usuario

# Equipos externos opcionales

Para obtener información sobre equipos externos opcionales, consulte el Manual del usuario del sistema de programación *LATITUDE modelo 3300.* sistema de programación LATITUDE modelo 3300. Föräldrad version. Använd el

# <span id="page-15-0"></span>CONFIGURACIÓN Y CONEXIÓN DEL PSA

Antes de iniciar una sesión de PSA, el sistema de programación LATITUDE debe estar iniciado y se debe interrogar el PG.

1. Compruebe que el cable o los cables del PSA estén esterilizados.

El cable de PSA modelo 6763 se proporciona no esterilizado. Si este cable se utiliza en un procedimiento estéril, siga las técnicas de esterilización de las Instrucciones de uso (IDU) de este cable de PSA.

- 2. Pulse el botón PSA para activar el funcionamiento del PSA ([Figura 2 en la página 12](#page-15-1)).
	- Nota: Una vez que la aplicación del PSA se inicia, sigue funcionando hasta que se apaga el programador.
- 3. Continúe con ["Conectar el cable del PSA al programador y los cables" en la página 13](#page-16-1).
	- Nota: Al apagar manualmente el programador y encenderlo de nuevo, se restablecen todos los parámetros del PSA con los valores nominales.

PRECAUCIÓN: Si desea utilizar un puntero, asegúrese de que es un puntero de capacitancia proyectada. El uso de cualquier otro objeto podría dañar la pantalla táctil. Nota: Una vez que la aplicación<br>
el programador.<br>
Continúe con "Conectar el cable del<br>
Nota: Al apagarmanualmente é<br>
todos los parametros del<br>
PRECAUCIÓN: Si desea utilizar un punt<br>
PRECAUCIÓN: Si desea utilizar un punt<br>
p **Nota:** Al apagarmanualry<br>todos los parametrodos internationals<br>**ECAUCIÓN:** Si desea utilizar using proyectada. El using<br>ta: las imágenes de la pana of the contract version.<br>
Iota: Al apagarmanualmente el p<br>
todos los parámetros del PSA<br>
AUCIÓN: Si desea utilizar un puntero<br>
AUCIÓN: Si desea utilizar un puntero<br>
se posible que no coincidan exactam<br>
se posible que no co ta: Al apagar manualmente el pro<br>todos los parametros del PSA<br>CIÓN: Si desea utilizar un puntero, a<br>proyectada. El uso de cualqui<br>las imágenes de la pantalla que se<br>posible que no coincidan exactamente

Nota: Las imágenes de la pantalla que se usan en este manual son representativas y es posible que no coincidan exactamente con sus pantallas.

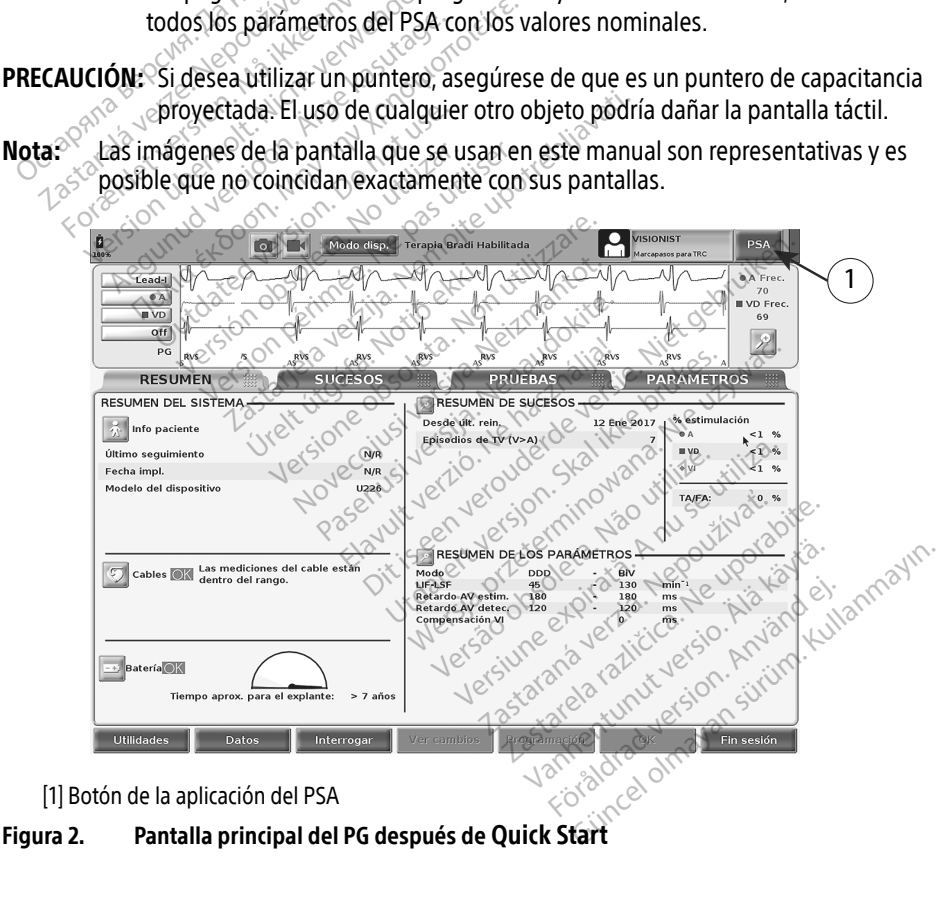

<span id="page-15-1"></span>[1] Botón de la aplicación del PSA

# <span id="page-16-1"></span><span id="page-16-0"></span>Conectar el cable del PSA al programador y los cables

Para realizar la conexión del cable del PSA, consulte la ilustración del lado derecho del sistema de programación ([Figura 3 en la página 13](#page-16-2)).

Para ver un ejemplo de conexión del PSA con cable dual, consulte la [Figura 4 en la página 15](#page-18-1). Para ver un ejemplo de conexión de PSA cuadripolar, consulte la [Figura 5 en la página 16](#page-19-0).

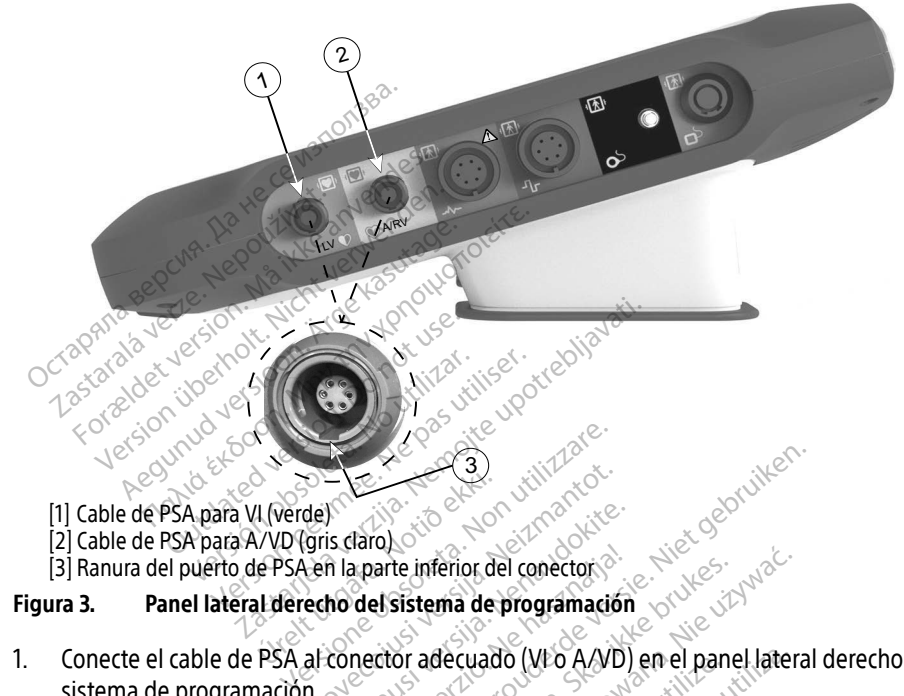

- [1] Cable de PSA para VI (verde)
- 2] Cable de PSA para A/VD (gris claro)
- <span id="page-16-2"></span>

# Virtue)<br>VVD (gris daro)<br>JVD (gris daro)<br>Le PSA en la parte inferior de<br>PSA al conector adecuado

- 1. Conecte el cable de PSA al conector adecuado (VI o A/VD) en el panel lateral derecho del sistema de programación. 2. En el caso de cables con manguitos protectores (p. ej., cable de PSA, modelo 6763), coloque En el caso de cables con manguitos protectores (p. ej., cable de PSA, modelo 6763), coloque en el caso de cables con manguitos November 2007 is daro)<br>in la parte inferior del conector<br>in la parte inferior del conector<br>to del sistema de programación<br>conector adecuado (VI o A/VD)<br>de PSA de manera que su llave c Elava unferior del conector.<br> **del sistema de programación**<br>
nector adecuado (VI o A/VD)<br>
PSA de manera que su llave Die verbalten versie. merior del conector<br>
Nema de programación<br>
adecuado (VI o A/VD) en el panel latera<br>
manera que su llave quede alineada de<br>
protectores (p. ej., cable de PSA, model<br>
que cubran las pinzas del cable.
	- Nota: Oriente el cable de PSA de manera que su llave quede alineada con la ranura del conector.
- los manguitos protectores de forma que cubran las pinzas del cable. ecuado (yro AXVD) en el pantifica.<br>
amera que su llave quede alin<br>
otectores (p. ej., cable de PSA,<br>
de cubran las pinzas del cable<br>
el cable de PSA, modelo 6763. uado (VEO A/VD) en el panel latera<br>
vera que su llave quede alineada.c<br>
ectores (p. ej., cable de PSA, mode<br>
cubran las pinzas del cable.<br>
cable de PSA, modelo 6763, deber za que su llave quede alineada con la<br>cores (p. ej.) cable de PSA, modelo 67<br>bran las pinzas del cable.<br>ble de PSA, modelo 6763, deben cub<br>e o cables y tenga en cuenta lo sigui Vanhendele RSA, modele 67<br>
Vanhendele RSA, modele 67<br>
Las pinzas del cable.<br>
Le RSA, modelo 6763, deben cub<br>
ables y tenga en cuenta lo siguid Föräldrad version. Användela 676<br>Föräldrad version. Användela version.<br>PSA, modela 6763, deben cubri<br>Föräldrad version.<br>Korrespondenta lo siguier Güncel occupacy<br>Güncas del cable:<br>Güncas del cable:<br>A, modelo 6763, deben cubrir las<br>Güncas en cuenta lo siguiente:<br>Sinzas metálicas del cable de PSA o e
	- Nota: Los manguitos protectores del cable de PSA, modelo 6763, deben cubrir las pinzas cuando se utilicen.
- 3. Conecte las pinzas del cable de PSA al cable o cables y tenga en cuenta lo siguiente:
	- a. Pinzas del cable y cables.
		- ∙ No toque ni permita que otros toquen las pinzas metálicas del cable de PSA o el electrodo de estimulación. El dispositivo está en contacto eléctrico con el corazón y la sangre del paciente mediante los cables implantados.
		- ∙ Si se tocan las pinzas metálicas del cable de PSA o el electrodo de estimulación, el corazón del paciente puede quedar expuesto a corrientes eléctricas peligrosas.
- <span id="page-17-0"></span>b. Conexiones del cable de PSA a electrodos.
	- ∙ Asegúrese de que las pinzas del cable de PSA están conectadas a los electrodos adecuados.
	- ∙ La conexión de las pinzas del cable del PSA al electrodo equivocado puede provocar un comportamiento de detección y estimulación ineficaz y puede perderse la capacidad de estimulación.
		- Nota: Consulte la [Figura 1 en la página 11](#page-14-1) para ver la identificación de los conectores del cable de PSA.
		- Nota: Consulte la [Figura 13 en la página 24](#page-27-0) para ver un ejemplo de conexión de cable.
- c. Mantenga seco el cable de PSA.
	- ∙ No utilice cables que estén mojados.
- d. Conexiones del cable de PSA sin utilizar.
	- ∙ Fije las conexiones del cable sin utilizar en paños quirúrgicos situados junto al paciente. Fije las conexiones del cable sin Fijelas conexiones del cable sin utilizar<br>Paciente.<br>Paciente.<br>Paciente.<br>Paciente.<br>Momento para poder conectar y descone<br>FRTENCIA: El cable de PSA debe descone<br>brilación externa.

PRECAUCIÓN: Asegúrese de que la parte izquierda de la unidad esté accesible en todo C. Mantenga seco el cable de PSA<br>
No utilice cables que esté<br>
d. Conexiones del cable de PSA s<br>
Fije las conexiones del cab<br>
paciente<br>
PRECAUCIÓN: Asegúrese de que la par d. Conexiones del cable de<br>Fijelas conexiones<br>paciente.<br>CAUCIÓN: Asegúrese de que No utilice cables que estén m<br>
Fije las conexiones del cable<br>
Fije las conexiones del cable<br>
Paciente<br>
Paciente<br>
Paciente<br>
Paciente<br>
Paciente<br>
Paciente<br>
Paciente<br>
Paciente<br>
Paciente<br>
Paciente<br>
Paciente<br>
Paciente<br>
Paciente<br> Conexiones del cable de PSA sin uti<br>Fijelas conexiones del cable si<br>Paciente<br>Nicht verwenden.<br>CION: Asegurese de que la parte izone.<br>MOVERTENCIA: El cable de PSA debe Asegurese de que la parte izque<br>
momento para poder conectar<br>
TENCIA: El cable de PSA debe d<br>
lación externa.<br>
TENCIA: No utilice el sistema de<br>
S. Si es necesario situallo junto

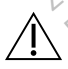

ADVERTENCIA: El cable de PSA debe desconectarse de los cables antes de utilizar la desfibrilación externa.

momento para poder conectar y desconectar el cable de alimentación.<br>
Versión externa.<br>
Versión externa.<br>
Versión externa.<br>
Versión externa.<br>
Si es necesario situarlo junto a otros equipos o apilarlo sobre ellos pas utiliza ADVERTENCIA: No utilice el sistema de programación junto a otros equipos o apilado con ellos. Si es necesario situarlo junto a otros equipos o apilarlo sobre ellos para utilizarlo, compruebe que el sistema de programación funcione correctamente en dicha configuración. ADVERTENCIA: No utilice el sistema de programación junto a otros equipos o apilade con ellos. Si es necesario situarlo junto a otros equipos o apilarlo sobre ellos para utilizarlo, compruebe que el sistema de programación ADVERTENCIA: No utilice el sistema de programación junto a otro<br>con ellos si es necesario situatio junto a otros equipos o apilarlo<br>utilizarlo, compruebe que el sistema de programación funcione co<br>dicha configuración.<br>Con [Figura 4 en la página 15](#page-18-1) muestra la conexión del cable de PSA adecuada para cables de España 15 muestra la conexión del cable de PSA ejemplores de Cables de Bradicardia bicamerales del PSA, ejemplores de Cables de bradicar rese de que la parte izquierda de la unidad<br>nto para poder conectar y desconectar el casterna.<br>2. El cable de PSA debe desconectarse de lo<br>externa.<br>2. No utilice el sistema de programación jun<br>necesario situarlo junto a ot able de l'est debe desconectarse de<br>
Maximilizzare. Non utilizzare.<br>
Vitilizzare. Non un dialection de programación<br>
de que el sistema de programación<br>
de que el sistema de programación<br>
cción de configuración del PSA. Cor ilice el sistema de programación<br>
ilice el sistema de programación<br>
que el sistema de programación<br>
du de configuración del PSA. Con<br>
gina 17. Alaxie Julius a bros equipos<br>El sistema de programación The Junior a bubs equipos o apriario sobjete<br>
Internation del PSA. Continue con "Navegation del PSA. Continue con "Navegation"<br>
Noticamerales del PSA, ejemplo

[parámetros del PSA" en la página 17.](#page-20-1)

bradicardia bicamerales. Versiune radiation de la pierre Version Continue con "Navegradic rafes del PSA, ejemplo Tes del PSA, ejemplo Vanhentunut version. Andrew re Par adecuada para capies completed PSA adecuada para cables de nayhan

<span id="page-18-0"></span>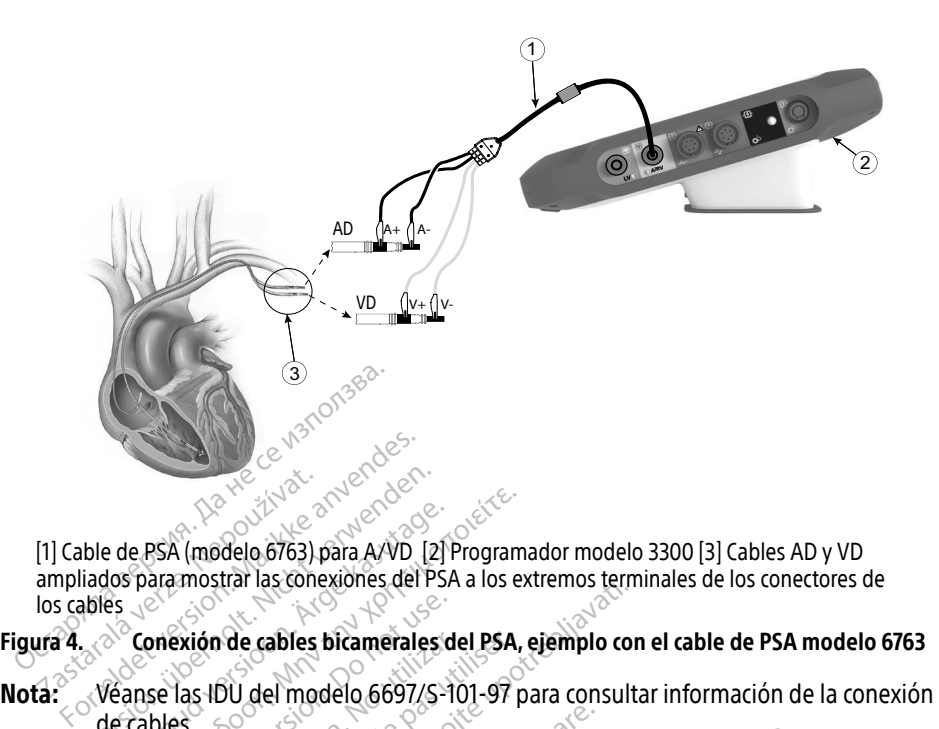

[1] Cable de PSA (modelo 6763) para A/VD [2] Programador modelo 3300 [3] Cables AD y VD ampliados para mostrar las conexiones del PSA a los extremos terminales de los conectores de los cables Exposition of the team of the same included to the anti-<br>
In Cable de PSA (modelo 6763) provides a contractor de cables<br>
Inc. (2) Conexión de cables to Conexión de cables<br>
La Conexión de cables to de Véanse las IDU del mod Version de Capital Maria (1987)<br>Version de Capital Version de Capital Version de Capital Version de Capital Version de Capital Version de Capi<br>Version de Capital Version de Capital Version de Capital Version de Capital Ver Aegusta (modelo 6763) para A/VD [2] Program<br>Ads paramostrar las conexiónes del PSA a los ex<br>Es<br>Conexión de cables bicamerales del PSA,<br>Meanse las IDU del modelo 6697/S-101-97 p<br>Je cables<br>del cable cuadripolar del PSA, ejem

## <span id="page-18-1"></span>Figura 4. Conexión de cables bicamerales del PSA, ejemplo con el cable de PSA modelo 6763

de cables. Mexión de cables bicamerales de<br>Se las IDU del modelo 6697/S-10<br>Dies.<br>Cable cuadripolar del PSA, i<br>un cable cuadripolar, la Figura 5 Exión de cables bicamerales del PSA,<br>las IDU del modelo 6697/S-101-97 p<br>SS.<br>ble cuadripolar, la Figura 5 en la para una configuración monopolar. de cables bicamerales del PSA, ejemplo condita.<br>20 del modelo 6697/S-101-97 para consulta.<br>20 del modelo 6697/S-101-97 para consulta.<br>20 del modelo 6697/S-101-97 para consulta.<br>20 del modelo finanza e emplo contiguiación m

Conexión del cable cuadripolar del PSA, ejemplo<br>Cuando utilice un cable cuadripolar, la Figura 5 en la pá<br>de PSA adecuada para una configuración monopolar.<br>Si desea efectuar una configuración monopolar emplea<br>electrodo de Cuando utilice un cable cuadripolar, la Figura 5 en la página 16 muestra la conexión del cable de PSA adecuada para una configuración monopolar.

Si desea efectuar una configuración monopolar empleando el Can como vector, utilice cualquier electrodo de cable VI como cátodo, mueva el clip del conector A+ del electrodo auricular hasta un electrodo transitorio e indiferente (p. ej., hemóstato, diseminador de bolsillo), colocado en el lugar del implante del paciente, para que sirva como ánodo. Seleccione los botones "Utilizar la conexión A+..." y el botón Can que desee (véase la [Figura 14 en la página 25](#page-28-1)) y, a continuación, pulse el botón Aceptar. e vi como catodo, mueva el cip del conector A+ del electrodo au<br>sitorio e indíferente (p. ej., hemóstato, diseminador de bolsillo),<br>plante del paciente, para que sirva como ánodo. Seléccione los t<br>ión A+..." y el botón Can Versioner<br>Versioner del PSA ejemplo<br>Versioner del PSA ejemplo<br>Versioner obsoleta.<br>Versioner obsolutioner<br>Versioner obsoleta.<br>Versioner obsoleta.<br>Versioner obsoleta.<br>Versioner obsoleta.<br>Versioner obsoleta.<br>Versioner obsolet polar del PSA, ejemplo<br>sipolar, la Figura 5 en la página 16<br>priguración monopolar<br>iración monopolar empleando el<br>itodo, mueva el clip del conector<br>iferente (p. ej., hemóstato, disen plar, la Figura 5 en la página 16<br>figuración monopolar<br>figuración monopolar<br>ción monopolar empleando el (do, mueva el clip del conector A<br>rente (p. ej., hemóstato, disemi<br>iente, para que sirva como anoc Elava propia ela pagina to muestia la colex<br>
Utación monopolar.<br>
Sin monopolar empleando el Can como vector,<br>
Sin monopolar empleando el Can como vector,<br>
There is used in the para que sirva como anodo. Seleccione los<br>
Són del PSA, ejemplo<br>del PSA, ejemplo<br>la Figura 5 en la página 16 muestra la conexidación monopolar<br>monopolar empleando el Can como vector, u<br>nueva el clip del conector A+ del electrodo au<br>e (p: ej., hemóstato, diseminador de Sirva como ánodo. Seléccione lose<br>See (véase la Figura 14 en la pa Va como ánodo. Seléccione los bote<br>
Le (véase la Figura 14 en la pagina<br>
Ede provocar la sobredetección de<br>
provocar la sobredetección<br>
es habitual observar artefactos e<br>
M). Si devuelve el clip del conecto

# PRECAUCIÓN: Una configuración monopolar puede provocar la sobredetección de artefactos

∙ En una configuración monopolar, es habitual observar artefactos entre cámaras en los electrogramas (EGM). Si devuelve el clip del conector A+ al ánodo del cable auricular mientras están seleccionados el botón del electrodo Can y el botón "Utilizar la conexión A+", el PSA seguirá programado en una configuración monopolar. En ese caso, podría observar artefactos pronunciados entre cámaras en los EGM que pueden causar una sobredetección que afecte al comportamiento de la estimulación. Vease la Figura 14 en la pagina<br>
le provocar la sobredetección de<br>
le provocar la sobredetección de<br>
la sobredetección de<br>
la sobredia de la estimulación.<br>
la sobre el clip del conecto están seleccionados el botón de Frörvocar la sobredetección de<br>Frörvocar la sobredetección de<br>apitual observar artefactos en<br>apitual observar artefactos en<br>fin seleccionados el botón del<br>« el PSA seguirá programado e Güncel of Handelburghind 257 y, a<br>
Single a competence of a artefacto<br>
ento de la estimulación.<br>
Il tual observar artefactos entre<br>
devuelve el clip del conector A+ al<br>
Il PSA seguirá programado en una<br>
devielve el clip de

Para finalizar una configuración monopolar, debe anular la selección del botón del electrodo Can y anular el botón "Utilizar la conexión A+...". Pulse el botón Aceptar para devolver el cable auricular a la configuración bipolar.

- PRECAUCIÓN: No pince ningún conector de PSA directamente en la piel, bolsillo u otro tejido del paciente.
- Nota: En el caso de las configuraciones monopolares, acople el conector A+ del cable del PSA a un electrodo transitorio e indiferente (p. ej., hemóstato, diseminador de bolsillo), colocado en el lugar del implante del paciente, para simular la conexión del dispositivo GI.

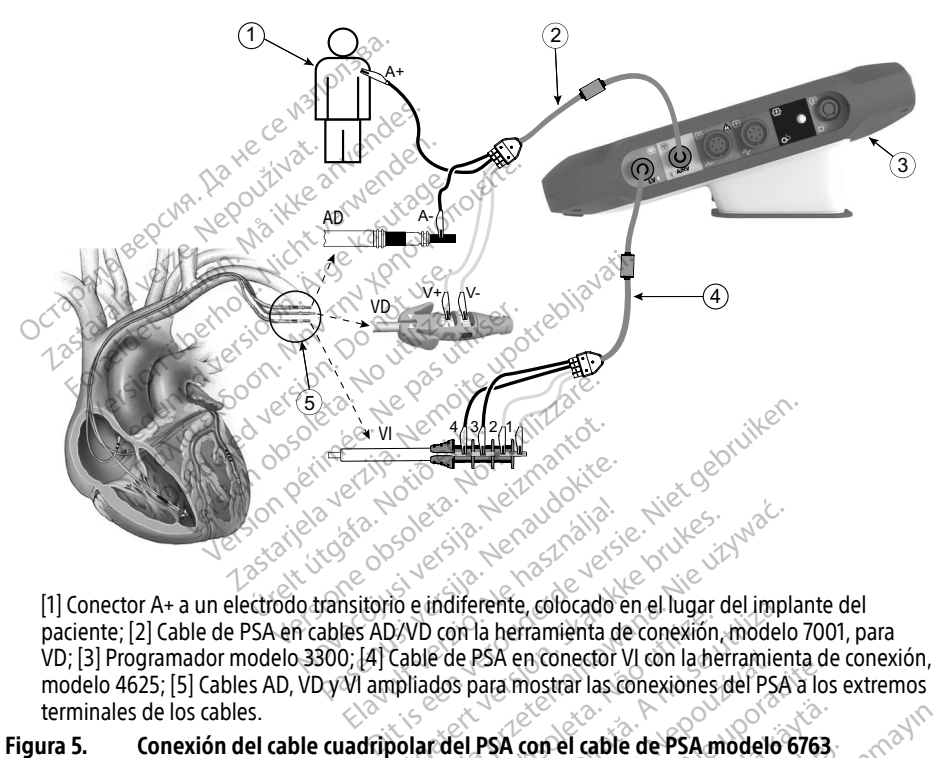

[1] Conector A+ a un electrodo transitorio e indiferente, colocado en el lugar del implante del paciente; [2] Cable de PSA en cables AD/VD con la herramienta de conexión, modelo 7001, para VD; [3] Programador modelo 3300; [4] Cable de PSA en conector VI con la herramienta de conexión, modelo 4625; [5] Cables AD, VD y VI ampliados para mostrar las conexiones del PSA a los extremos terminales de los cables. Elava Maria Contactor Contactor Contactor Contactor Contactor Contactor Contactor Contactor Contactor Contactor Contactor Contactor Contactor Contactor Contactor Contactor Contactor Contactor Contactor Contactor Contactor Utdatert version. Skal ikke brukes.<br>
Wersja przez przez przez przez przez przez przez przez przez przez przez przez przez przez przez przez przez<br>
Cable de PSA enconector VI con la herramient<br>
ppliados para mostrar las con merente, concido en el lugar del impliemente, concido en el lugar del impliemente de PSA en conector VI con la herramien<br>e PSA en conector VI con la herramien<br>s para mostrar las conexiones del PSA<br>el PSA con el cable de PS ESA enconector VI con la herramienta de<br>Ara mostrar las conexiones del PSA a los<br>**PSA con el cable de PSA modelo 6763**<br>Cap para consultar información de la<br>Cap de de PSA modelo 6763<br>Cap de de PSA modelo 6763

# <span id="page-19-0"></span>Figura 5. Conexión del cable cuadripolar del PSA con el cable de PSA modelo 6763.

Nota: Véanse las IDU del modelo 6697/S-101-97 para consultar información de la conexión<br>de cables.<br>A consultar de la conexión de la conexión de cables. Varmentumutura. **Entrepreneur version version version.** Fel cable de PSA modelo 6763, Güncel olmayan sürüm. Kullanmayın.

# <span id="page-20-1"></span><span id="page-20-0"></span>NAVEGACIÓN POR LOS PARÁMETROS DEL PSA

Cuando se inicia la aplicación del PSA, se realiza una comprobación del nivel de batería. Se avisa al usuario de que la función del PSA puede finalizar si la batería interna opcional del programador tiene un nivel bajo (o si no hay batería) en caso de perderse la alimentación de CA.

- Nota: El PSA realiza un autodiagnóstico antes de cada uso. Si el autodiagnóstico falla, el PSA lo considera un fallo no recuperable. El PSA realiza una monitorización para detectar fallos no recuperables mientras está activo y avisa al usuario cuando se produce uno de estos fallos.
- Nota: Si el PSA está programado en modo de estimulación bradi cuando se produce un fallo no recuperable, el PSA recurre al ajuste nominal de parámetros de estimulación en modo de estimulación DOO manteniendo el vector de VI como se programó anteriormente. en modo de estimulación DOC<br>
anteriormente.<br> **lota:** Una vez que la aplicación del Programadors<br> **Detección ventricular**<br>
Octoriormente de PSA, el comporta<br>
luma configuración de estimulación ve
- **Nota:** Una vez que la aplicación del PSA se inicia, sigue funcionando hasta que se apaga el<br>programadors el estador del programadors el estado de el estado de el estado de el estador de el estador de el estado de el estad programador.

# Detección ventricular

Durante una sesión de PSA, el comportamiento de detección ventricular está dirigido por la<br>
ditima configuración de estimulación ventricular selección ada: Solo VD, solo VI o BiV.<br>
Al iniciar el sistema, el modo del PSA se última configuración de estimulación ventricular seleccionada: Solo VD, solo VI o BiV. programador.<br>22 **Hección ventricular**<br>23 **Hección ventricular**<br>23 antenna sesión de PSA, el com<br>3 configuración de estimula<br>23 Anodo del Una vez que la aplicación del PSA<br>programador.<br>**ECCIÓN VENTICULAT**<br>te una sesión de PSA, el comportamia<br>configuración de estimulación ventri<br>iar el sistema, el modo del PSA se est programador.<br>
Ción Ventricular verwenden.<br>
Una sesión de PSA, el comportamien<br>
onfiguración de estimulación ventrician.<br>
El sistema, el modo del PSA se estal<br>
minado. Las opciones de camara de Applantage.<br> **Apple respectively.**<br>
The session de les A, el comportamiento de de<br>
Tradición de estimulación ventricular selection.<br>
A session de estimulación ventricular selection.<br>
Tradición de estimulación si está en<br>
T PSA, el comportamiento de detección ven<br>le estimulación ventricular selección ven<br>modo del PSA se establece siempre en OD<br>priones de camara de detección son:<br>ección (y estimulación si está en modo<br>detección (y estimulación

Al iniciar el sistema, el modo del PSA se establece siempre en ODO BiV, que es el ajuste predeterminado. Las opciones de cámara de detección son:

- BiV activado: detección (y estimulación si está en modo de estimulación) en el VD y en el VI
- Solo VD activado: detección (y estimulación si está en modo de estimulación) en el VD, pero no en el VI éltima configuración de estimulación ventricular selección da : Solo VD, solo VI o BiV.<br>Al iniciar el sistema, el modo del PSA se establece siempre en ODO BiV, que es el ajuste<br>predeterminado. Las opciones de camara de det ión de estimulación ventricula<br>la, el modo del PSA se estable<br>Las opciones de camara de de<br>la detección (y estimulación<br>dado: detección (y estimulación<br>l mes de camara de detección son:<br>
In (y estimulación si está en modo<br>
ección (y estimulación si está en modo<br>
cción (y estimulación si está en mo Novecojusi versija. Neizmantot. **Pastimulación si está en modelador de la pastización si está en modelador de la pastización de la pastización**<br>Pastiza de la pastiza de la pastiza de la pastiza de la pastiza de la pastiza de la pastiza de la pastiza de l mation silestá en modo de estimulación) en
- no en el VD Veraniscontineration and the unitary Elavult verzió. Ne használja használja kardinály a korszálja használja használja használja használja használja<br>Szenálja kardinály kardinály kardinály kardinály kardinály a korszálja használja használja használja használja<br> mulación si está en modo de estimi Necija przetarminowana przez przez przez przez przez przez przez przez przez przez przez przez przez przez prz<br>Machina przez przez przez przez przez przez przez przez przez przez przez przez przez przez przez przez przez<br>S Nersão obsoleta. Não utilize. ... Versius expirată. A nu se initiate.<br>A nu se prinținată. A nu se utiliza.<br>A prinținată. A nu se utiliza.<br>A nu se prinținată. A nu se utiliza.<br>A nu se prinținată. A nu se prinținat.<br>A nu se prinținat.

zastaraná verzia. Nepoužívaťa<br>Verzia verzia. Nepoužívaťa<br>2006 pozoráza Nepoužívaťa<br>2008 poznatica. Nepoužívaťa<br>2018 poznatica. Nepoužívaťa<br>2018 poznativní verzianá Zastarela različica. Ne uporabite. Vanhentunut versio. Aländischer Föräldrad version. Anländer,

Unalutal olmayan sürüm. Kullanmayın.

17

# <span id="page-21-0"></span>Posibilidad de cuadripolar VI<sup>a</sup>

La TRC puede mejorar la supervivencia y los síntomas en pacientes con insuficiencia cardiaca y BRI. No obstante, la ubicación del cable, la estimulación diafragmática, la temporización entre VD y VI, así como los umbrales de captura altos, pueden afectar a este beneficio. Los cables VI cuadripolares, en comparación con los cables bipolares, pueden estar asociados a una mejor supervivencia y a un menor riesgo de recolocación y desactivación. El seguimiento constante y la configuración del vector del cable cuadripolar pueden ser fundamentales para mantener sus beneficios potenciales.

La función cuadripolar VI admite la evaluación del implante en cables de ventrículo izquierdo. Permite utilizar vectores adicionales al evaluar y configurar la ubicación para el funcionamiento del cable.

La función cuadripolar VI proporciona un control organizado de los vectores de estimulación/ detección VI, con lo que se evita la recolocación manual de las pinzas del cable de estimulación por parte del usuario para cada prueba de vectores. Proporciona una medida del tiempo entre las señales VD y VI y muestra esa medida al usuario como medida indirecta de sustitución de una medida de intervalo QVI. el cable.<br>
a función cuadripolar VI proporciona un<br>
detección VI, con lo que se evita la recol<br>
cor parte del usuario para cada prueba<br>
as señales VD y VI y muestra esa medid<br>
na medida de intervalo QVI.<br>
a función del PSA ección vi, con lo que se evida i<br>parte del usuario para cada p<br>señales VD y VI y muestra esa<br>i medida de intervalo QVI.<br>unción del PSA en la función<br>Proporcionar una interfaz el relation cuadripolar vi proporciona un co<br>ción VI, con lo que se evita la recoloca<br>arte del usuario para cada prueba de v<br>ñales VD y VI y muestra esa medida a<br>edida de intervalo QVI.<br>ción del PSA en la función cuadripola<br>i n vi, con lo que se evita la recolocació<br>e del usuario para cada prueba de ve<br>les VD y VI y muestra esa medida al u<br>dida de intervalo QVI.<br>Si del PSA en la función cuadripolar<br>porcionar una interfaz eléctrica/meca<br>zas del del usualio para cada prueba de vecision.<br>
SVD y VI y muestra esa medida al usualida de intervalo QVI.<br>
del PSA en la función cuadripolar V<br>
ricionar una interfaz eléctrica/mecár<br>
s del cable de PSA para probar cada<br>
tir e usuario para cada prueba de vectores. P<br>D y VI y muestra ésa medida al usuario c<br>de intervalo QVI<br>el PSA en la función cuadripolar VI es la s<br>el PSA en la función cuadripolar VI es la s<br>del cable de PSA para probar cada ve

La función del PSA en la función cuadripolar VI es la siguiente:

- Proporcionar una interfaz eléctrica/mecánica que no requiere recolocación manual de las pinzas del cable de PSA para probar cada vector
- Permitir el control programático del vector de estimulación/detección VI

Esta función está concebida para permitir comodidad en la evaluación y eficiencia de uso para el usuario. **PSA en la función cuadripolar VI**<br> **PSA en la función cuadripolar VI**<br> **Cable de PSA para probar cada**<br> **Control programático del vecto**<br> **La concebida para permitir com** vina interfaz eléctrica/mecáni<br>Versión obsoleta. No proportada.<br>Versión obsolutar. No utilizar. No utilizar.<br>Versión obsoleta. No utilizar.<br>Versión obsoleta. No utilizar. ma interfaz eléctrica/mecánica que de PSA para probar cada vector<br>version programático del vector de es<br>neebida para permitir comodidad<br>version pérmitir comodidad La función cuadripolar VI es la siguiente:<br>
interfaz eléctrica/mecánica que no requiente:<br>
Le PSA para probar cada vector<br>
El programático del vector de estimulación/<br>
El programático del vector de estimulación/<br>
el el mis Mida para permitir comodi Framático del vector de estimulacions November 1987

Nota: El PSA utiliza el mismo vector de detección que el vector de estimulación para cables VI. Pased a Sederección que el versión de detección que el versión (COI) especiales el versión (COI) especiales el versión (COI) especiales el versión (COI) especiales el versión (COI) especiales el versión (COI) especiales el

# Función de corriente de lesión (COI)b

Al seleccionar el botón Corriente de lesión (punto [6] de la Figura 7 en la página 20), se proporciona información que se puede usar además de la información de estimulación medida (es decir, umbral de estimulación, detección) y puede ayudar a la hora de determinar la posición adecuada del cable. ector de detección que el ver<br>Lesión (COI)<br>Lesión (punto le de la Figu<br>Le lesión (punto le de la Figu Dit is een vector de estimulación y eficiencial<br>
Imitir comodidad en la evaluación y eficiencial<br>
do de detection que el vector de estimulació<br>
Sión (COI)<br>
lesión (punto [6] de la Figura 7 en la página 2<br>
de usar además de Utdatert versjon. Skal ikke brukes. Wersja przeterminowana. Nie używa<sup>ć</sup>. 1 (COI)<br>
punto [6] de la Figura 7 en la<br>
r además de la información de<br>
1) y puede ayudar a la hora de<br>
8) y puede ayudar a la hora de **COI)**<br>A nu se utiliza de la información de estimademás de la información de estimademás de la información de estim<br>Version de a nu se utilizada de la determinación de aspecto ( za Sastaraná verzia. Nepoužívať. Nepoužívať. Nepoužívať. Nepoužívať. Nepoužívať. Nepoužívať. Nepoužívať. Nepoužívať. Nepoužívať. Nepoužívať. Nepoužívať. Nepoužívať. Nepoužívať. Nepoužívať. Nepoužívať. Nepoužívať. Nepoužíva de la información de estimulación de actemulación de determinación de actemulación de actemulación de actemulación de actemulación de actemulación de actemulación de actemulación de actemulación de actemulación de actemula a informacion de estimulación medid<br>Idaba la hora de determinar la posicional<br>a relación de aspecto (alto y ancho) d<br>Belación de aspecto (alto y ancho) d<br>Belación de aspecto (alto y ancho) d<br>El posicional de Bipolar Left V

En la pantalla de COI ([Figura 6](#page-22-0)), dos botones mantienen la relación de aspecto (alto y ancho) de<br>la señal al aumentar o disminuir el zoom.<br>en alta señal al aumentar o disminuir el zoom. la señal al aumentar o disminuir el zoom. **yuqara la nora de determinar<br>ala relación de aspecto (alto y<br>ala relación de aspecto (alto y<br>ala persional especto (alto y<br>använd de altra persional de Bipolar L** 

b. Referencias:

a. Referencia: Mintu PT, et al. Reduced Mortality Associated With Quadripolar Compared to Bipolar Left Ventricular Leads in Cardiac Resynchronization Therapy. JACC: Clinical Electrophysiology 2016;2:426-433.

Haghjoo, M et al. Prediction of Midterm Performance of Active-Fixation Leads Using Current of Injury. Pace 2014; 37: 231-236.

Saxonhouse SJ, Conti JB, Curtis AB. Current of Injury Predicts Adequate active lead fixation in permanent pacemaker /defibrillation leads. J Am Coll Cardiol 2005; 45:412-417.

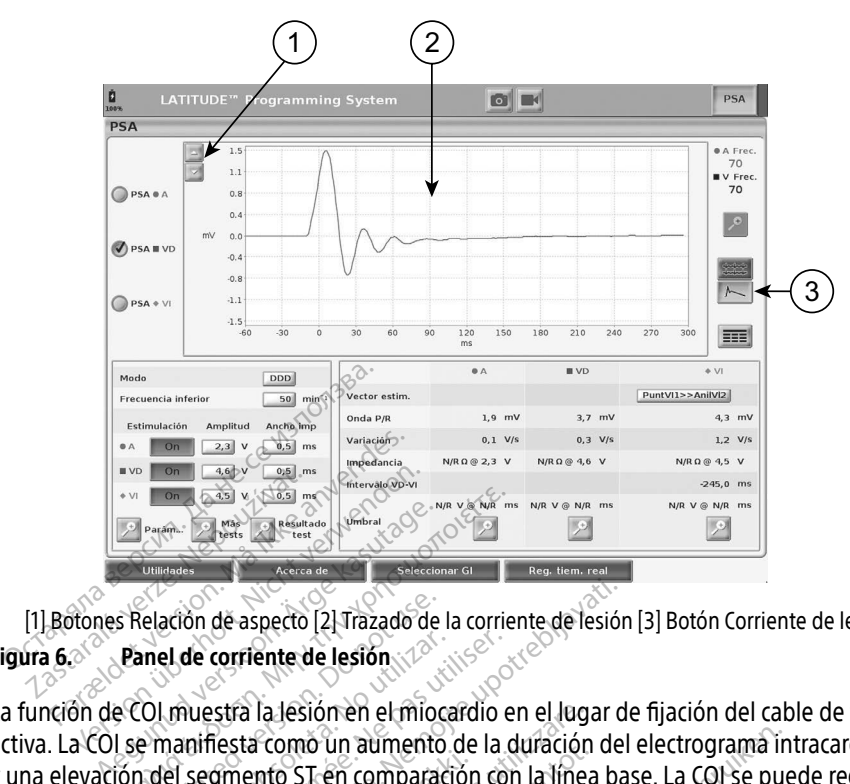

<span id="page-22-0"></span>[1] Botones Relación de aspecto [2] Trazado de la corriente de lesión [3] Botón Corriente de lesión

Figura 6.<br>
La función de COL muestra la lesión en el mioca<br>
La función de COL muestra la lesión en el mioca<br>
activa. La COL se manifiesta como un aumento c<br>
y una elevación del segmento ST en comparacio<br>
también durante la La función de COI muestra la lesión en el miocardio en el lugar de fijación del cable de fijación activa. La COI se manifiesta como un aumento de la duración del electrograma intracardiaco y una elevación del segmento ST en comparación con la línea base. La COI se puede registrar también durante la colocación de cables pasivos, posiblemente debido a membranas celulares focalmente lesionadas después del trauma provocado por la presión del electrodo en el endocardio. Con cables de fijación activa, se espera que la elevación del segmento ST sea aún más pronunciada. Se ha mostrado que la magnitud de la elevación del segmento ST puede predecir un rendimiento suficiente en la fase aguda durante el implante de los cables de fijación activa. Existen estudios que han sugerido valores suficientes de COI medida para predecir un buen rendimiento del cable a medio plazo. Debe tenerse en cuenta que la COI se visualiza fácilmente cuando está presente sin necesidad de medidas específicas. Boston Scientific no $\sim$ realiza recomendaciones de medidas de elevación del segmento ST que sean representativas de una COI adecuada. For the continues of the continues and the continues of the continues of the continues of the continues of the continues of the continues of the continues of the continues of the continues of the continues of the continue Elación de aspecto [2] Trazado de la<br>
inel de corriente de lesión<br>
Ol muestra la lesión en el mioco<br>
e manifiesta como un aumento<br>
del segmento ST en comparacte la colocación de cables pasivo de corriente de lesión<br>
Nestra la lesión en el miocardio e<br>
nifiesta como un aumento de la d<br>
segmento ST en comparación cor<br>
colocación de cables pasivos, pos<br>
das después del trauma provocad<br>
les de fijación activa, se e de aspecto [2] Trazado de la corriente de lesión<br>corriente de lesión<br>sstra la lesión en el miocardio en el lugar de<br>sstra la lesión en el miocardio en el lugar de<br>sstra la lesión en el miocardio en la línea ba<br>locación de sia como un admiemo de la dulación<br>nento ST én comparación con la línea<br>cación de cables pasivos, posiblement<br>lespués del trauma provocado por la le<br>de fijación activa, se espera que la elev<br>mostrado que la magnitud de la la lesión en el miocardio en el luga<br>Fromo un aumento de la duración<br>nto ST en comparación con la línea<br>ión de cables pasivos, posiblemen<br>pués del trauma provocado por la<br>fijación activa, se espera que la ele<br>ostrado que l Pase Cables pasivos, posiblemente<br>
del trauma provocado por la provincia del trauma provocado por la provincia del provocado por la provincia de<br>
do que la magnitud de la eleva<br>
nena la fase aguda durante el<br>
1 sugerido va el trauma provocado por la presión del si<br>activa, se espera que la elevación del si<br>que la magnitud de la elevación del se<br>e en la fase aguda durante el implante<br>digerido valores suficientes de COI medi<br>dio plazo. Debe ten aumento de la duración del electrograma in<br>comparación con la línea base. La COI-se pue<br>bles pasivos, posiblemente debido a membra<br>trauma provocado por la presión del electrod<br>tiva, se espera que la elevación del segmento<br> ma provocado por la presión del segment<br>
se espera que la elevación del segment<br>
magnitud de la elevación del segment<br>
fase aguda durante el implante de los c<br>
b valores suficientes de COI medida par<br>
co. Debe tenerse en c e aguda durante el implante de los<br>alores suficientes de COI medida par<br>Debe tenerse en cuenta que la COI s<br>dad de medidas específicas. Boston<br>evación del segmento ST que sean re<br>minimo el filfrado de las señales de EC<br>ogí Exasteran cuenta que la COI se visa<br>de medidas específicas. Boston Scie<br>con del segmento ST que se an representa<br>con del señal y de aislar el ciclo de EGM<br>de la señal y de aislar el ciclo de EGM<br>medida de los cambios de mo

La función del PSA en la COI es reducir al mínimo el filtrado de las señales de EGM que se muestran, con el fin de conservar la morfología de la señal y de aislar el ciclo de EGM más reciente y así promover la detección visual y la medida de los cambios de morfología. Esta función es una mejora (para la comodidad del usuario) que permite al usuario agrandar una forma de onda en tiempo real simple de la cámara seleccionada. La visualización de la forma de onda se actualiza cada vez que el PSA detecta un suceso de estimulación o detección en la cámara seleccionada. La visualización permite ver en alta resolución cada una de las formas de onda con el fin de permitir cambios observables en la forma de onda intrínseca en tiempo real. edidas especificas Boston Science<br>El segmento ST que sean repres<br>filtrado de las señales de EGM q<br>filtrado de las señales de EGM<br>da de los cambios de morfología<br>io) que permite al usuario agran<br>eleccionada. La visualizació Espirento ar que searrepresentado de las señales de EGM que has señales de EGM que has señales de EGM que permite al usuario agrande las extensions de morfología.<br>Que permite al usuario agrande en extension.<br>Colonada, Ea v da especificas. Boston suentint no<br>Günento ST que sean representativas<br>do de las señales de EGM que se<br>la y de aislar el ciclo de EGM más<br>floscambios de morfología. Esta<br>de permite al usuario agrandar una<br>so de estimulació

# <span id="page-23-0"></span>Diseño y opciones de la pantalla

# Paneles de la pantalla principal del PSA

En esta sección, se proporcionan detalles de cada uno de los tres paneles de la pantalla principal del PSA:

- 1. Trazados de cables [\(página 21](#page-24-1))
- 2. Estimulación y salida del PSA ([página 22\)](#page-25-1)
- 3. Probar medidas de cámara del PSA ([página 23\)](#page-26-1)

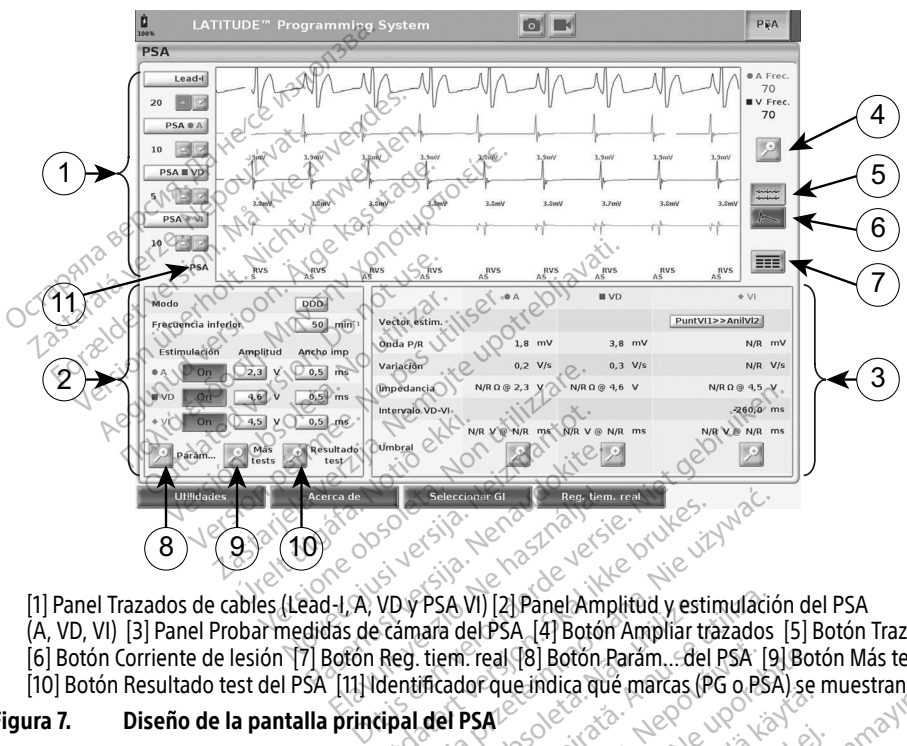

(A, VD, VI) [3] Panel Probar medidas de cámara del PSA [4] Botón Ampliar trazados [5] Botón Trazado [6] Botón Corriente de lesión [7] Botón Reg. tiem. real [8] Botón Parám... del PSA [9] Botón Más tests [10] Botón Resultado test del PSA [11] Identificador que indica que marcas (PG o PSA) se muestran<br> **ura 7.** Diseño de la pantalla principal del PSA<sup>12</sup> de la compositor de la pantalla principal del PSA<sup>12</sup> de la compositor Elava de Calendaria del PSA de La Verzió.<br>
Alexandre de Calendaria del PSA de La Verzió.<br>
1-LA, VD y PSA VI) [2] Panel Amp<br>
13 de Cámara del PSA (4] Botón<br>
30tón Reg. tiem. real [8] Botón P<br>
111] Identificador que indica q Utdatert version. Skal ikke brukes. Werstell and the skal in the skal in the skal in the skal in the skal in the skal in the skal in the skal in the skal in the skal in the skal in the skal in the skal in the skal in the s PSA.VI) [2] Panel:Amplitud y estimulació<br>
ara del PSA. [4] Botón Ampliar trazados<br>
tiem. real [8] Botón Anram...del PSA. [9<br>
ficador que indica que marcas (PG o PSA<br>
del PSA<sup>12</sup> De<sup>3</sup> x a se utilizados<br>
del PSA<sup>12</sup> De<sup>3</sup> x **Zastarané verzia.** 2022. Andrew Castle Report of the star defended to the star of the star of the star of the star of the star of the star of the star of the star of the star of the star of the star of the star of the sta Vanhentundumaling stamper Güncel olmayan sürüm. Kullanmayın.<br>Sürata tarihi kullanmayın.<br>Suratiki ce, to, kullanmayın.<br>Santynutudsion. kullanmayın.<br>Suratiki dimayan sürüm.

Protize de Libresion. Använd eine

<span id="page-23-1"></span>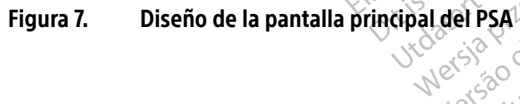

<span id="page-24-0"></span>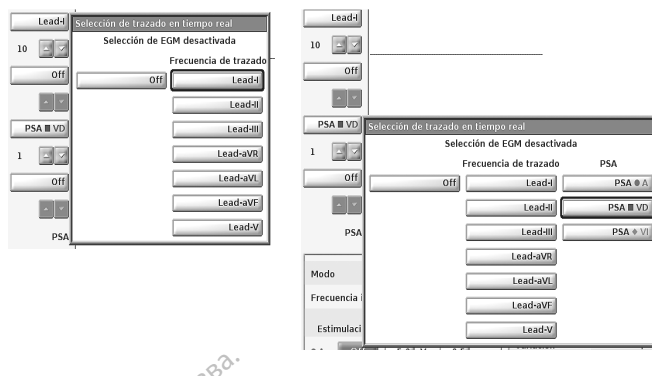

# <span id="page-24-2"></span>Figura 8. Ejemplos de selección de trazado de cable del PSA, PG de bajo voltaje (Lead-I y PSA A)

# <span id="page-24-1"></span>Panel Trazados de cables

El PSA muestra ECG de superficie, trazados de EGM y marcas de sucesos para cada canal activado (cable) que incluye un indicador de la frecuencia cardiaca. Trazados de cables<br>
Antes de superficie, trazados de EGM y marcas de sucesos para cada car<br>
do (cable) que incluye un indicador de la frecuencia cardiaca.<br>
Antes de evaluar los cables, confirme que los EGM del PSA se han s Source and the celescool of the transmission of the celescool of the celescool of the celescool of the celescool of the celescool of the celescool of the celescool of the celescool of the celescool of the celescool of the nel Trazados de cables<br>SA muestra ECG de superficie<br>vado (cable) que incluye un international<br>ta: Antes de evaluar los cal<br>da: Que resultados de la procesa presentados de la pro azados de cables<br>
nuestra ECG de superficie, trazados de<br>
le cable) que incluye un indicador de<br>
Antes de evaluar los cables, confirm<br>
mediante la selección de trazado de<br>
Los resultados de la prueba y los re<br>
antes de apa

Nota: Antes de evaluar los cables, confirme que los EGM del PSA se han seleccionado mediante la selección de trazado de cables ([Figura 8 en la página 21](#page-24-2)).

Nota: Los resultados de la prueba y los registros en tiempo real del PSA se deben guardar

Las marcas de sucesos que genera el PSA pueden solaparse en la pantalla de EGM en tiempo real en función de la velocidad de visualización y los intervalos de sucesos seleccionados. Si<br>se produce un solapamiento, estará visible la información de marcas más reciente en la capa<br>superior. Para reducir/eliminar el se produce un solapamiento, estará visible la información de marcas más reciente en la capa superior. Para reducir/eliminar el solapamiento, se puede ajustar la velocidad de visualización en tiempo real. Además, se puede capturar una instantánea o el registro en tiempo real para realizar la revisión a una velocidad de visualización adecuada. estra ECG de superficie, trazados de EGM y<br>able) que incluye un indicador de la frecue<br>sintes de evaluar los cables, confirme que lo<br>nediante la selección de trazado de cables<br>los resultados de la prueba y los registros e<br> Cue evaluar los caples, continuente la selección de trazado de<br>sultados de la prueba y los reg<br>de apagar el programador para<br>sucesos que genera el PSA pued<br>de la velocidad de visualización<br>solapamiento, estará visible la i e ia esteción de tratado de tamén<br>Iliados de la prueba y los registros é<br>e apagar el programador para evitar<br>resos que genera el PSA pueden sol<br>la velocidad de visualización y los<br>demás, se puede capturar una insta<br>demás, iluar los cables, confirme que los EGM del F<br>selección de trazado de cables (Figura 8 en<br>os de la prueba y los registros en tiempo re<br>igar el programador para evitar la pérdida<br>que genera el PSA pueden solaparse en la<br>eloc el programado penecernal la persion<br>de de visualización y los intervals<br>to, estará visible la información de<br>inar el solapamiento, se puede aju<br>puede capturar una instantánea de<br>locidad de visualización adecuada<br>hasta cuat Enera en EsA pueden solaparse el<br>d de visualización y los intervalo<br>estará visible la información de i<br>ar el solapamiento, se puede aju<br>uede capturar una instantánea o<br>cidad de visualización adecuada.<br>sta cuatro trazados e Stará visible la información de mediante.<br>Pasa visible la información de mediante.<br>Pasenguar una instantánea o elado de visualización adecuada.<br>Cuatro trazados en tiempo real.<br>Starce interporeal. En la Figura 7, PSA pueden solaparse en la pantalla de EGN<br>sualización y los intervalos de sucesos selecci<br>visible la información de marcas más reciente<br>apamiento, se puede ajustar la velocidad de<br>apturar una instantánea o el registro en

- Se pueden visualizar hasta cuatro trazados en tiempo real (véase el punto [1] en la [Figura 7 en la página 20](#page-23-1)). Al seleccionar un botón de trazado de cables, se muestra el panel Selección de trazados en tiempo real. En la Figura 7, se muestran dos de los nombres rior. Para reducif/eliminar el solapamiento, se puede ajustar la velocidad de visualizacion<br>empo real. Además, se puede capturar una instantánea o el registro en tiempo real para<br>car la revisión a una velocidad de visualiz interrogación de PG de alto voltaje, se muestran otras selecciones. miento, se puede ajustar la velocidad de<br>la una instantánea o el registro en tien<br>ualización adecuada.<br>azados en tiempo real (véase el punto l<br>nar un botón de trazado de cables, se r<br>po real. En la Figura 7, se muestran do ados en tiempo real (véase el punto<br>ir un botón de trazado de cables, se<br>preal. En la Figura 7, se muestran dos<br>para un PG de bajo voltaje. Cuando<br>muestran otras selecciones.<br>Se Ganancia.<br>ada trazado. La cantidad de gananc
- En cada trazado mostrado, los botones de Ganancia brindan la capacidad de aumentar o disminuir la ganancia de cada trazado. La cantidad de ganancia se muestra a la izquierda de los botones de Ganancia. Véanse Figura 9 en la página 22 y la anotación [1] en [Figura 7 en la página 20](#page-23-1). de trazados de cables (Lead-IV PSAA) para un PG de bajo voltaje. Cuando se realiza la interrogación de PG de alto voltaje, se muestran otras selecciones.<br>
En cada trazado mostrado, los botones de Ganancia de cables de modo Boloncie liazado de Cables, se muel<br>
Len la Figura 7, se muestran dos de la un PG de bajo voltaje. Cuando se restran otras selecciones.<br>
Sanancia. Len brindan la capacid<br>
trazado da cantidad de ganancia se<br>
Véanse Figura 9 tras selecciones.<br>Fialdrad version. Använda version.<br>Figura 9 en la página 22 y la<br>azado de cables de modo que<br>azado de cables de modo que<br>ción adicional en la parte infer Bajo voltaje. Cuando se realiza la case decciones.<br>Sa selecciones.<br>Sa cantidad de ganancia se muestra<br>Guina 9 en la página 22 y la<br>ado de cables de modo que ocupa<br>ado de cables de modo que ocupa<br>on adicional en la parte in
- la ventana de visualización, y proporciona información adicional en la parte inferior de la visualización de trazados. Véase [Figura 9](#page-25-2).
	- ∙ El botón Calibrar transmite un impulso de calibración de 1 mV para que el usuario tenga un punto de referencia para evaluar amplitudes.
	- ∙ El botón Línea base fuerza el trazado a la línea base y se utiliza normalmente después de una descarga de desfibrilación.

<span id="page-25-0"></span>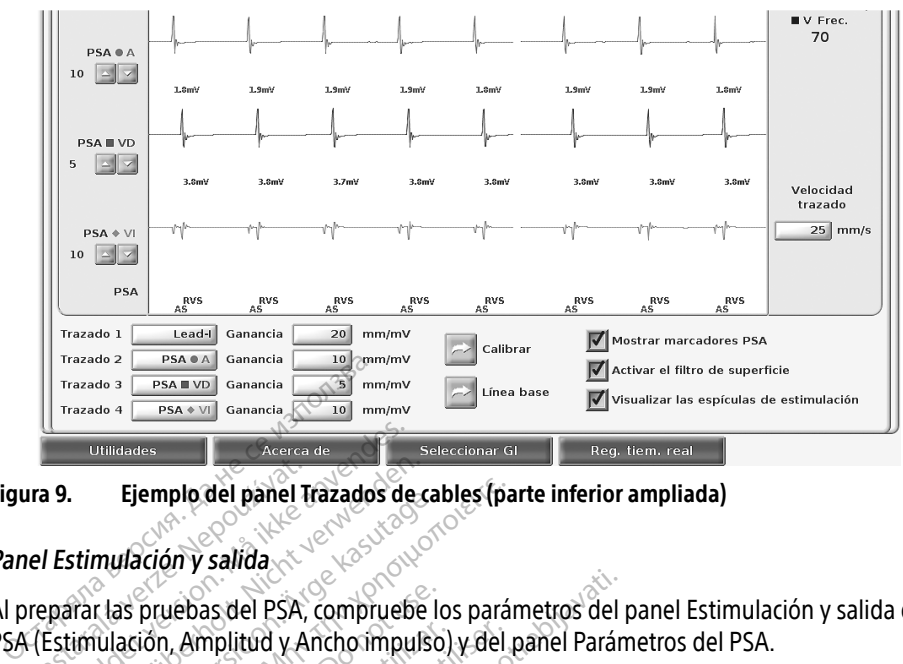

Figura 9. Ejemplo del panel Trazados de cables (parte inferior ampliada)

# <span id="page-25-1"></span>Panel Estimulación y salida

Al preparar las pruebas del PSA, compruebe los parámetros del panel Estimulación y salida del PSA (Estimulación, Amplitud y Ancho impulso) y del panel Parámetros del PSA. The Biemplo del panel Transport Compared Transport Comparation of the PSA, increase of the USA, increase of the USA, increase of the USA, increase of the USA, increase of the USA, increase of the USA, increase of the USA, Utilidades.<br>
Secrets de Vacenca de Vacenca de Vacenca de Vacenca de Vacenca de Vacenca de Vacenca de Vacenca de Vacenca de Vacenca de Vacenca de Vacenca de Vacenca de Vacenca de Vacenca de Vacenca de Vacenca de Vacenca de Ejemplo del panel Trazados de cartinulación y salida<br>Stimulación y salida<br>Version del PSA, compruebe<br>Imulación, Amplitud y Ancho impulsion<br>nel Estimulación y salida del PSA, comprehensiva Elempio dei panel Hazagos de Latinulación y salida<br>
mulación y salida<br>
r las pruebas del PSA, compruebe lo<br>
lulación, Amplitud y Ancho impulso<br>
FEstimulación y salida del PSA, com<br>
ación y la Amplitud. Realice las modernas Ejemplo del panel Trazados de cables (particular del panel Trazados de cables (particular del panel del panel del panel del panel del panel del panel del panel del panel del panel del panel del panel del panel del panel d pruebas del PSA, compruebe lo<br>ión, Amplitud y Ancho impulso.<br>mulación y salida del PSA, com<br>n y la Amplitud. Realice las mod<br>ión de la lupa Parám... posibilita<br>netros del PSA, en la página 23. s del PSA, compruebe los parámetros del p<br>iplitud y Ancho impulso) y del panel Parám<br>on y salida del PSA, compruebe el Modo, la<br>mplitud. Realice las modificaciones que se<br>a lupa Parám... posibilità parámetros adicidel<br>PSA,

En el panel Estimulación y salida del PSA, compruebe el Modo, la Frecuencia inferior, la Cámara de estimulación y la Amplitud. Realice las modificaciones que sean necesarias. versión versión versión obsolvatel périodici de la Amplitud. Realice las modificacions de la lupa Parámica página 23)<br>Version de la lupa Parámica posibilità parámica del PSA" en la pagina 23)<br>Version de la lupa Más pruebas

Notas: El botón de la lupa Parám... posibilita parámetros adicionales del PSA (véase "Panel<br>
Parámetros del PSA" en la pagina 23)<br>
El botón de la lupa Más pruebas da aceso a Más pruebas (véase "PSA: Más pruebas<br>
en la pági Parámetros del PSA" en la página 23) tud. Realice las modificaciones que<br>la Parám... posibilita parámetros a<br>SA" en la página 23)<br>da Más pruebas da acceso a Más pr<br>prueba" en la página 31)

El botón de la lupa Más pruebas da acceso a Más pruebas (véase ["PSA: Más pruebas"](#page-31-1)  [en la página 28\)](#page-31-1) m la pagina 23)<br>Si pruebas da acceso a Más pruebas da acceso a Más pruebas da acceso a Más pruebas da acceso a Más pruebas da<br>Bar en la página 31)<br>Si propiedades da acceso da acceso da acceso da acceso da acceso da acceso

El botón de la lupa Resultado test posibilita Resultados de la prueba (véase ["PSA:](#page-34-1)  [Resultados de la prueba" en la página 31](#page-34-1))

<span id="page-25-2"></span>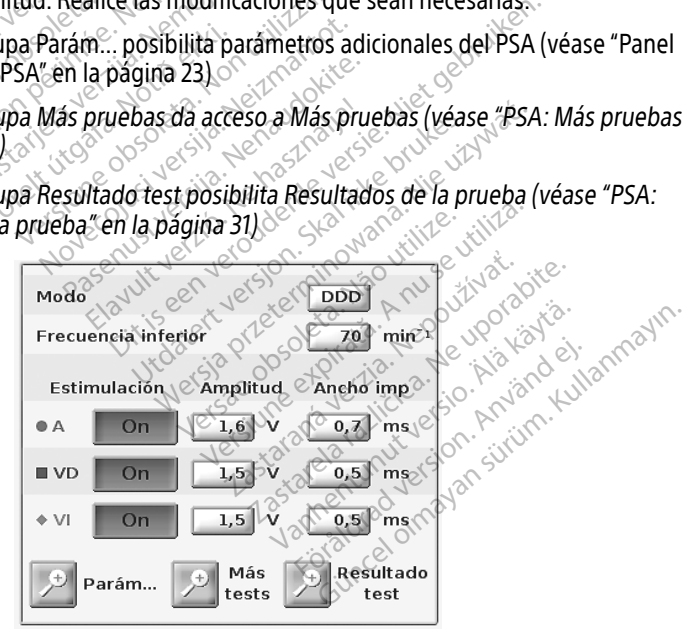

# <span id="page-25-3"></span>Figura 10. Panel Estimulación y salida del PSA

# <span id="page-26-2"></span><span id="page-26-0"></span>Panel Parámetros del PSA

En el panel Estimulación y salida del PSA, haga clic en el botón Parámetros para ver el panel Parámetros del PSA. Compruebe los parámetros de Parámetros y Estimulación y detección antes de comenzar una sesión de pruebas de cables. Realice las modificaciones que sean necesarias.

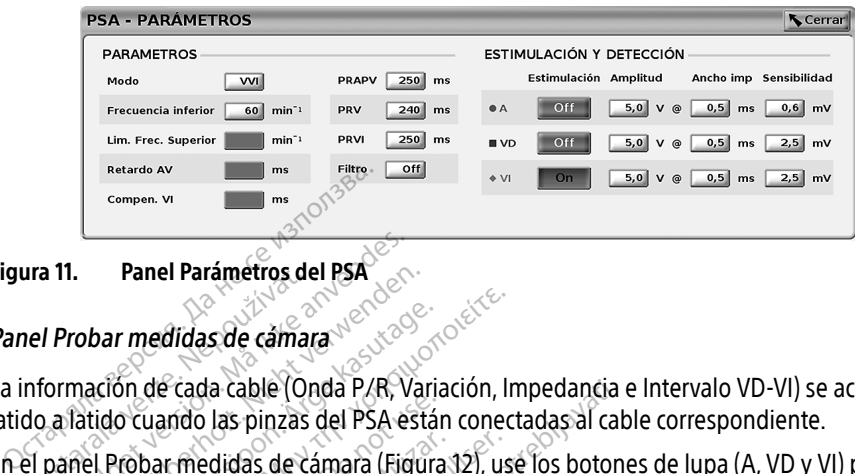

# Figura 11. Panel Parámetros del PSA<br>Panel Probar medidas de cámara Negotia de Contrar de Santa Contrar de Contrar de Contrar de Contrar de Contra<br>La information de Contrar de Contrar de Contrar de Contrar de Contrar de Con Panel Probar medidas de cámara

<span id="page-26-1"></span>La información de cada cable (Onda P/R, Variación, Impedancia e Intervalo VD-VI) se actualiza latido a latido cuando las pinzas del PSA están conectadas al cable correspondiente. Ira II. Panel Parametros de<br>
iel Probar medidas de cámar<br>
nformación de cada cable (Or<br>
do a latido cuando las pinzas<br>
el panel Probar medidas de cá<br>
eccionar la cámara que se va a

En el panel Probar medidas de cámara (Figura 12), use los botones de lupa (A, VD y VI) para seleccionar la cámara que se va a probar. 11. Panel Parámétros del PSA<br>Probar medidas de cámara<br>Drmación de cada cable (Onda P/R, Va<br>a latido cuando las pinzas del PSA es<br>Danel Probar medidas de cámara (Figi Panel Parametros del PSA<br>
Tobar medidas de cámara<br>
mación de cada cable (Onda P/R, Vari<br>
latido cuando las pinzas del PSA está<br>
nel Probar medidas de cámara (Figur<br>
nar la cámara que se va a probar

<span id="page-26-4"></span>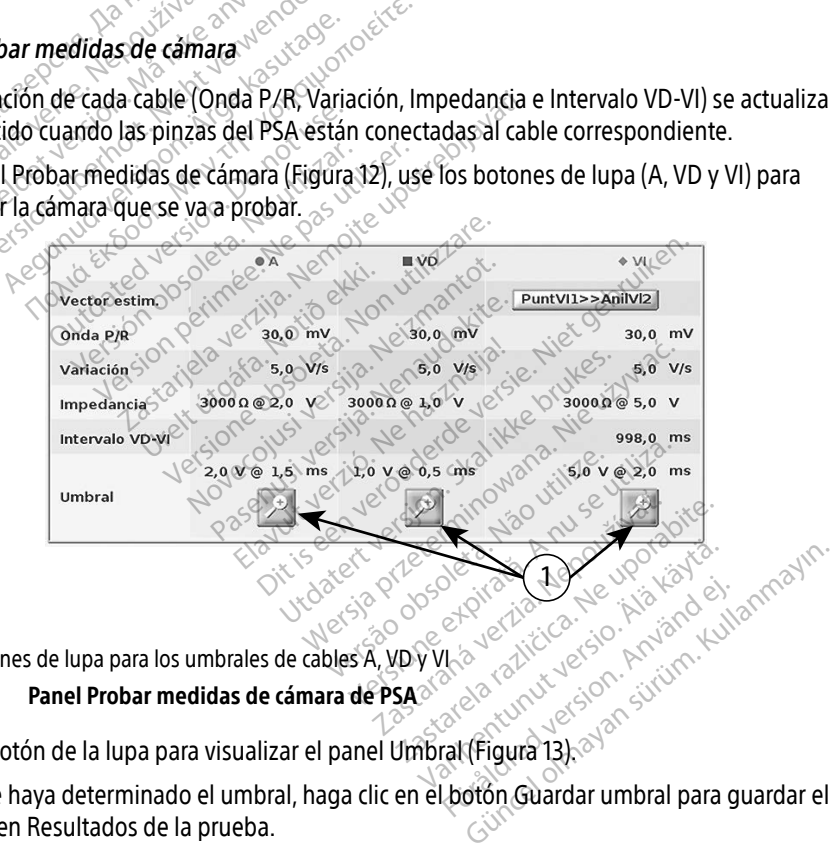

<span id="page-26-3"></span>[1] Botones de lupa para los umbrales de cables A, VD y VI

# Figura 12. Panel Probar medidas de cámara de PSA

Utilice el botón de la lupa para visualizar el panel Umbral (Figura 13).

Una vez se haya determinado el umbral, haga clic en el botón Guardar umbral para guardar el resultado en Resultados de la prueba. Piper Respublikation.

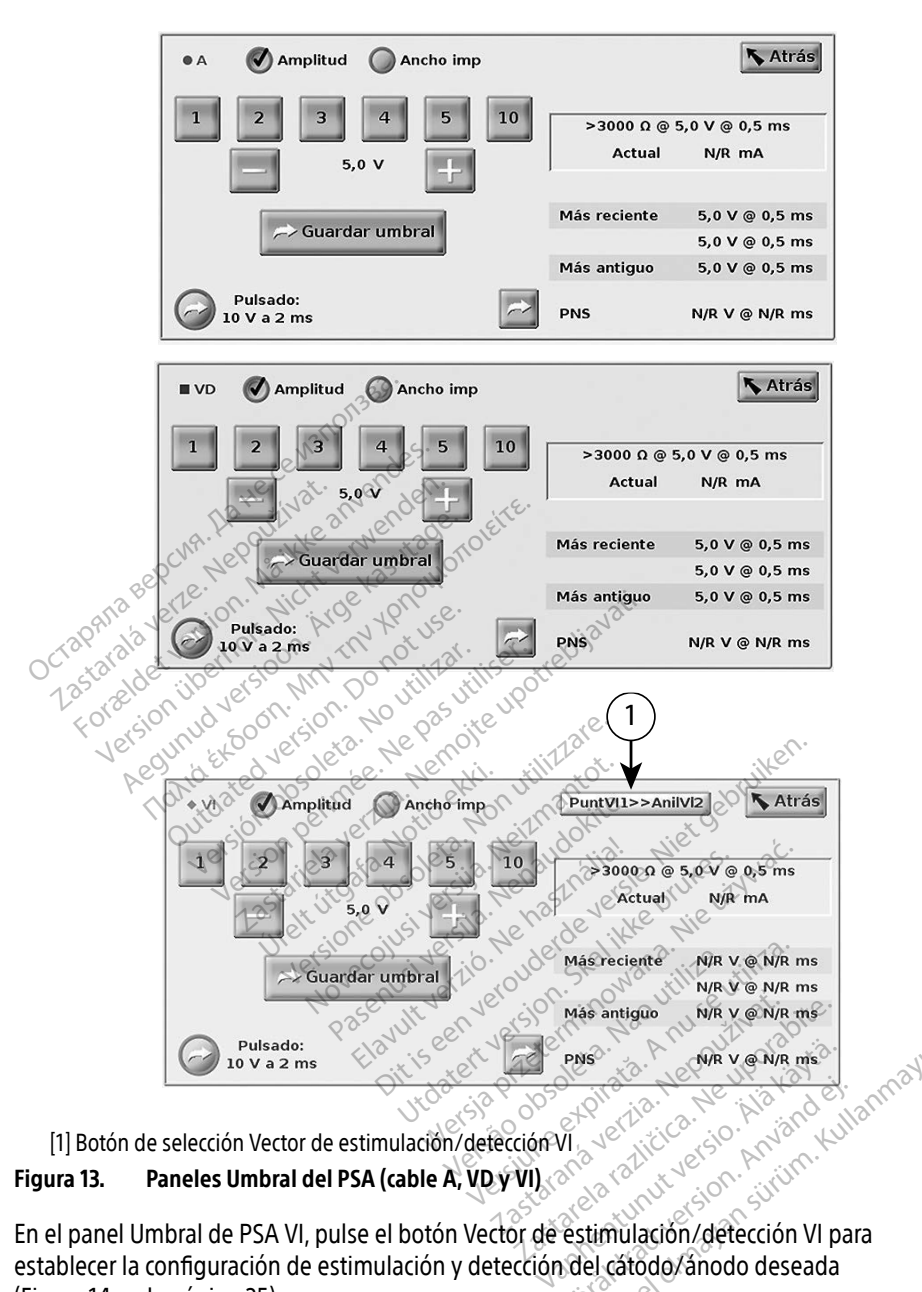

<span id="page-27-0"></span>[1] Botón de selección Vector de estimulación/detección VI

# Figura 13. Paneles Umbral del PSA (cable A, VD y VI)

En el panel Umbral de PSA VI, pulse el botón Vetección VI, amb a calificial de al panel Umbral de PSA VI, pulse el botón Vector de estimulación/detección VI para establecer la configuración de estimulación y detección del cátodo/ánodo deseada ([Figura 14 en la página 25](#page-28-1)). Föräldrad version. Använd en Server of the vente manufautarion

Asegúrese de seleccionar el botón "Utilizar la conexión A+..." cuando desee una configuración que incluya el vector Can, y asegúrese de que el clip A+ del PSA utilice un electrodo indiferente para hacer contacto eléctrico con el paciente en el campo estéril.

# <span id="page-28-0"></span>PRECAUCIÓN: No pince ningún conector de PSA directamente en la piel, bolsillo u otro tejido del paciente.

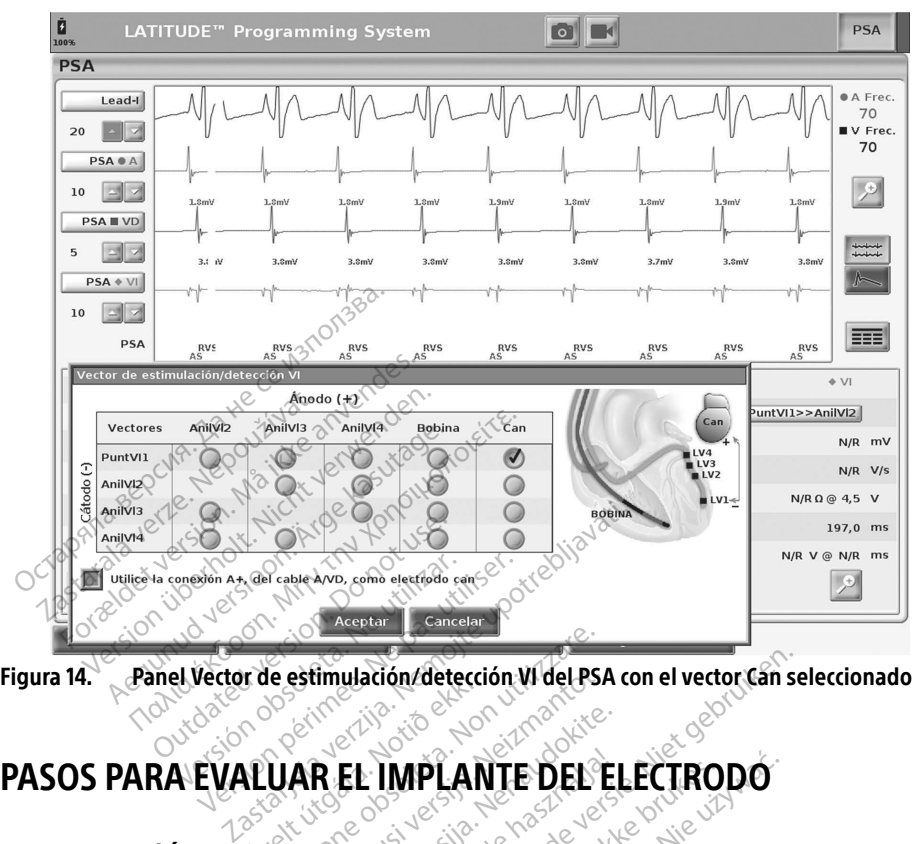

Figura 14. Panel Vector de estimulación/detección VI del PSA con el vector Can seleccionado

# <span id="page-28-1"></span>Version colust version News Ele estimulación/detección VI del PSA Retinulation/detección.Widel.PSA R.EL. IMPLANTE DEL EL EL IMPLANTE DEL EL ación/detección Widel PSA con el vector can se

# 1. Preparación

- 1. **Efectúe una interrogación del PG.** NEVER 1987
- 2. Pulse el botón PSA que aparece en la parte superior derecha de la pantalla.
- 3. Cambie las selecciones de trazados de cables en tiempo real para visualizar los trazados del cable de PSA. Consulte el punto [1] en la Figura 7 en la página 20 y las selecciones de trazado del cable de PSA en la [Figura 8 en la página 21](#page-24-2). WPLANTE DEL ELECTRODO<br>Skal ikke brukes.<br>Margare superior derecha de la pantalla.<br>In la parte superior derecha de la pantalla.<br>Is de cables en tiempo real pagina 20 y las si Version observative version observative version observative version observative version of the series of the series of the series of the parameters of the series of the series of the series of the series of the series of t Experior derecha de la pantalla<br>Es en tiempo real para visualiza<br>Es en tiempo real para visualiza<br>En la Figura 7 en la pagina 20<br>Len la Figura 7 en la pagina 20 Experior derecha de la pantalla.<br>
Le tiempo real para visualizar los<br>
digura 7 en la página 20 y las seleccions<br>
digina 21.<br>
A la Figura 7 en la página 20) para<br>
digina 23). A continuación, seleccions
- 4. Use el botón Parámetros del PSA (punto [8] en la Figura 7 en la página 20) para abrir el panel Parámetros del PSA ([Figura 11 en la página 23](#page-26-4)). A continuación, seleccione/ Pulse el botón PSA que aparece en la parte superior derecha de la pantalla.<br>Cambie las selecciones de trazados de cables en tiempo real para visualizar los traz<br>del cable de PSA. Consulte el punto [1] en la Figura 7 en la panel y continuar la sesión. empo real para visualizar los transferidos de la página 20 y las seleccion.<br>17 en la página 20 y las seleccion.<br>1901 a 7 en la página 20) para a<br>23). A continuación, seleccion.<br>1918 et botón Cerrar para cerrar derecha de la pantalla.<br>
mpo real para visualizar los trazados<br>
en la página 20 y las selecciones de<br>
21.<br>
ura 7 en la página 20) para abrir<br>
23). A continuación, seleccione/<br>
se el botón Cerrar para cerrar el

# 2. Medida de la amplitud de la onda P/R y corriente de lesión

1. Utilice el panel Probar medidas de cámara ([Figura 12 en la página 23](#page-26-3)) para evaluar la onda P, la onda R y la frecuencia de variación de los cables conectados. También se puede evaluar el intervalo VD-VI.

- <span id="page-29-0"></span>Nota: Si la señal presenta ruido, intente eliminar la fuente de la interferencia en primer lugar. Si el ruido sigue presente en el trazado del electrograma, puede activar el filtro para 50/60 Hz para reducir el ruido en el electrograma.
- 2. Para evaluar la morfología de la corriente de lesión, pulse el botón Corriente de lesión (punto [6] de la [Figura 7 en la página 20](#page-23-1)).

# 3. Realización de una prueba de umbrales de estimulación

Para los pasos siguientes, consulte:

- ∙ Panel Estimulación y salida del PSA ([Figura 10 en la página 22](#page-25-3))
- ∙ Paneles Umbral del PSA ([Figura 13 en la página 24](#page-27-0))
- ∙ Panel Probar medidas de cámara ([Figura 12 en la página 23](#page-26-3)).
- 1. Ajuste Frecuencia inferior para sobrestimular la frecuencia intrínseca y las salidas (p. ej., 10 bpm por encima de la frecuencia intrínseca) en el panel Estimulación y salida del PSA. Pulse el botón Parámetros y compruebe la sensibilidad.
- 2. Active la estimulación correspondiente al cable cuyo umbral se va a examinar (A, VD o VI) en el panel Estimulación y salida del PSA. Con ello se ajustará automáticamente la configuración del modo en el valor adecuado (AAI, VVI o DDD) en función de los cables seleccionados. Si lo desea, puede cambiar el modo de forma manual. Paneles Umbral del PSA (Figure<br>
Panel Probar medidas de cáma<br>
Ajuste Frecuencia inférior para sobre<br>
10 bpm por encima de la frecuencia<br>
Pulse el botón Parámetros y compre<br>
Active la estimulación correspondie<br>
VI) en el pa Ausie Frederich Interior per apartemento per apartemento de la frequencia de la frequencia de la frequencia de la modo en el panel Estimulación del modo en el panel seleccionados. Si lo desea, p quste Frecuencia inferior para sobrest<br>O bpm por encima de la frecuencia inferior por encima de la frecuencia inferior video la estimulación correspondiente<br>The el panel Estimulación y salida de<br>Onfiguración del modo en el ste riecuentra figenor para sobressino<br>ppm por encima de la frecuencia intri<br>se el botón Parámetros y compruebe<br>ive la estimulación correspondiente<br>en el panel Estimulación y salida del<br>figuración del modo en el valor adec el botón Parámetros y compruebe.<br>
La estimulación correspondiente al<br>
La estimulación correspondiente al<br>
La panel Estimulación y salida del P<br>
Juración del modo en el valor adecucionados. Si lo desea, puede cambia<br>
ruebe por encima de la frecuencia intrínseca) e<br>botón Parámetros y compruebe la sensil<br>festimulación correspondiente al cable c<br>panel Estimulación y salida del PSA. Cor<br>ación del modo en el valor adecuado (A<br>mados: Si lo desea,
- 3. Compruebe la impedancia en el panel Probar medidas de cámara. Nota: La impedancia también se muestra en el cuadro de cálculo de corriente  $\langle$  Figura 13 en la página 24). $\sim$ En el panel Probar medidas de cámara, pulse el botón de la lupa del cable que desee (A, VD o VI) para ver el panel Umbral del PSA de ese cable que desee (A, VD o VI) para ver el panel Umbral del PSA de ese cable que desee anel Estimulación y salida del P<br>ión del modo en el valor adecu<br>dos. Si lo desea, puede cambial<br>e la impedancia también se mues<br>Figura 13 en la página 24).<br>Proba: medidas de camara 20 timulación y salida del PSA. Con ello se aju<br>modo en el valor adecuado (AAL VVI o DD<br>lo desea, puede cambiar el modo de forma<br>pedancia en el panel Probar medidas de cá<br>dancia también se muestra en el cuadro d<br>13 en la pági incia en el panel Probar medidas d<br>cia también se muestra en el cuadr<br>la página 24).<br>didas de cámara, pulse el botón de<br>panel Umbral del PSA de ese cabl<br>le estimulación reduciendo la Amp En se muestra en el cuadro de cálculo de corri<br>
a 24).<br>
Camara, pulse el botón de la lupa del cable que a lupa del PSA de ese cable.<br>
Intra del PSA de ese cable.<br>
Intra duriendo la Amplitud o el Ancho imp<br>
para guardar los
- (A, VD o VI) para ver el panel Umbral del PSA de ese cable. **1.** En el panel Probar medidas de cámara, pulse el botón de la lupa del cable que (A, VD o VI) para ver el panel Umbral del PSA de ese cable.<br>
5. Establezca el umbral de estimulación reduciendo la Amplitud o el Ancho imp. también se muestra en el cuadro<br>Dágina 24)<br>das de cámara pulse el botón de<br>anel Umbral del PSA de ese cable<br>estimulación reduciendo la Amp ágina 24).<br>
S de cámara, pulse el botón de l<br>
el Umbral del PSA de ese cable.<br>
timulación reduciendo la Amplit<br>
bral para guardar los datos de c
- 
- y Umbral.
- 6. Pulse el botón Guardar umbral para guardar los datos de Onda P/R, Variación, Impedancia<br>
y Umbral.<br>
Los parámetros detectados más recientes se mantienen y, al púlsar el botón "Guardar<br>
umbral", se guardan con los result ∙ Los parámetros detectados más recientes se mantienen y, al pulsar el botón "Guardar umbral", se guardan con los resultados del umbral de estimulación. De este modo, en una colocación de cable determinada, se comprueban primero los valores de<br>detección del cable y después se comprueban las características de estimulación<br>Los parámetros, aunque no sean del mismo momento en el tiempo, so detección del cable y después se comprueban las características de estimulación. Los parámetros, aunque no sean del mismo momento en el tiempo, son de la misma ubicación de colocación del cable. Por tanto, comprobar la detección y después reubicar o mover el cable y continuar de inmediato con las pruebas de estimulación dará lugar a una medida incoherente. le camara, pulse el botón de la lupa del<br>Umbral del PSA de ese cable<br>
Milación reduciendo la Amplitud o el An<br>
al para guardar los datos de Onda P/R<br>
dos más recientes se mantienen y, al pul<br>
los resultados del umbral de e ara, pulse el botón de la lupa del cable del PSA de ese cable.<br>
In reduciendo la Amplitud o el Ancho in<br>
puardar los datos de Onda P/R, Variaci<br>
s recientes se mantienen y, al pulsar el<br>
s recientes se mantienen y, al puls Es se mantienen y, al pulsar el boton des semantienen y, al pulsar el boton de estimulación. De est<br>da, se comprueban primero los valores<br>da, se comprueban primero los valores<br>prueban las características de estimulación y Se mantienen y, al pulsar el boto<br>
umbral de estimulación. De este<br>
e comprueban primero los valor<br>
pan las características de estimu<br>
o momento en el tiempo, son de<br>
o, comprobar la detección y desprediato con las pruebas Finlenen y, al puisar el puton dualdamenten y, al puisar el puton dualdamenten<br>Finlenen primero los valores de<br>as características de estimulación.<br>mento en el tiempo, son de la misma<br>mprobar la detección y después<br>ató con
	- ∙ Al pulsar el botón "Guardar umbral", la salida de estimulación de la cámara que se está probando cambia automáticamente a una amplitud de 5,0 V y un ancho de impulso de 0,5 ms. Este cambio también se produce al pulsar el botón "Atrás" con los cambios sin guardar introducidos en el panel de umbral de PSA.
- <span id="page-30-0"></span>∙ Estos datos se guardarán en los Resultados de la prueba del PSA y en el informe de PSA (al que se puede acceder si se pulsa el botón Datos de la parte inferior de la pantalla para mostrar el panel Gestión de datos) durante la sesión activa.
	- Nota: Se obtiene automáticamente un suceso de registro en tiempo real (cada vez que se pulsa el botón Guardar umbral), el cual puede posteriormente revisarse, grabarse o imprimirse como PDF durante la sesión actual.
- 7. Compruebe la estimulación extracardiaca manteniendo pulsado el botón "Pulsado: 10 V a 2 ms" en el panel Umbral del PSA (véase la [Figura 13 en la página 24](#page-27-0)).
	- a. Si no hay estimulación, continúe con el siguiente paso.
	- b. Si hay estimulación, ajuste la amplitud y el ancho de impulso y vuelva a comprobar la estimulación extracardiaca. Pulse el botón PNS para guardar la amplitud y el ancho de impulso donde se ha producido la estimulación diafragmática (PNS).
	- Nota: El botón PNS simplemente guarda la amplitud y el ancho de impulso más recientes en Resultados de la prueba al pulsar el botón. No realiza una prueba de PNS. S. Shay estimulación extracardiaca. Pu<br>
	estimulación extracardiaca. Pu<br>
	impulso donde se ha producid<br>
	Nota: El botón PNS simpler<br>
	recièntes en Resultad<br>
	prueba de PNS.

# 4. Almacenar y guardar datos de evaluación de cables

Los resultados de PSA se guardan en Resultados de la prueba ([Figura 7 en la página 20](#page-23-1)) y en el informe de PSA. Pulse el botón Datos en la parte inferior de la pantalla (véase [Figura 7 en la](#page-23-1)  [página 20](#page-23-1)) para mostrar el panel Gestión de datos. 2. Revise los Resultados de la prueba del PSA. Guarde o imprima según de desee (véase la Figura 24 en la página 35).<br>2. Revise los Reg. tiemp. real. Guarde o imprima según lo desee (véase la Figura 24 en la página 35).<br>2. Mota.<br>
recièntes en F<br>
recièntes en F<br>
prueba de PN<br> **Almacenar y guarda**<br>
resultados de PSA se guarda<br>
forme de PSA. Pulse el botón Mota: El botón PNS simplemer<br>recientes en Resultados<br>prueba de PNS.<br>macenar y guardar datos<br>sultados de PSA se guardan en Resultados de PSA se guardan en Resultados de PSA.<br>rime de PSA. Pulse el botón Datos en<br>a 20) para m Wota: El boton Pius Silippiement<br>
recientes en Resultados de<br>
prueba de PNS.<br> **Dacenar y guardar datos de PSA se guardan en Resultados de PSA se guardan en Resultados de PSA.**<br>
Pulse el boton Datos en la papa mostrar el pa France en Resultados de la prue<br>April de PNS.<br>
Tenar y guardar datos de evaluados de la prueba de PSA se guardan en Resultados de la<br>
de PSA. Pulse el botón Datos en la parte in<br>
para mostrar el panel Gestión de datos.<br>
e **Solidated version.**<br>The PSA se guardan en Resultad.<br>SA. Pulse el botón Datos en la prostrar el panel Gestión de da<br>Peg. tiemp. real. Guarde o impri<br>Pesultados de la prueba del PS **guardar datos de evaluación**<br>se guardan en Resultados de la prueba (Fise el botón Datos en la parte inferior de la<br>arel panel Gestión de datos.<br>emp. real. Guarde o imprima según lo dese<br>ados de la prueba del PSA. Guarde o

- 1. Revise los Reg. tiemp. real. Guarde o imprima según lo desee (véase la [Figura 24 en la](#page-38-1)  [página 35](#page-38-1))<sup>.</sup>
- [Figura 20 en la página 31](#page-34-2)). ip. real: Guarde o imprima<br>os de la prueba del PSA.<br>ina 31).<br>ados de la prueba del PSA.<br>imprimir antès de salir de
- Nota: Los resultados de la prueba del PSA y los registros en tiempo real se deben guardar o imprimir antes de salir de la sesión del PG o apagar el programador para evitar la pérdida de datos del PSA. Todos los resultados o umbrales no guardados, así como las capturas o registros en tiempo real, se perderán al entrar o salir de una sesión de PG. panel Gestión de datos.<br>
real: Guarde o imprima según do d<br>
de la prueba del PSA. Guarde o im<br>
os de la prueba del PSA. y los regis:<br>
primir antes de salir de la sesión c<br>
primir antes de salir de la sesión c<br>
a pérdida de al: Guarde o imprima según do d Prueba del PSA. Guarde o impressore del PSA. Guarde o impressore del PSA. Vos registros en termento del PSA. Todos lo<br>el la prueba del PSA y los registros<br>dida de datos del PSA. Todos lo<br>omo las capturas o registros en t rueba del PSA. Guarde o imp<br>
Prueba del PSA y los registre<br>
a prueba del PSA y los registre<br>
antes de salir de la sesión de<br>
da de datos del PSA. Todos lo<br>
o las capturas o registros en 1<br>
a sesión de PG rde o imprima según do desee (véase la Figure<br>
eba del PSA. Guarde o imprima según lo dese<br>
eba del PSA. Y los registros en tiempo real<br>
rueba del PSA. Y los registros en tiempo real<br>
de datos del PSA. Todos los resultados de del PSA y los registros en fiem<br>eba del PSA y los registros en fiem<br>s de salir de la sesión del PG o aparte<br>s datos del PSA. Todos los resultado<br>capturas o registros en tiempo rea<br>ión de PG.<br>SA (configuración de estimul del PSA, Guarde o imprima según lode.<br>
del PSA y los registros en tiempo real<br>
del PSA y los registros en tiempo real<br>
desair de la sesión del PG o apagarel<br>
atos del PSA. Todos los resultados o un<br>
pluras o registros en t
	- Nota: El estado funcional del PSA (configuración de estimulación/detección) se mantiene cuando se pasa a una nueva sesión de PG si el PSA se utilizó antes de realizar la interrogación de un dispositivo. Esto permite que la función del PSA continúe proporcionando apoyo de estimulación mientras se hace la transición entre aplicaciones. Cuando la aplicación de PSA está activa, al pulsar el botón PSA o al apagar el programador (manualmente o pérdida de alimentación), termina el funcionamiento del PSA. Nota: El estado funcional del PSA (configuración de estimulación/detección) se<br>
	mantiene cuando se pasa a una nueva sesión de PG si el PSA se útilizó antes de<br>
	realizar la interrogación de un dispositivo. Esto permite que salir de la sesión del PG o apagarel<br>os del PSA. Todos los resultados o ur<br>turas o registros en tiempo real, se pe<br>fe PG.<br>configuración de estimulación/dete<br>una nueva sesión de PG si el PSA se u<br>n dispositivo. Esto permite O registros en tiempo real, se perde<br>guración de estimulación/detección<br>iueva sesión de PG si el PSA se utiliz<br>positivo. Esto permite que la fundió<br>de estimulación mientras se hace la<br>cación de PSA está activa, al pulsar<br>m Gión de estimulación/detección<br>a sesión de PG si el PSA se utilizativo. Esto permite que la función<br>timulación mientras se hace la t<br>on de PSA está activa, al pulsar e<br>ualmente o perdida de alimenta de estimulación/defección) se<br>de estimulación/defección) se<br>fisio de PG si el PSA se utilizó antes de<br>fisio permite que la función del PSA<br>lación mientras se hace la transición<br>ente o pérdida de alimentación),<br>i, el usuari
	- manualmente los datos del PSA en el PG durante la sesión del PG.
	- Nota: Si durante las pruebas del implante, el médico cambia a otro PG, deberán los datos del PSA manualmente en el nuevo PG.

# <span id="page-31-1"></span><span id="page-31-0"></span>PSA: MÁS PRUEBAS

El botón Más pruebas (véase la [Figura 7 en la página 20](#page-23-1)) estará disponible según sea necesario desde el punto de vista clínico. Más pruebas incluye pruebas de conducción retrógrada y anterógrada y Estim. por ráfagas según se muestra en la [Figura 15 en la](#page-31-2)  [página 28](#page-31-2).

# Posibilidad de realizar pruebas de conducción<sup>a</sup>

Se ha demostrado que el 45 % de los pacientes que necesitan la implantación del sistema bicameral para cualquier indicación disponen de conducción retrógrada con algún tipo de frecuencia estimulada si la estimulación procede del ventrículo. Incluso los pacientes que sufrieron un bloqueo AV durante muchos años pueden retener la conducción retrógrada.

El rango medio del tiempo de VA es de 110-450 ms. La existencia de la conducción retrógrada a través de la vía natural y la conducción anterógrada a través del sistema bicameral implantado proporciona un circuito de reentrada. La medida de los intervalos de conducción anterógrada y retrógrada permite evaluar el estado de la conducción AV y VA y retener dicha evaluación como prueba de apoyo para la implantación del sistema del dispositivo. Además, permite establecer el intervalo del período refractario auricular después del suceso ventricular a fin de evitar la conducción retrógrada y el onset de la taquicardia mediada por marcapasos (endless loop). recuencia estimulada si la estimulación<br>ufrieron un bloqueo AV durante mucho<br>l rango medio del tiempo de VA es de f<br>través de la vía natural y la conducción<br>roporciona un circuito de reentrada. La<br>etrógrada permite evaluar avés de la vía natural y la conce<br>porciona un circuito de reentricor<br>ógrada permite evaluar el est<br>eba de apoyo para la implant<br>ntervalo del período refractari<br>ducción retrógrada y el onset<br> $\sqrt{\frac{2}{3}}$  psa - mas pruebas Formation del tiempo de VA es de 110-<br>Formation de la vía natural y la conducción anciona un circuito de reentrada. La merida permite evaluar el estado de la de<br>a de apoyo para la implantación del s<br>revalo del período refr de la vía natural y la conducción ante<br>iona un circuito de reenfrada. La méd<br>da permite evaluar el estado de la co<br>de apoyo para la implantación del sis<br>alo del período refractario auricular c<br>ión retrógrada y el onset de Ma un circuito de reentrada. La médic<br>permite evaluar el estado de la con<br>apoyo para la implantación del siste<br>poyo para la implantación del siste<br>potencial y el onset de la taquica<br>a - más pruebas.<br>Test de conqueción ante The maturity is conducted a different term intervals and the results of the medida de la enfinite evaluar el estado de la conducción de la enfinite evaluar el estado de la conducción de la enfinite de período refractario

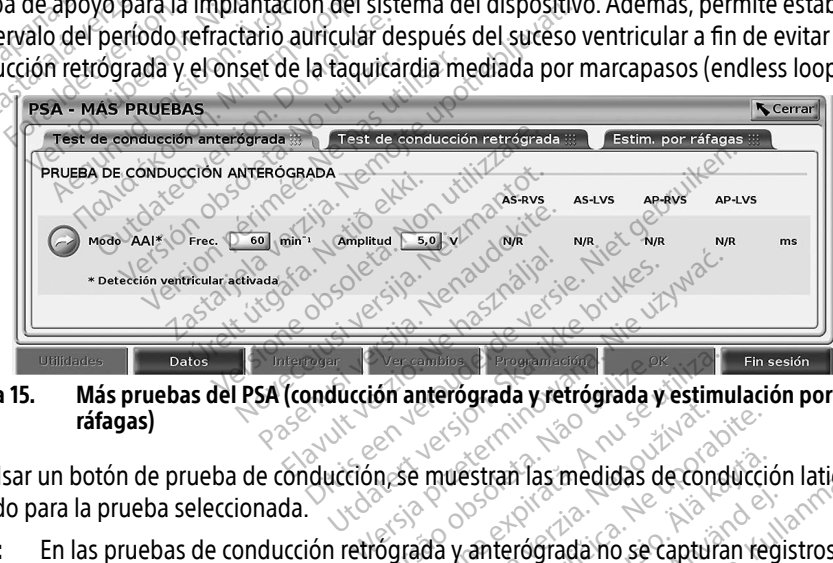

<span id="page-31-2"></span>Figura 15. Más pruebas del PSA (conducción anterógrada y retrógrada y estimulación por ráfagas)

Al pulsar un botón de prueba de conducción, se muestran las medidas de conducción latido a latido para la prueba seleccionada.

Nota: En las pruebas de conducción retrógrada y anterógrada no se capturan registros en tiempo real automáticos. Si se desea, estas pruebas se pueden registrar manualmente mediante una instantánea o el registrador en tiempo real. La estimulación por ráfagas captura automáticamente un registro en tiempo real de este suceso. Solara version observed a versium<br>
The muestran las medidas de condi<br>
The muestran las medidas de condi<br>
The muestran las medidas de condi<br>
The condition of the property of the condition<br>
Sea, estas pruebas se pueden regis zastaraná verzia. Nepoužívať verzia.<br>
Zastaraná verzia. Nepoužívať verzia. Nepoužívať verzia. Nepoužívať veza različica.<br>
Zastarela različica. Nepoužívať verzia. Ne uporabite.<br>
Zastarela različica. Nepoužívať verzia. Nepou Estrañ las medidas de conducció<br>
anterógrada no se capturan reg<br>
pruebas se pueden registrar m<br>
en tiempo real de este suceso.<br>
antero ceal de este suceso. Föråldrada no se capturan registrad version.<br>Föråldrada version. Används version.<br>Föräldrada version. Använda en sportan en sportan en sportan en sportan en sportan en sportan en sportan en sp<br>Föreldrada version. Filas medidas de conducción latido<br>rógrada no se capturan registros en<br>ebas se pueden registrar manualmen<br>empo real. La estimulación por ráfago<br>preal de este suceso.

a. Referencia: Furman S, Hayes DL, Holmes Dr. - A Practice of Cardiac Pacing, 1989, p. 66-69.

# <span id="page-32-0"></span>Prueba de conducción anterógrada

La medida de la Prueba de conducción anterógrada utiliza el modo bradicardia AAI con la detección ventricular activada para medir los tiempos de conducción A-V del paciente en función de un suceso auricular detectado o estimulado.

Nota: Si no hay conducción en A, se mantiene la detección ventricular.

| Test de conducción retrógrada ::: |               | Estim. por ráfagas |               |    |
|-----------------------------------|---------------|--------------------|---------------|----|
|                                   |               |                    |               |    |
| <b>AS-RVS</b>                     | <b>AS-LVS</b> | <b>AP-RVS</b>      | <b>AP-LVS</b> |    |
| N/R                               | N/R           | N/R                | N/R           | ms |
|                                   |               |                    |               |    |
|                                   |               |                    |               |    |
|                                   |               |                    |               |    |
|                                   |               |                    |               |    |
|                                   |               |                    |               |    |
|                                   |               |                    |               |    |

Figura 16. Prueba de conducción anterógrada

# Prueba de conducción retrógrada **zastara<br>Example: The Prue Ba de conducción**<br>**Leba de conducción**<br>Redida de la Prueba de condu

La medida de la Prueba de conducción retrógrada utiliza el modo bradicardia VDI para medir los tiempos de conducción V-A del paciente en función de un suceso ventricular detectado o estimulado. Version undergrowth<br>
Version de Conducción Tetrógram<br>
Varia de Conducción Tetrógram<br>
Ca de la Prueba de conducción tetrógram<br>
Pos de Conducción V-A del paciente Prueba de conducción anterógrada<br>
de conducción retrograda<br>
de la Prueba de conducción retrógrada util<br>
s de conducción v-A del paciente en funció<br>
do<br>
MAS PRUEBAS Conducción retrógra

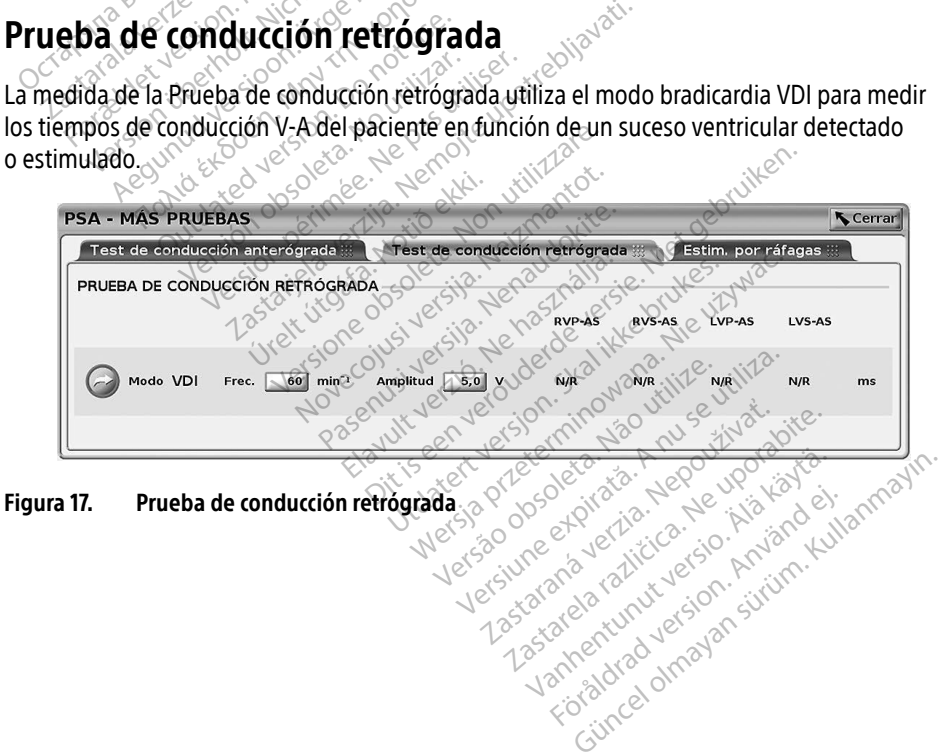

# <span id="page-33-0"></span>Estimulación por ráfagas

Estim. por ráfagas se utiliza para inducir o cortar arritmias cuando se suministra a la cámara deseada. Solamente la cámara seleccionada recibe la estimulación por ráfagas.

Estim. por ráfagas se puede activar para un cable A, VD o VI como se ilustra en la [Figura 18.](#page-33-1)

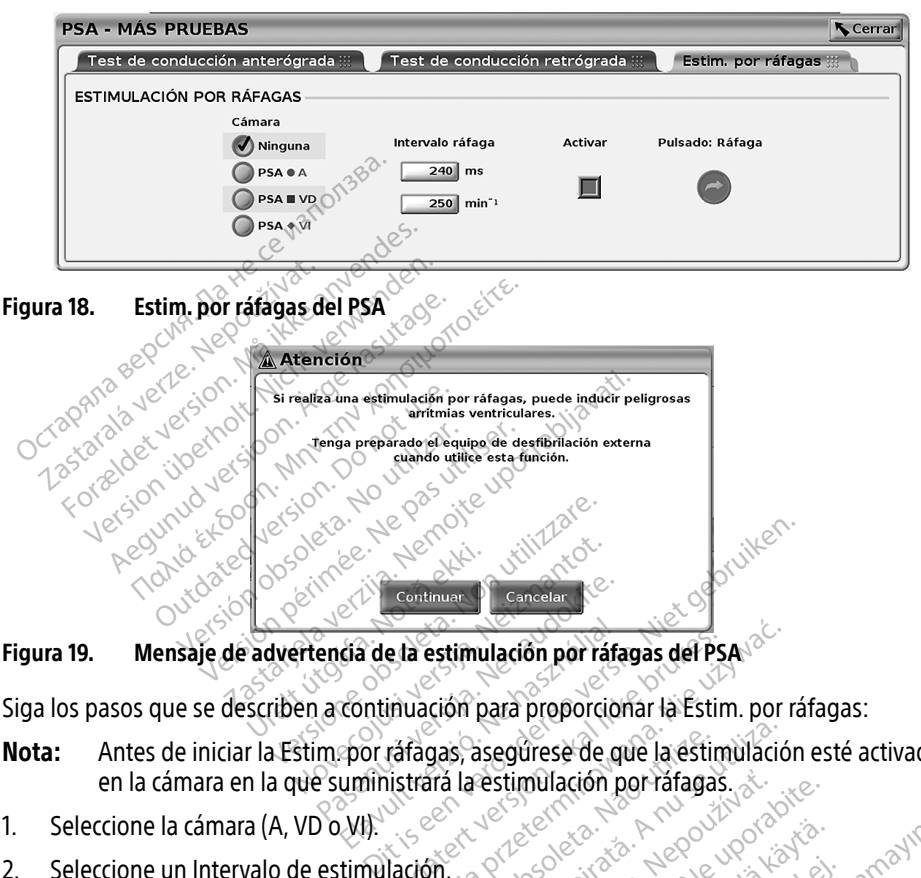

Figura 19. Mensaje de advertencia de la estimulación por ráfagas del PSA

Siga los pasos que se describen a continuación para proporcionar la Estim. por ráfagas:

- <span id="page-33-2"></span><span id="page-33-1"></span>Nota: Antes de iniciar la Estim. por ráfagas, asegúrese de que la estimulación esté activada en la cámara en la que suministrará la estimulación por ráfagas. Continuar Cancelar<br> **Parcia de la estimulación por rafa<br>
a continuación para proporcion<br>
mepor ráfagas, asegúrese de que estimulación por ráfagas, asegúrese de que estimulación por** da de la estimulación por ráfa<br>continuación para proporcion<br>por ráfagas, asegúrese de que uministrará la estimulación p e la estimulación por ráfagas del Ps.<br>Unuación para proporcionar la Estim<br>Trafagas, asegúrese de que la estimulación por ráfagas.<br>Utdaton. a estimulación por ráfagas del PSA de **Jas, asegúrese de que la éstin<br>Versão de Santingua de la difagas<br>Año 2020 2020 2020 2020 2020<br>Mission de Santingua de La dimulación** Spanie de que la estimulació
- 1. Seleccione la cámara (A, VD o VI).
- 2. Seleccione un Intervalo de estimulación.<br>2. Seleccione un Intervalo de estimulación.
- 3. Seleccione la casilla Activar.
- 4. Aparece una advertencia que indica que se activará la estimulación por ráfagas ([Figura 19 en la página 30](#page-33-2)). **estimulación por ráfagas.**<br>2012: Castar Leo Victoria.<br>2012: Castar Leo Victoria.<br>2014: Alaxin tiempolímite máximo.<br>2014: Alaxin tiempolímite máximo. Vanhender version version Föräldrad version. Använd version. Använd version. Använd version. Använd version. Använd version. Använd version. Använd version. Använd version. Använd version. Använd version. Använd version. Använd version. Använd vers
- 5. Mantenga pulsado el botón "Pulsado: Ráfaga". (Hay un tiempo límite máximo de 45 segundos para A y de 30 segundos para VD y VI). Education Company Company Company Company Company Company Company Company Company Company Company Company Company Company Company Company Company Company Company Company Company Company Company Company Company Company Comp
- 6. Si la estimulación del PSA se activa antes de la prueba de ráfagas, la estimulación del PSA se reanudará después de que finalice la Estim. por ráfagas.
- 7. Se activa un registro en tiempo real automático cuando se detiene la Estim. por ráfagas.
	- Nota: La estimulación se reanuda en caso necesario con el modo (si está activado) y el límite inferior de frecuencia del PSA cuando finaliza la Estim. por ráfagas.

# <span id="page-34-1"></span><span id="page-34-0"></span>PSA: Resultados de la prueba

Esta pantalla presenta la lista de los resultados de la prueba de la sesión de la aplicación actual del PSA, incluida la cámara/cable del panel Prueba de umbral (Aurícula derecha, Ventrículo derecho o Ventrículo izquierdo) donde se ha documentado el resultado y se ha capturado el tiempo del resultado, así como de la Amplitud y el Ancho imp para el resultado. Se puede editar la columna Notas. Los resultados del VI contienen, por defecto, el vector de estimulación/ detección VI configurado en el momento del resultado.

El usuario puede editar la ubicación del cable de un resultado en cualquiera de las tres cámaras, incluso si se probaron los cables de varias cámaras usando una sola cámara/conexión física en el programador y la aplicación del PSA.

Las casillas de verificación permiten al usuario seleccionar los conjuntos de resultados válidos y deseados para imprimirlos o guardarlos en formato PDF. Si se guarda el PSA utilizado en una sesión de aplicación del PG, los resultados seleccionados más recientes para cada cámaraª se transfieren automáticamente a la aplicación del PG<sup>b</sup> para almacenarlos en el PG en una operación posterior del programa. Esta acción proporciona un conjunto de datos de la sesión del PSA del implante al dispositivo implantado para futuras consultas. Es recomendable capturar estos datos en el PG y, además, esta funcionalidad sustituye automáticamente una entrada manual previa. as casillas de verificación permiten al un deseados para imprimirlos o guardarlesión de aplicación del PG, los resultados canálismente a la aplicación propriente al dispositivo implantado para n el PG y además, esta funcio Ion de aplicación del PG, los Ristorias<br>Isfieren automáticamente a la<br>Isterior del programa. Esta accio<br>Ilante al dispositivo implantad<br>el PG y, además, esta funciona For a settlement of the PG, los resultados incernational del PG, los resultados incernational del PG, los resultados incidendes a futuros de la proporción proporcion del programa. Esta acción proporcional del programa esta Exercison und Text verwenden version und der program a Esta acción proporcional de la dispositivo implantado para futuridad de la dispositivo implantado para futuridad de la proporcional de la proporcional de la proporcion

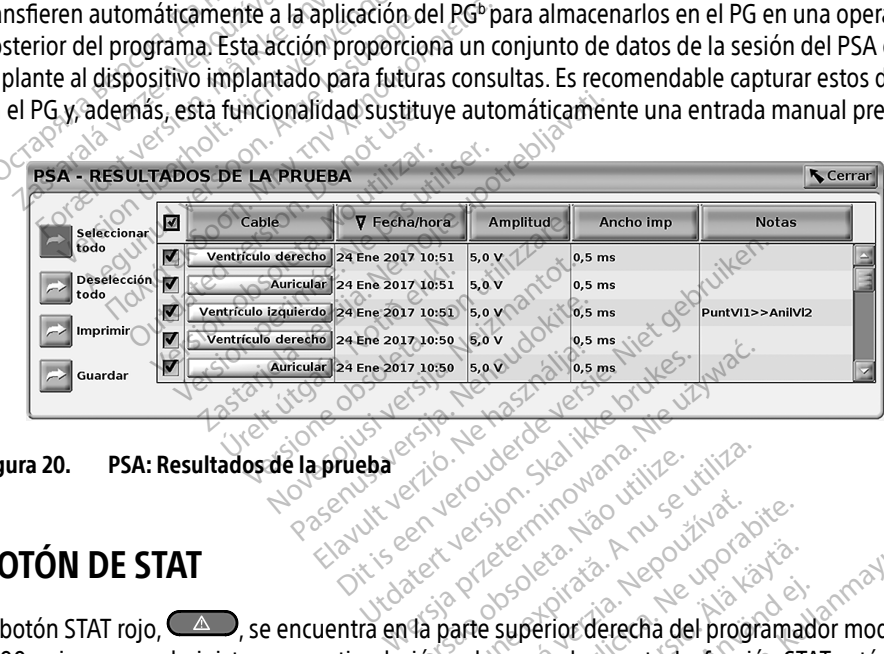

<span id="page-34-2"></span>Figura 20. PSA: Resultados de la prueba

# BOTÓN DE STAT

El botón STAT rojo,  $\Box$ , se encuentra en la parte superior derecha del programador modelo 3300 y sirve para administrar una estimulación o descarga de rescate. La función STAT está disponible en la misma ubicación en todo momento para iniciar una ESTIM. STAT DE PSA o administrar una estimulación o descarga de rescate. Al pulsar el botón STAT, aparece la pantalla Funciones de emergencia, como se muestra en la [Figura 21](#page-36-0), en la Figura 22 en la página 33 y en la [Figura 23 en la página 34](#page-37-0). Compruebe el etiquetado del generador de impulsos para obtener datos específicos de los parámetros de STAT. Viersão observado de rescara del programa Zastaraná verzia. Nepoužívať.<br>
Zastaraná verzia. Nepoužívať.<br>
Zastaraná verzia. Nepoužívať.<br>
Zastaraná de rescate. La función ST.<br>
Porto parajmiciar una ESTIM. STAT DE<br>
Cate. Al pulsar el botón STAT, aparecte.<br>
La Figura 2 Entrepreneur version and the superior derecha del programado carga de rescate. La función STA<br>para iniciar una ESTIM STAT DE<br>Al pulsar el botón STAT, aparece<br>jura 21, en la Figura 22 en la pág Ferior derecha del programado<br>Ferior derecha del programado<br>Irga de rescate. La función STAT<br>Pulsar el botón STAT, aparece<br>La 21, en la Figura 22 en la págin<br>Lado del generador de impulso Güncel [olmay](#page-36-1)ı Sürüm. Kullanmayın.<br>Güncel olmayan sürüm. Kullanmayın model<br>Günciar una ESTİM. STAT DE PSA o<br>Lişar el boton STAT, aparece la pantal<br>21. en la Figura 22 en la página 33<br>Jo del generador de impulsos para

a. Máximo de 3 cámaras en total, para AD, VD y VI.

b. La transferencia se realiza en los datos del implante del paciente.

- Nota: Asegúrese de que haya una conexión eficaz entre el cable de PSA y los otros cables antes de utilizar el botón STAT.
- 1. Pulse el botón STAT.

Las siguientes condiciones determinan las acciones disponibles al pulsar el botón STAT:

- ∙ Cuando el GI está en el modo "Almacenamiento," "Off" o "Solo monitorizar", se suministra una DESC. STAT / ESTIM. STAT DE GI. Si la DESC. STAT / ESTIM. STAT DE GI se suministra en el almacenamiento, el modo taquicardia cambia a "Off".
- ∙ Cuando se encuentra en la comunicación de telemetría con un GI de alto voltaje (DAI o TRC-D), aparece una ventana emergente que permite al usuario iniciar un comando ESTIM. STAT DE GI, DESC. STAT o DESVIAR TERAPIA. Si hay una sesión de PSA en curso, también se muestra una opción ESTIM. STAT DE PSA como se muestra en la [Figura 21](#page-36-0)  [en la página 33](#page-36-0).
- ∙ Cuando se encuentra en la comunicación de telemetría con un GI de bajo voltaje, aparece una ventana emergente que permite al usuario iniciar un comando ESTIM. STAT DE GI o DESVIAR TERAPIA. Si hay una sesión de PSA en curso, también se muestra una opción ESTIM. STAT DE PSA. ESTIM. STAT DE GI, DESC. STAT<br>
también se muestra una ôpció<br>
en la página 33.<br>
Cuando se encuentra en la con<br>
aparece una ventana emergen<br>
STAT DE GI o DESVIAR TERAPIA<br>
muestra una opción ESTIM. STAT<br>
muestra una opción ES Cuando se encuentra el<br>aparece una ventana el<br>STAT DE GI o DESVIAR T<br>muestra una opción ES<br>competito do se encuentra<br>competito do se encuentra<br>dispositivo (véase la Fig For a pagnia 35.<br>Cuando se encuentra en la comuna<br>aparece una ventana emergente es<br>STAT DEGI o DESVIAR TERAPIA. S<br>muestra una opción ESTIM. STAT l<br>Cuando no se encuentra en una competitivo (véase la Figura 23 en<br>Sesión con
	- ∙ Cuando no se encuentra en una comunicación con un PG, aparece un botón Interrogar con texto que solicita al usuario realizar Quick Start para intentar identificar el dispositivo (véase la Figura 23 en la página 34). Una vez que se encuentre en una  $\diamond$  sesión con un dispositivo transvenoso implantado, vuelva a pulsar el botón STAT rojo para mostrar las opciones disponibles. Cuando se encuentra en la comunica<br>
	aparece una ventana emergente que<br>
	STAT DE GI o DESVIAR TERAPIA: Si h<br>
	muestra una opción ESTIM: STAT DE<br>
	Cuando no se encuentra en una cor<br>
	con texto que solicita al usuario rea<br>
	dispos parece una ventana emergente que<br>
	iTAT DE GI o DESVIAR TERAPIA. Si ha<br>
	nuestra una opción ESTIM. STAT DE<br>
	uando no se encuentra en una com<br>
	on texto que solicita al usuario reali<br>
	lispositivo (véase la Figura 23 en la l<br>
	e nece una ventana emergente que permit<br>
	IT DE GI o DESVIAR TERAPIA: Si hay una s<br>
	estra una opción ESTIM: STAT DE PSA.<br>
	ando no se encuentra en una comunicacia<br>
	texto que solicita al usuario realizar Qui<br>
	positivo (véase la do no se encuentra en una com<br>exto que solicita al usuario realia<br>sitivo (véase la Figura 23 en la poste.<br>n con un dispositivo transveños<br>ara mostrar las opciones dispoi<br>la acción deseada.<br>la acción deseada. o que solicita al usuario realizar. Qui<br>Vo (véase la Figura 23 en la página<br>con un dispositivo transvenoso impl<br>a mostrar las opciones disponibles.<br>acción deseada.<br>pulsar el botón STAT, ocurre lo sigui.<br>STAT DE PSA: cuando e encuentra en una comunicación con un P<br>e solicita al usuario realizar Quick Start par<br>véase la Figura 23 en la pagina 34). Una ver<br>n dispositivo transvenoso implantado, vue<br>strar las opciones disponibles.<br>on deseada.<br>pr
- 2. Seleccione la acción deseada.

Después de pulsar el botón STAT, ocurre lo siguiente al hacer clic en una acción:

- ∙ ESTIM. STAT DE PSA: cuando una sesión de PSA está activa, configura el PSA con la configuración y la funcionalidad de ESTIM. STAT. úrelt útgáfa.<br>
El botón STAT, ocurre lo si<br>
El PSA: cuando una sesión<br>
Pla funcionalidad de ESTI positivo transvenoso impiantado,<br>Pas opciones disponibles.<br>Seeada.<br>Dotón STAT, ocurre lo siguiente al h<br>SA: cuando una sesión de PSA esta<br>funcionalidad de ESTIM. STAT.<br>Il: empieza la funcionalidad de esti Superiories disponibles.<br>
Reada.<br>
Mon STAT, ocurre lo siguiente al h.<br>
Con STAT, ocurre lo siguiente al h.<br>
Consideration de PSA está<br>
Incionalidad de estimoso admitido (DAL TRC-D, marca ua.<br>
STAT, ocurre lo siguiente al ha<br>
uando una sesión de PSA está<br>
cionalidad de ESTIM STAT.<br>
pieza la funcionalidad de estim<br>
so admitido (DAL TRC-D, marcar<br>
elecciona ESTIM STAT DE GLO F TAT, ocurre lo siguiente al na<br>
indo una sesión de PSA está<br>
inalidad de ESTIM: STAT<br>
eza la funcionalidad de estim<br>
admitido (DAI: TRC-D, marcal<br>
ecciona, ESTIM: STAT DE GLO F<br>
le se modifiquentes parámetes
- ∙ ESTIM. STAT DE GI: empieza la funcionalidad de estimulación del GI específica del dispositivo transvenoso admitido (DAI, TRC-D, marcapasos/TRC-P).
- Nota: Cuando se selecciona, ESTIM. STAT DE GI o ESTIM. STAT DE PSA permanece activa hasta que se modifiquen los parámetros antibradicardia en el GI o el PSA. or DESVIAR TERAPIA: inicia la función de desviar terapia de PG para cualquier dispositivo<br>tras cuando se seleccióna, ESTIM STAT DE GIÓ ESTIM. STAT DE PSA permanece<br>el PSA.<br>DESC. STAT: inicia la función de descarga del GI The disponibles<br>
The disponibles<br>
The dividende all hacer dicent una accident<br>
Didad de ESTIM. STAT.<br>
The dividendidad de estimulación del GI esp<br>
Initido (DAI, TRC-D, marcapasos/TRC-P).<br>
Iona, ESTIM. STAT DE GI o ESTIM. S una sesión de PSA está activa, contad de ESTIM. STAT.<br>a funcionalidad de estimulación de<br>titido (DAI, TRC-D, marcapasos/TRC-<br>ma, ESTIM. STAT DE GIO ESTIM. STAT<br>modifiquen los parámetros antibra urre io siguiente al nacel cele en una accessión de PSA está activa, configura en de ESTIM STAT.<br>Na sesión de PSA está activa, configura en de ESTIM STAT.<br>Nincionalidad de estimulación del GI es<br>do (DAI, TRC-D, marcapasos/ Scienalidad de estimulación del Gi estimulación del Gi es<br>
Versiun STAT DE Gi o ESTIM. STAT DE P<br>
Versiune experience antibradicant<br>
Version de descarga del Gi específica de los<br>
os de alto voltaje
- ∙ DESC. STAT: inicia la funcionalidad de descarga del GI específica de los generadores de impulsos DAI y TRC-D transvenosos de alto voltaje.
- transvenoso compatible (DAI, TRC-D, marcapasos/TRC-P), mientras se encuentra en una sesión de PG, y detiene la terapia pendiente. Vanhentung antibiadicardia en<br>arga del Glespecifica de los gen<br>arga del Glespecifica de los gen<br>voltaje.<br>ilatterapia de PG para cualquier<br>pasos/TRC-P), mientras se encu Föråldrad version.<br>Föräldrad version. Använd en starte version.<br>Föräldrad version. Används en starte version.<br>Föräldrad version. Används en starte version.<br>Föräldrad version. Güncel olmayın sürümetros antibradicandia en el GLO<br>del GL específica de los generadores de<br>siecología de PG para cualquier dispositivos/<br>TRC-P), mientras se encuentra en<br>especifica

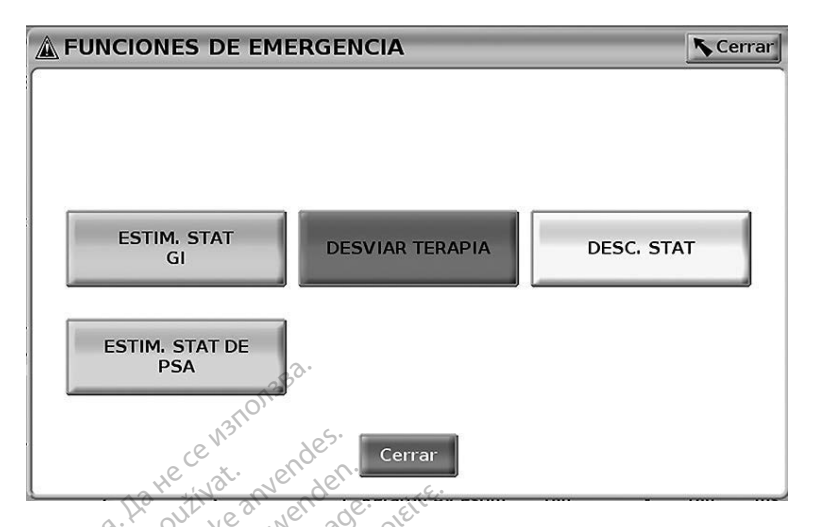

Figura 21. Ventana emergente del botón STAT rojo en una sesión del GI transvenoso de alto voltaje con la aplicación del PSA en ejecución

En la Figura 21, los botones de la fila superior (ESTIM. STAT DE GI, DESVIAR TERAPIA y DESC. STAT) se muestran solamente durante una sesión de GI transvenoso de alto voltaje. ESTIM. STAT DE PSA se muestra cuando la función del PSA está activa.<br>Casa está activa. The PSA se muestra cuando<br>The PSA se muestra verze.<br>The points of the points of the Application of the Apple of the Apple of the Apple of the Apple of the PSA se muestra cuando **Formalist version. Må ikke anvendes.**<br>For except version. Maria i version. Må ikke anvendes.<br>Foura 21, los botones de la fila superince.<br>Formalistan solamente durante una semuestran solamente durante una Version überholt. Version überholt. Version überholt. Werken überholt. Werken überholt. Nicht verwenden. Der der Schenkung der PRA se muestra cuando la function de Ventana emergente del botón STA<br>
voltaje con la aplicación del PSA e<br>
a 21, los botones de la fila superior<br>
a 21, los botones de la fila superior<br>
SA se muestra cuando la función del<br>
SA se muestra cuando la función del

<span id="page-36-0"></span>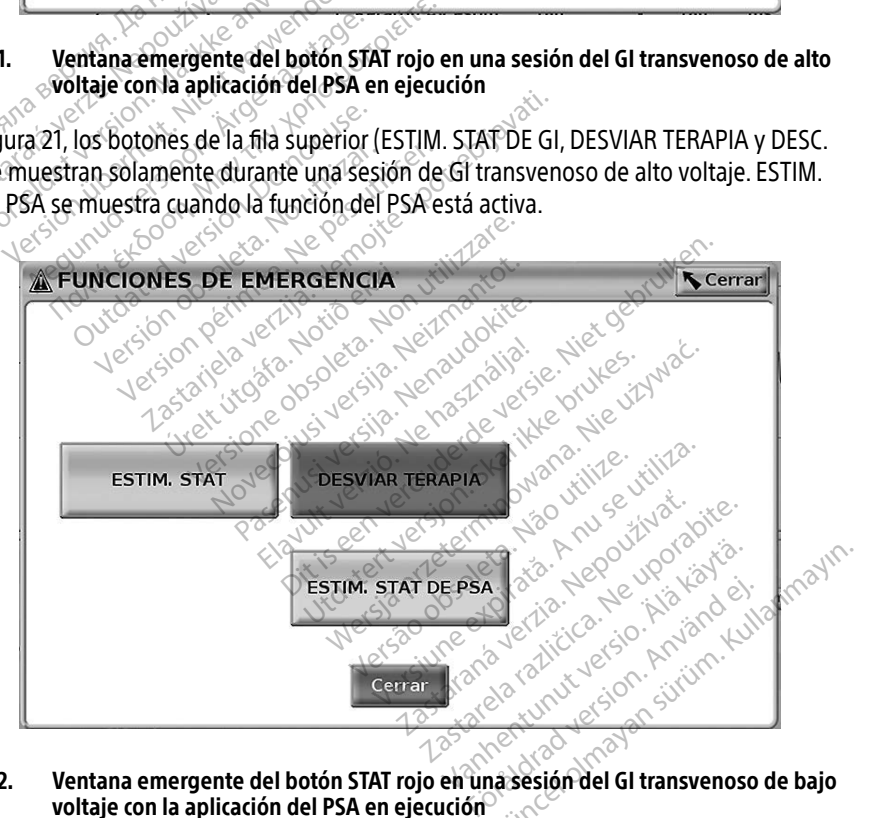

### <span id="page-36-1"></span>Figura 22. Ventana emergente del botón STAT rojo en una sesión del GI transvenoso de bajo voltaje con la aplicación del PSA en ejecución

En la [Figura 22](#page-36-1), el botón de la fila superior (ESTIM. STAT DE GI) se muestra solamente durante una sesión de GI transvenoso de bajo voltaje. ESTIM. STAT DE PSA se muestra cuando la función del PSA está activa.

Si se encuentra solamente en una sesión del PSA (sin GI interrogado), entonces el cuadro de diálogo que aparece en la [Figura 23](#page-37-0) se muestra junto con el botón ESTIM. STAT DE PSA.

Si no se encuentra en una sesión del GI transvenoso, al pulsar el botón STAT, se muestra el siguiente cuadro de diálogo sin ningún botón: "No hay sesión activa. - Pulse interrogar para iniciar la función de Quick Start. - ESTIM. STAT DE PSA está disponible a continuación."

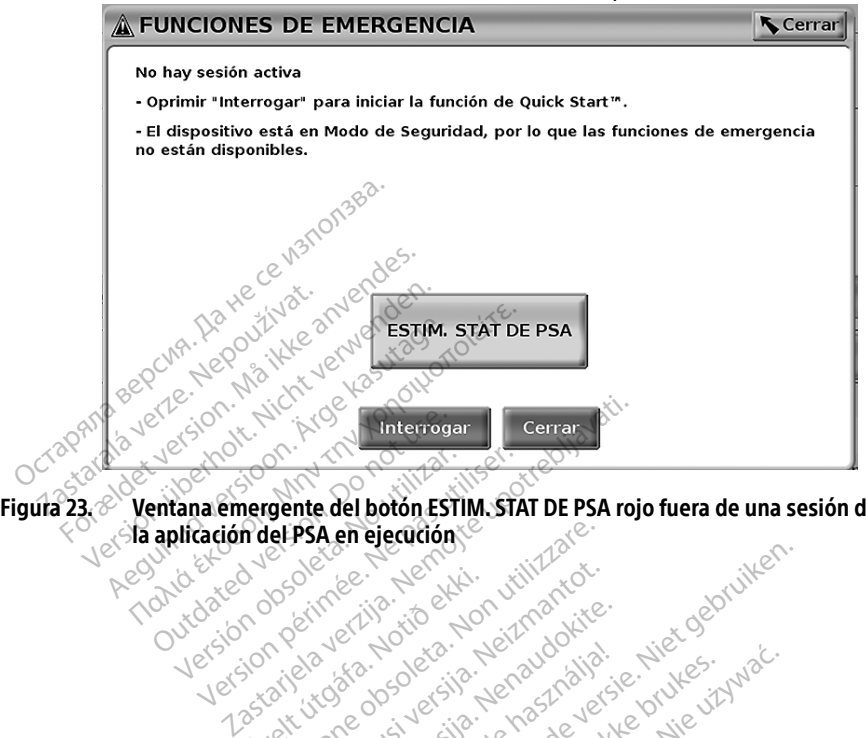

Figura 23. <sup>2</sup> Ventana emergente del botón ESTIM. STAT DE PSA rojo fuera de una sesión del GI con la aplicación del PSA en ejecución Versión observation observation Vidacisa o description in a scritture in the condition of the condition of the condition of the condition of the condition of the condition of the condition of the condition of the condition of the condition of the conditi Versione observations of the state of the state of the state of the state of the state of the state of the sta<br>of the state of the state of the state of the state of the state of the state of the state of the state of the<br> Dit is een verbeminden van die versie.<br>Die der versie versies in die versies van die versies van die versies van die versies van die versies van die<br>Die versie versie versies van die versies van die versies van die versies

<span id="page-37-0"></span>Noveconus version version indigen Neckiester Landbatter<br>Particular details Henzologies<br>Particular details Henzologies<br>Particular details Henzologies<br>Partitule Anderston, Maria<br>Partitule Anderston, Maria Elavuk verzió. Ne használja:<br>Pelavsky kerió. Ne használja:<br>Pelavsky kerió. Ne használja:<br>Pelavsky kerió. Ne használja:<br>Sentit verzie. Ne használja: Ne<br>Sentit verzie. Ne használja:

utdatert versjøn. Skal ikke brukes.<br>Skal versjøn. Skal ikke brukes.<br>Skal versjøn. Skal ikke brukes.<br>Skal versjon. Skal ikke brukes.<br>Skal ikke brukes. Skal ikke brukes.<br>Skal ikke brukes. Skal ikke brukes. Negra przesięcznie wielkie zależała przez przez przez przez przez przez przez przez przez przez przez przez pr<br>Seczio przez przez przez przez przez przez przez przez przez przez przez przez przez przez przez przez przez<br>Se

Version observatives. Versius expirată. A nu se initiate.<br>A nu se prinținată. A nu se utiliza.<br>A prinținată. A nu se utiliza.<br>A nu se prinținată. A nu se utiliza.<br>A nu se prinținată. A nu se prinținat.<br>A nu se prinținat. zastaraná verzia. Nepoužívaťa<br>Verzia verzia. Nepoužívaťa<br>2006 pozoráza Nepoužívaťa<br>2008 poznatica. Nepoužívaťa<br>2018 poznatica. Nepoužívaťa<br>2018 poznativní verzianá azaratio verkicica. New voolabite. Lazarentunut versio. Älä käytä. Föräldrad version. Anländer

Unatural olmayan sürüm. Kullanmayın.

# <span id="page-38-0"></span>REGISTROS EN TIEMPO REAL

Utilice los dos botones, Instantánea  $\Box$  y Registrador en tiempo real  $\Box$ , para registrar los trazados de los cables en tiempo real. Se muestran ejemplos de los sucesos registrados y una instantánea de ejemplo en las dos figuras siguientes.

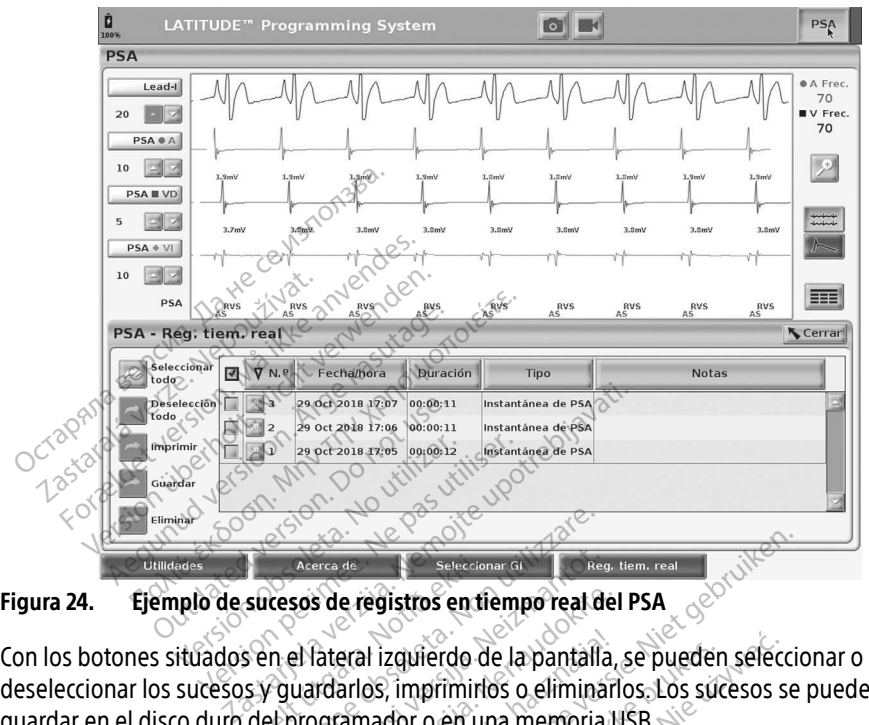

Figura 24. Ejemplo de sucesos de registros en tiempo real del PSA

deseleccionar los sucesos y guardarlos, imprimirlos o eliminarlos. Los sucesos se pueden guardar en el disco duro del programador o en una memoria USB. Acerca de registros en til Acerca de **Versione de la Seleccione di Charge**<br>Version de réglistros en tièmpo real de<br>la pantalla de la pantalla<br>/ guardarlos, imprimirlos o elimina<br>el programador o en una memoria<br>SA no sé guardan automáticamen Acerca de la registros en tiempo real de<br>Sos de registros en tiempo real de<br>el fateral izquierdo de la pantalla<br>uardarlos, imprimirlos o eliminar<br>programador o en una memorial<br>cho se guardan automáticament<br>m. real para gua s de registros en tiempo real del<br>ateral izquierdo de la pantalla,<br>irdarlos, imprimirlos o eliminarlo<br>gramador o en una memoria U<br>o se guardan automáticamente<br>real para guardar, imprimir o el<br>lel PSA. eral izquierdo de la pantalla, se pueden<br>arlos, imprimirlos o eliminarlos. Los sucamador o en una memoria USB.<br>Se guardan automáticamente al finaliza<br>al para guardar, imprimir o eliminar est.<br>PSA. Beleccionar Given Lien, real de PSA<br>
Disputes en tiempo real del PSA<br>
Disputes de la pantalla, se pueden seleccion<br>
disputes de la pantalla, se pueden seleccion<br>
disputes de la pantalla, se pueden seleccion<br>
disputes de la

Nota: Los sucesos del PSA no se guardan automáticamente al finalizar una sesión del

<span id="page-38-1"></span>PSA. Utilice Reg. tiem. real para guardar, imprimit o eliminar estos sucesos antes<br>de finalizar la sesión del PSA.<br>Eliminar estos sucesos antes<br>eliminar estos sucesos antes<br>eliminar estos sucesos antes **de finalizar la sesión del PSA.**<br>Examples de la sesión del PSA.<br>Examples de la sesión del PSA. Werdo de la pantalla, se pueden seleccion de la pantalla, se pueden seleccion primirlos o eliminarios. Los súcesos se mautomaticamente al finalize.<br>Bardar, imprimiro eliminares **automaticamente al finalizar una se utilizar dina** se utilizar dina se utilizar dina se utilizar dina se utilizar<br>Indar, imprimito eliminar estos surgente di dina se utilizar dina se utilizar dina se utilizar dina se util ar, imprimiro eliminarestos su Tastarela različica. Ne uporabljanske različica. Ne uporabljanske različica. Ne uporabljanske različica. Ne upor<br>Ne porabite. Ne uporabljanske različice. Ne uporabljanske različica. Ne uporabljanske različica. Ne uporablja Vanhentunut version. Andrewsel<br>Poole of discriming the state of the fight<br>a show discriming the state of the state of<br>a show discriming the state of the state of the state of the state of the state of the state of the stat Protize de Libresion. Använd eine ra kullanmayın.<br>Güncel olmayan sürüm. Kullanmayın.<br>a karikitice təori kullanmayın.<br>a karikitice təori kullanmayın.<br>a karikitice olmayan.<br>a karikitice olmayan.

# <span id="page-39-0"></span>Reg. tiem. real del PSA

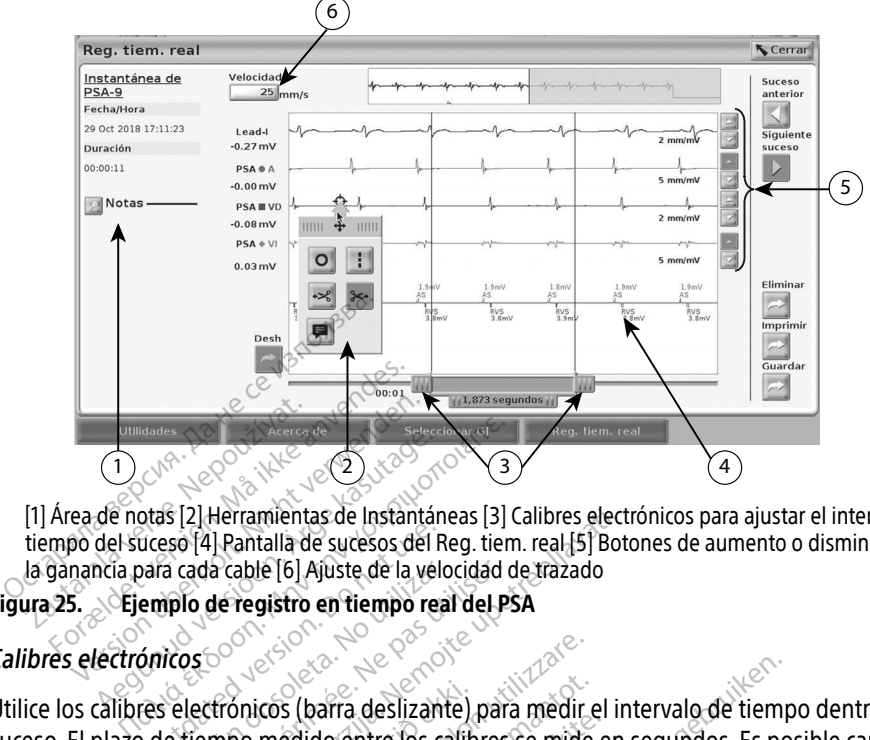

[1] Área de notas [2] Herramientas de Instantáneas [3] Calibres electrónicos para ajustar el intervalo de tiempo del suceso [4] Pantalla de sucesos del Reg. tiem. real [5] Botones de aumento o disminución de la ganancia para cada cable [6] Ajuste de la velocidad de trazado The Companion of the Companion of the Companion of the Succession of the Succession.<br>
Alexander Succession. Alexander Succession.<br>
Alexander Succession. Alexander Succession.<br>
Alexander Succession. Alexander Succession.

## <span id="page-39-1"></span>Figura 25. Ejemplo de registro en tiempo real del PSA

# Calibres electrónicos

Utilice los calibres electrónicos (barra deslizante) para medir el intervalo de tiempo dentro del suceso. El plazo de tiempo medido entre los calibres se mide en segundos. Es posible cambiar la ganancia para cada cable [6] Ajuste de la vélocidad de trazado<br>
Figura 25.<br>
Calibres electrónicos<br>
Calibres electrónicos<br>
Utilice los calibres electrónicos (barra deslizante) para medir el intervalo de tiempo dentro del tiempo. Consulte la documentación del producto relacionada con el generador de impulsos que se esté interrogando para obtener instrucciones detalladas sobre la utilización de los calibres electrónicos. queso [4] Pantalla de sucesos del Republica de la velocidad cable [6] Ajuste de la velocidad cable [6] Ajuste de la velocidad cable [6] Ajuste de la velocidad cable [6] Ajuste de la velocidad cable [6] Ajuste de la velocid Herramientas de Instantaneas [3] Calibres electicum de sucesos del Reg. tiem. real.[5] Both<br>a cable [6] Ajuste de la velocidad de trazado<br>de registro en tiempo real del PSA<br>de registro en tiempo real del PSA<br>socializado de ónicos (barra deslizante)<br>Fo medido entre los calibles<br>Seleccionándolo y arrastr<br>imentación del producto<br>Fa obtener instrucciones d Elia deslizante para medir e<br>
icos (barra deslizante) para medir e<br>
medido entre los calibres se mide<br>
entación del producto relacionada<br>
obtener instrucciones detalladas so s (barra deslizante) para medir e<br>edido entre los calibres se mide i<br>cionándolo y arrastrándolo para<br>tación del producto relacionada<br>tener instrucciones detalladas so<br>tener instrucciones detalladas so Passaure Real Accepts<br>
ide entre los calibres se mide entre los calibres se mide enterpretador de la contrada componente de la contrada componente de la contrada componente de la contrada componente de la contrada componen ándolo várrastrándolo para<br>Elavador de producto relacionada computada computada computada computada computada computada computada computada computada computada computada computada computada computada computada computada co deslizante) para medir el intervalo de tiempentre los calibres se mide en segundos. Es posibles variastrandolo para ampliar o reducir e<br>del producto relacionada con el generador de<br>strucciones detalladas sobre la utilizaci Io y arrastrangolo para ampliar o riproducto relacionada con el general<br>Foroducto relacionada con el general<br>Feal<br>Is de Sucesos Reg. tiem. real y las p<br>En la parte superior central de la vicionar una herramienta, la acción Warrastrandolo para ampliar o reducir<br>
Iroducto relacionada con el generador c<br>
Criones detalladas sobre la utilización c<br>
al<br>
Ale sucesos Reg. tiem. real y las pantalla<br>
de sucesos Reg. tiem. real y las pantalla<br>
na parte

# Herramientas de Registro en tiempo real

Seleccione cualquier parte de la pantalla de sucesos Reg. tiem. real y las pantallas emergentes de Herramientas como en la [Figura 25](#page-39-1). En la parte superior central de la ventana emergente hay una flecha y un icono objetivo. Al seleccionar una herramienta, la acción de la herramienta se produce en ese punto objetivo de la pantalla. Cada vez que selecciona otra parte de la pantalla de sucesos de Reg. tiem. real, aparece una nueva ventana emergente de herramientas para que pueda utilizar varias herramientas en cualquier lugar de la pantalla, según se muestra en la<br>Figura 25 en la página 36.<br>Las cinco herramientas en su [Figura 25 en la página 36](#page-39-1). Version observatives.<br>
Version observatives.<br>
Version observatives.<br>
Version observatives.<br>
Version observatives.<br>
Version observatives.<br>
Version observatives.<br>
Version observatives.<br>
Version observatives.<br>
Version observa Esos Reg. tiem. real y las pantallas e<br>designerior central de la ventana em<br>la herramiènta, la acción de la herraria.<br>Ida vez que selecciona otra parte de<br>la ventana emergente de herramien<br>lugar de la pantalla, según se mu Reg. tiem. real y las pantallas en<br>perior central de la ventana em<br>rramienta, la acción de la herran<br>rez que selecciona otra parte de<br>ntana emergente de herramient<br>r de la pantalla, según se muest Fördad version de la berramienta, la acción de la berramienta<br>que selecciona otra parte de la<br>ha emergente de herramienta<br>e la pantalla, según se muestra<br>se de la constala de la pantalla, según se muestra Them. real y las pantallas emergentes<br>or central de la ventaña emergente hi<br>fenta, la acción de la herramienta se<br>ue selecciona otra parte de la pantalla<br>a emergente de herramientas para que<br>a pantalla, según se muestra en

Las cinco herramientas son:

- Herramienta de círculo  $\circ$ : coloca un círculo en la pantalla en el punto donde se encuentra el objetivo.
- Herramienta de línea : coloca una línea vertical discontinua en la pantalla en el punto donde se encuentra el objetivo.
- <span id="page-40-0"></span>Herramienta de tijeras hacia la izquierda  $\approx$ : crea una copia del Reg. tiem. real y elimina la parte completa del registro situado a la izquierda del punto donde se encuentra el objetivo. Se retiene el registro original.
- Herramienta de tijeras hacia la derecha  $\approx$ : crea una copia del Reg. tiem. real y elimina la parte completa del registro situado a la derecha del punto donde se encuentra el objetivo. Se retiene el registro original.
- Herramienta de notas  $\blacksquare$ : muestra un teclado para escribir notas que, a continuación, aparecerán en la parte inferior del Reg. tiem. real alineadas horizontalmente con el punto donde se encuentra el objetivo.

# INFORMES DE PRUEBAS **NFORMES DE PRUEBAS<sup>S</sup><br>
The uniforme de pruebas del PSA, se portal de la del PSA, se portal de la del PSA, se portal de la del PSA, se portal de la proprieta de variación de la construction de la construction de la constru**

En un informe de pruebas del PSA, se puede guardar la siguiente información para cada cable:<br>
• Registro de fechazional e anticología e a conservación para cada cable:<br>
• Amplitud infrinseca a termeda cables e a conservaci

- Registro de fecha/hora
- Amplitud intrínseca
- Impedancia del cable
- Frecuencia de variación
- Amplitud del umbral de estimulación Registro de fecha/hora<br>
Amplitud intrínseca<br>
Impedancia del cable<br>
Frecuencia de variación<br>
Amplitud del umbral de esti informe de pruebas del PSA, se pued<br>
legistro de fecha? hora<br>
mplitud intrínseca<br>
mpedancia del cable<br>
recuencia de variación<br>
mplitud del umbral de estimulación
- Version überholt. Nicht verwenden.<br>
Sistro de fecha/hora<br>
plitud intrinseca<br>
pedancia del cable<br>
vencia de variación<br>
plitud del umbral de estimulación tro de fecha/hora<br>
Itud intrínseca<br>
Hancia del cable<br>
Hancia de variación<br>
Percia de variación<br>
Encia de variación<br>
De variación<br>
De variación<br>
De variación<br>
De estimulación<br>
De estimulación<br>
De estimulación<br>
De estimulaci de variación.<br>
de variación.<br>
del umbral de estimulación.<br>
impulso del umbral de estimula<br>
(I (solamente el cable del VI).<br>
Ulación diafragmática). e variación<br>
Vumbral de estimulación<br>
pulso del umbral de estimulación<br>
solamente el cable del VI)<br>
ación diafragmática ables a verzija. Nemotisch production and de estimulación and de estimulación a verzija. Nemotisch production and de estimulación and de estimulación and de estimulación and de estimulación a verzi de la production and de With the estimulación<br>
te el cable del VII) de la via de la via de la via de la via de la via de la via de la via de la via de la vi<br>
ente el cable del VII) de la via de la via de la via de la via de la via de la via de la
- Vector de VI (solamente el cable del VI)
- PNS (estimulación diafragmática)
- Intervalo VD-VI (solamente el cable del VI) ente el cable del VI) Noveconus version on the state
- Notas

# Informes de PSA

**Entintud del umbral de estimulación**<br>
Ancho de impulso del umbral de estimulación<br>
Vector de VI (solamente el cable del VII) de la cable del VII (solamente el cable del VII) de la cable del VII<br>
Intervalo VD-VI (solamente A continuación, se muestra un ejemplo de un informe de PSA creado en formato PDF. **nática)**<br>Pakable del WIM - en <sup>201</sup>0 distribution<br>Parable del WIM - en <sup>201</sup>0 distribution<br>One city is desired del Cardinal<br>Parable de la informe de PSA city Dit is de un informe de PSA creado en formato Liedel WI, Jerozopie Skal ikke brukes. Wać.<br>Skal ikke brukes. Nie używać.<br>Skal ikke brukes. Nie używać.<br>Nie un informede PSA creado en formatic.<br>Nie używać. So poel przeterminowana. Versão obsoleta de la versão de la versão de la versão de la versão de la versão de la versão de la versão de<br>São proposable de la versão de la versão de la versão de la versão de la versão de la versão de la versão de l<br>L Versius expirată. A nu se utiliza.<br>A propositivă de la nu se utiliza.<br>A propositivă de la nu se utiliza.<br>A se cune e diversită de la nu se de la nu Zastaraná verzia. Nepoužívatel<br>2006 – Politika verzia. Nepoužívatel<br>2006 – Politika verzia. Nepoužívatel<br>2018 – Politika verzia. Nepoužívatel<br>2018 – Politika verzia. Nepoužívatel me de PSA creado en formato PD Vanhentunut version. Andere Güncel olmayan sürüm. Kullanmayın.<br>Surata turkiye temlemente<br>Surata turkiye temlemente<br>Santya yerleşlerin. Kullanmayın.<br>Surata yerayan sürüm.

Protize de Libresion. Använd eine

<span id="page-41-0"></span>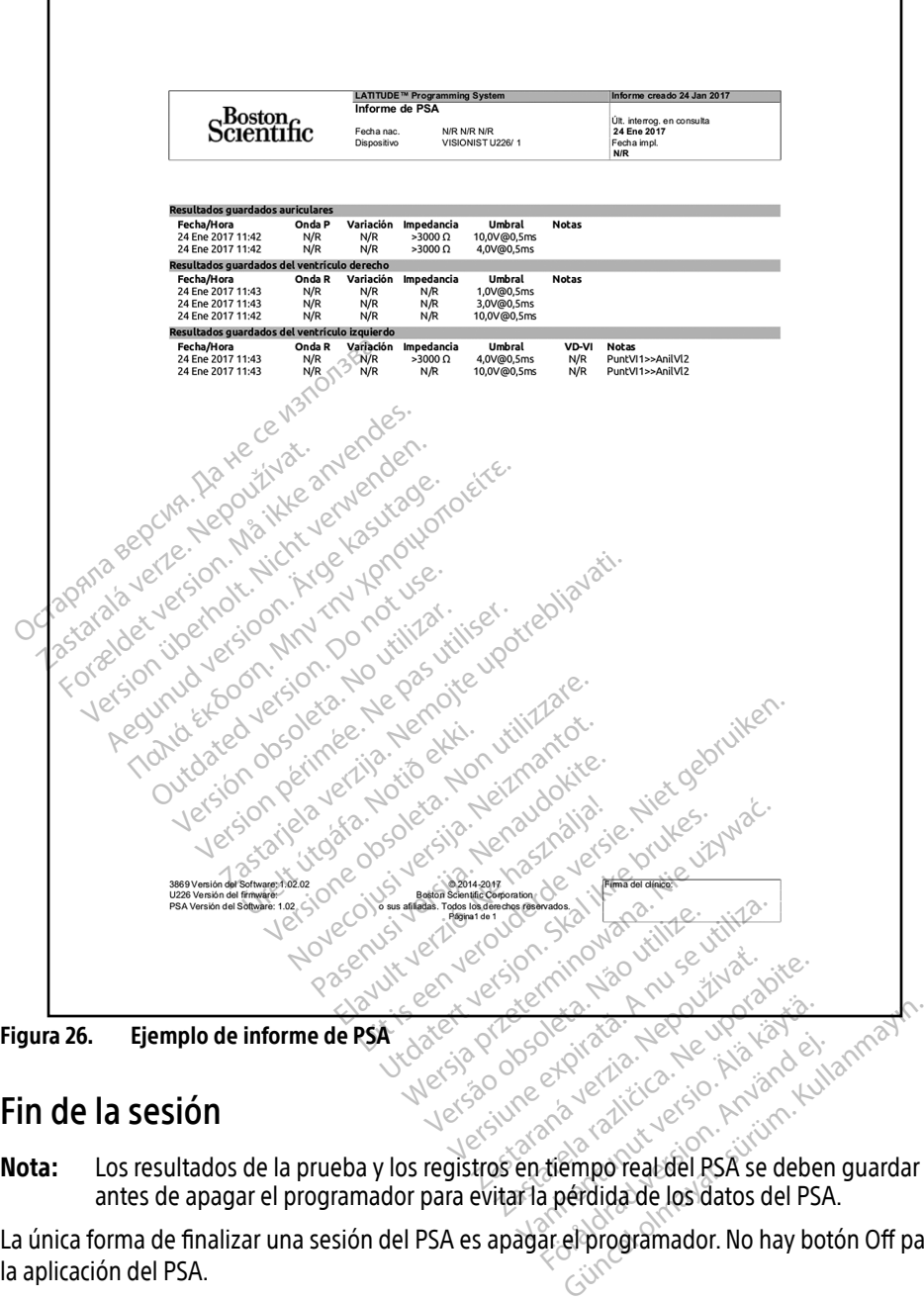

# Fin de la sesión

Nota: Los resultados de la prueba y los registros en tiempo real del PSA se deben guardar antes de apagar el programador para evitar la pérdida de los datos del PSA. Revision. And a version. And a version.

La única forma de finalizar una sesión del PSA es apagar el programador. No hay botón Off para<br>la aplicación del PSA. la aplicación del PSA.

# <span id="page-42-0"></span>SUCESOS, DETECCIÓN DE RUIDO, PARÁMETROS Y ESPECIFICACIONES DEL PSA

## Tabla 1. Sucesos de PSA

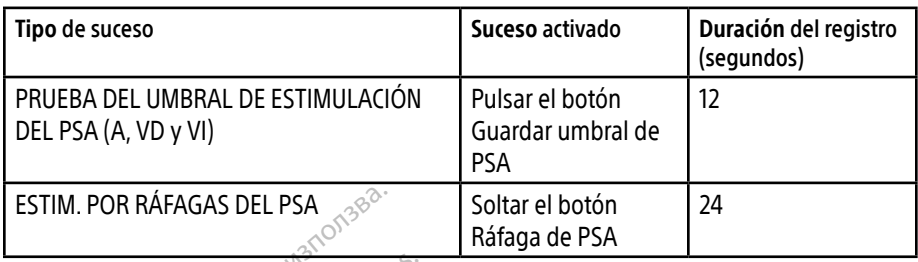

# Tabla 2. Parámetros prógramables de la estimulación por ráfagas

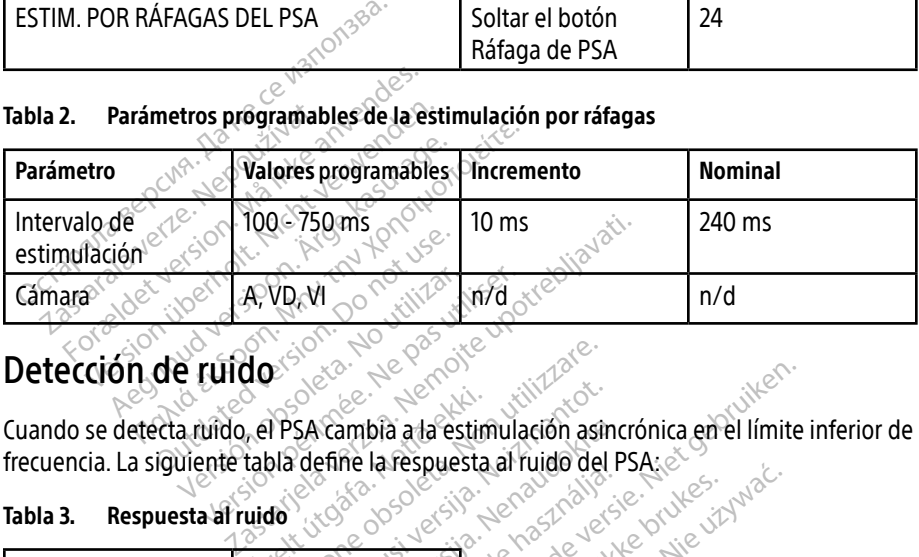

# Detección de ruido

Cuando se detecta ruido, el PSA cambia a la estimulación asincrónica en el límite inferior de frecuencia. La siguiente tabla define la respuesta al ruido del PSA: E A VA M<br>
P Cuido soleta. No esta utilizar. No esta utilizar. No esta utilizar. No esta utilizar. No esta utilizar. No esta utilizar. No esta utilizar. No esta utilizar. No esta utilizar. No esta utilizar. No esta utilizar urelt útgáfa.<br>
Alla define la respuesta.<br>
Notið define la respuesta.<br>
Notið ekki. Versione obsoleta. Non utilizzare. Novembri ata estimulación asin bia ala estimulación asincrónica en el límite<br>la respuesta al ruido del PSA; este del límite<br>la respuesta al ruido del PSA; este del límite<br>la respuesta al ruido del PSA; este del vida del límite<br>la respuesta al ruido del

## Tabla 3. Respuesta al ruido

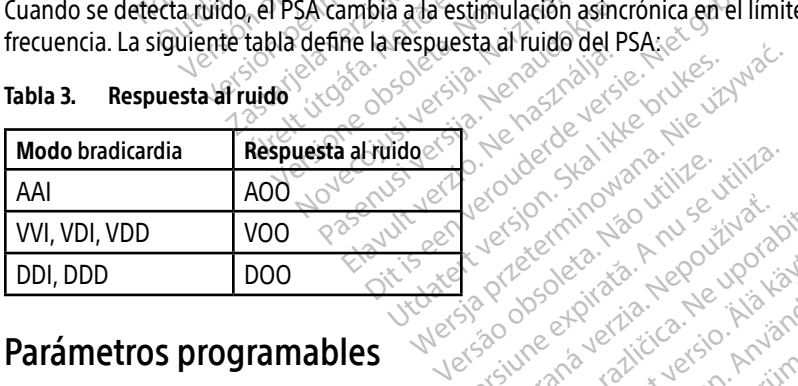

# Parámetros programables

Nota: Al apagar manualmente el programador y encenderlo de nuevo, se restablecen todos los parámetros del PSA con los valores nominales. D. Tude Skal Vanareliniza.<br>Jerografia expirată. A nu se utiliza.<br>Jerografia expirată. A nu se utiliza.<br>A prospectularia experitivă.<br>A se cune se versiutica. A nu se prospectul Zastaraná verzia. Nepoužívať.<br>Zastaraná zastarela vezděla različica.<br>Zastaraná zastarela vezděla<br>Zastarela različica. Nepoužívate.<br>Zastarela različica. Ne uporabite. Vanhenderdo de meerderdo se restablentum Provides Company of the Company of the Company of the Company of the Company of the Company of the Company of the Company of the Company of the Company of the Company of the Company of the Company of the Company of the Com Güncel olmayın sürüm. Kullanmayın.

Tabla 4. Valores nominales de los parámetros programables

| l Parámetro                         | <b>Nominal</b>        |  |
|-------------------------------------|-----------------------|--|
| Modo bradicardia                    | ODO                   |  |
| Límite inferior de frecuencia (LIF) | $60 \text{ min}^{-1}$ |  |

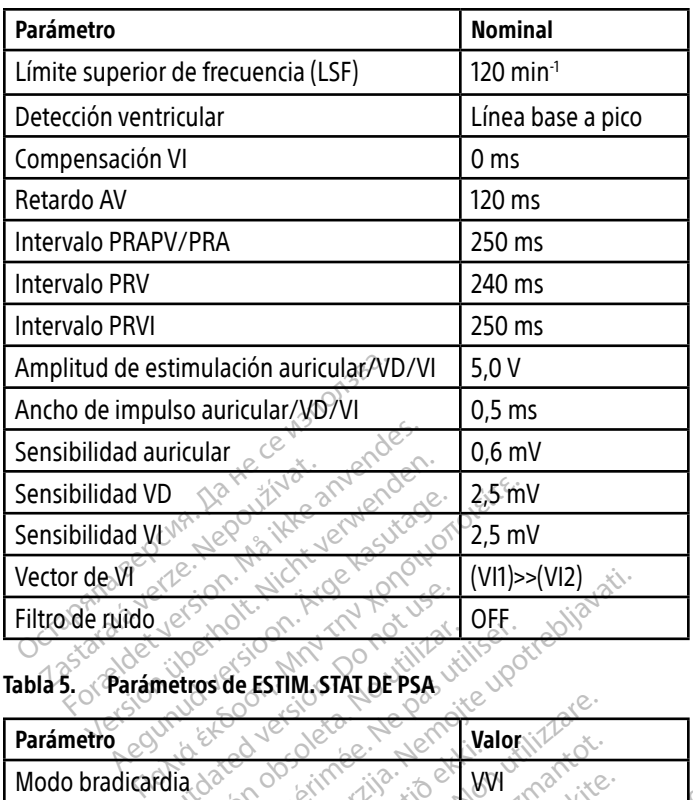

## Tabla 5. Parámetros de ESTIM. STAT DE PSA

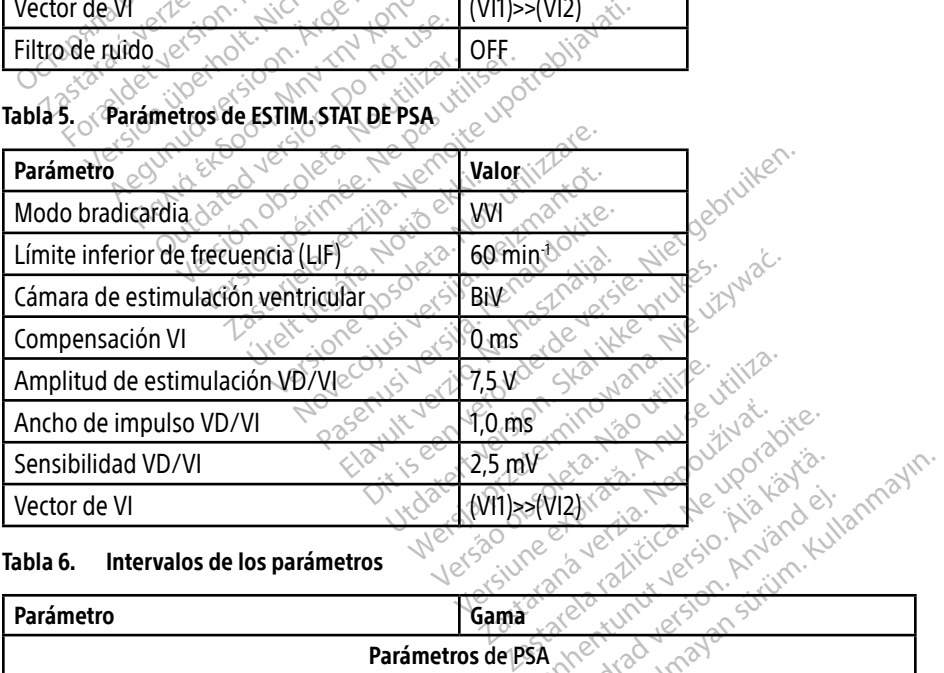

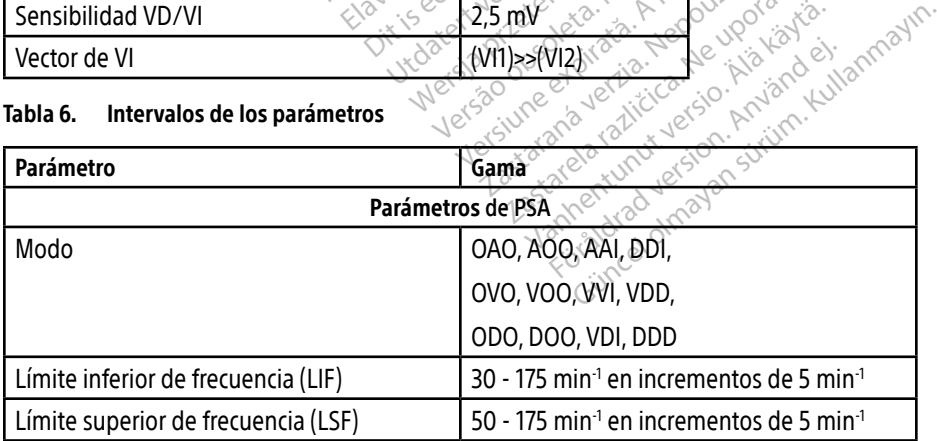

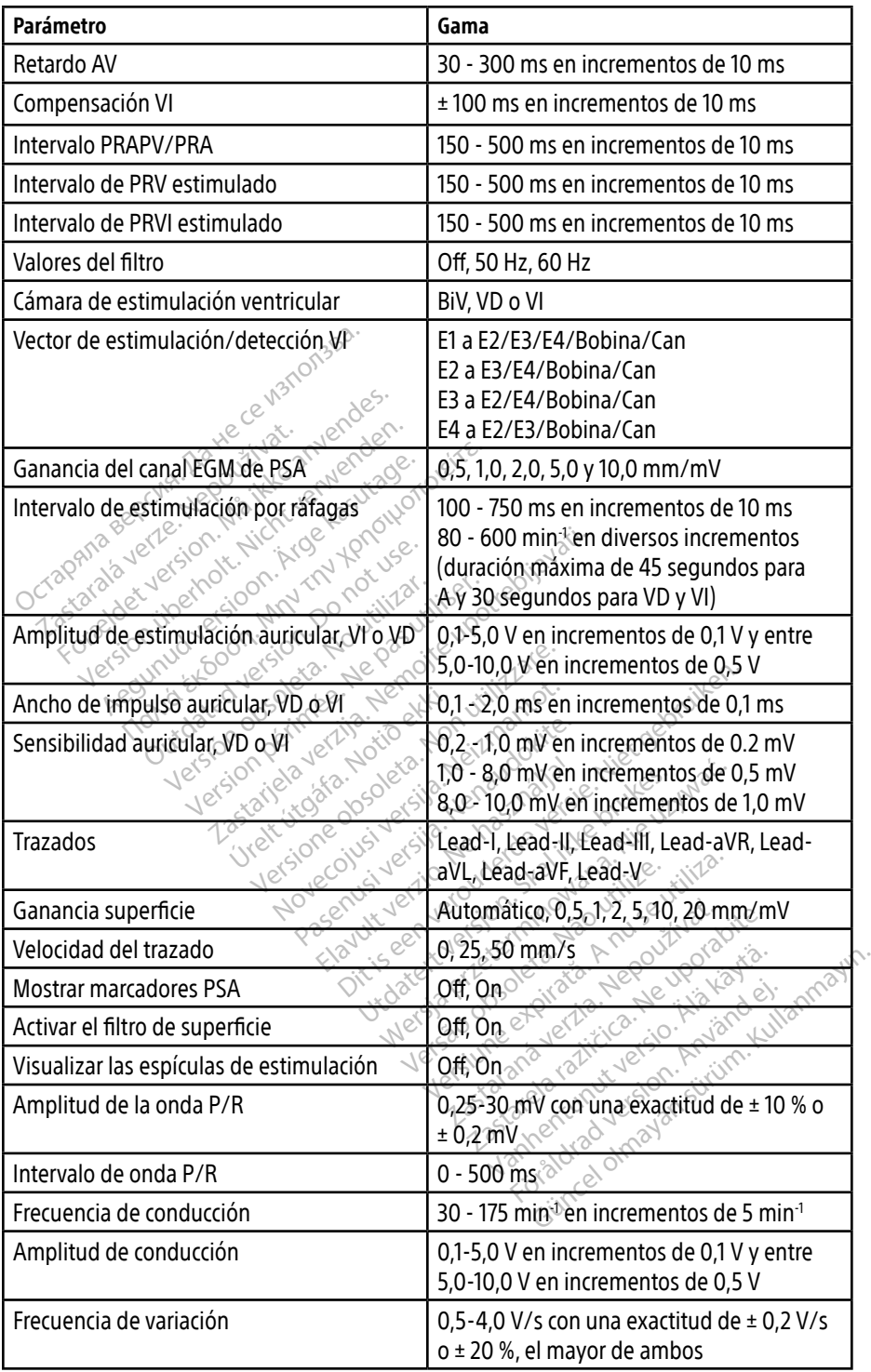

### <span id="page-45-0"></span>Tabla 7. Intervalos de los parámetros de impedancia del cable

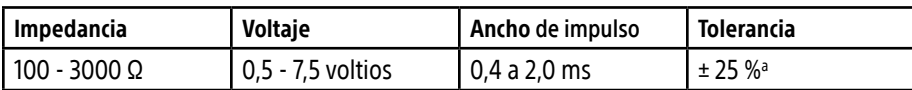

a. La tolerancia especificada no se aplica a medidas de la impedancia del cable VI utilizando el cable VI del PSA en combinación con los cables VD o AD. Las decisiones clínicas respecto a los valores de impedancia del cable VI se basarán en medidas efectuadas solo con el cable VI del PSA.

## Tabla 8. Marcadores de PSA

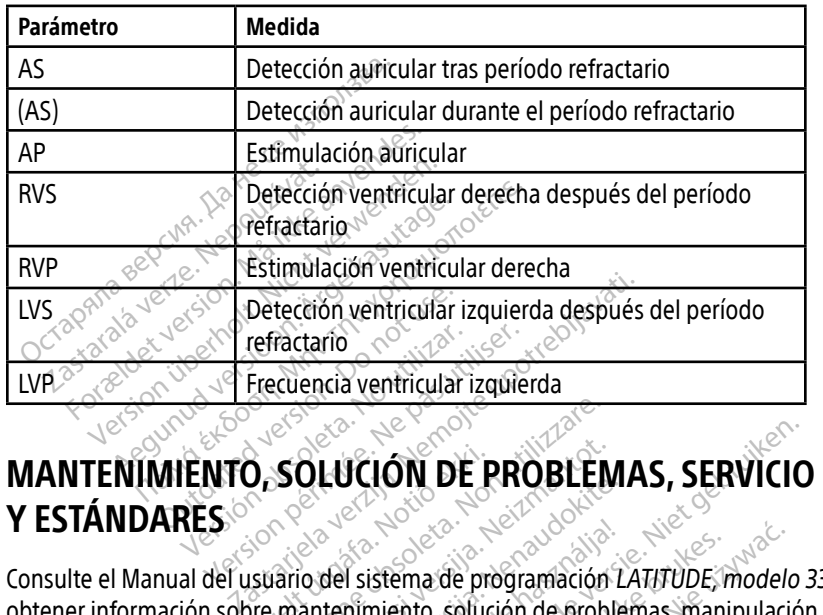

# Y ESTÁNDARES<sup>®</sup> Versicarion observed to the contribution of the contribution periodicident contribution periodicident contribution periodicident contribution and contribution and contribution and contribution and contribution and contribu Cristal CLUCIÓN<br>
Urbrital odel sistema de pro<br>
Disposition del sistema de pro<br>
Etio urbl provente cristal SOLUCIÓN DE PROBLEM<br>SOLUCIÓN DE PROBLEM<br>Carlo del sistema de programación<br>mantenimiento, solución de probl OLUCIÓN DE PROBLEMAS, SERVICIO<br>
Novel sistema de programación LATITUDE, modelo 3<br>
antenimiento, solución de problemas, manipulación<br>
del paquetel, estándares y específicaciones

Consulte el Manual del usuario del sistema de programación LATITUDE, modelo 3300, para obtener información sobre mantenimiento, solución de problemas, manipulación (incluidos los símbolos del dispositivo y del paquete), estándares y especificaciones. ILESTANDANES<br>
Consulte el Manual del usuario del sistema de programación Labtener información sobre mantenimiento, sofución de proble<br>
los símbolos del dispositivo valel paquetel, estándares y espected<br>
INFORMACIÓN SOBRE L Para obtener toda la información de la garantía, consulte el Manual del usuario del sistema de programación LATITUDE, modelo 3300, para<br>los símbolos del dispositivo y del paquete), estándares y especificaciones.<br>los símbol Passiema de programación La Werstandard Maritimer Mariannierien<br>
Mariannierien (Mariannierien et al. 1979)<br>
Mariannierien et al. 1979)<br>
Mariannierien (Mariannierien et al. 1979)<br>
1979: Mariannierien et Mariannierien et al. 1979<br>
1979: Mariannierien (

programación LATITUDE, modelo 3300. Zastarela različica**. del u** Standares y especificaciones Zastaraná verzia. Nepoužívať. Nepoužívať.<br>**Zastaraná verzia.** Nepoužívať.<br>Zastaraná verzia. Nepoužívať.<br>Zastarela različica. Nepoužívať.<br>Zastarela različica. Nepoužívať. Vanhentunut version. Antioneels te et Manual del usuario del sir Güncel olmayan sürüm. Kullanmayın.

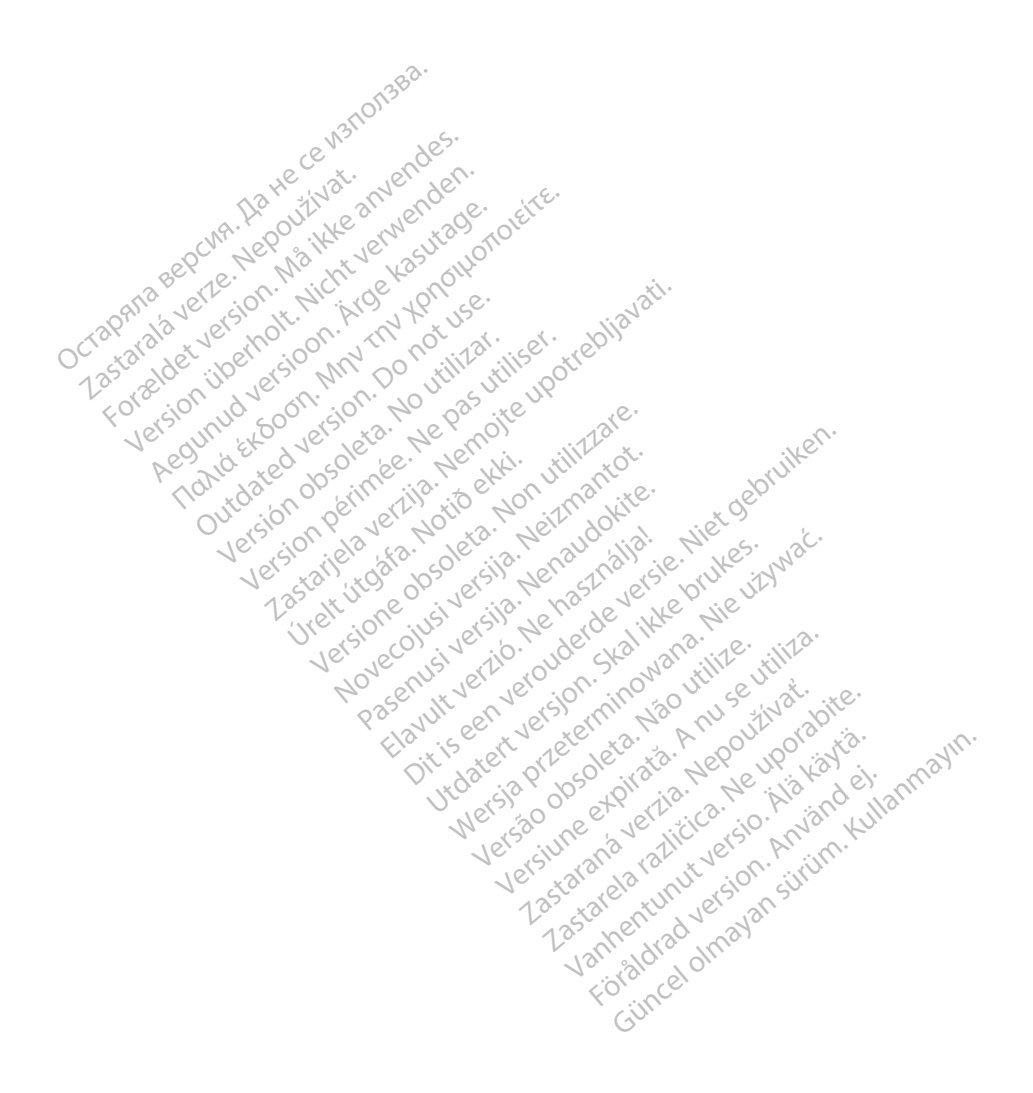

Boston Scientific Corporation<br>4100 Hamline Avenue North<br>5t. Paul, MN 55112-5798 USA<br>**EC IPF** 4100 Hamline Avenue North St. Paul, MN 55112-5798 USA  $\overline{\text{EC}|\text{REP}|}}\cdot\sum_{0}^{37}$ 

LEC REPLASE SURVEY OF SURVEY CONTINUES Green Square, Lambroekstraat 5D 1831 Diegem, Belgium Boston Scientific Corporation St. Paul, MN 55112-5798 USA<br>
EC REPT<br>
Guidant Europe NV/SA: Boston<br>
Guidant Europe NV/SA: Boston<br>
2831 Diegem, Belgium 4100 Hamline Avenue North<br>
St. Paul, MN 55112-5798 USA<br>
For REP 1883 USA<br>
Guidant Europe NV/SA: Boston Scientific<br>
Green Square: Lambroekstraat 5D<br>
Region, Belgium<br>
Condition. Condition St. Paul, MN 55112-5798 USA<br>
EC REP.<br>
Couldant Europe NV/SA: Boston Scientific World<br>
Green Square, Lambroekstraat 5D<br>
1831 Diegem, Belgium C REP ACCORE AMBRO VERSION. AND THE MANUSCRIPT Exampto Petersian SD, 1921

Boston Scientific (Australia) Pty Ltd PO Box 332 Botany NSW 1455 Australia Free Phone 1 800 676 133 Free Fax 1 800 836 666 1.800.CARDIAC (227. 1.65") n. Belgiume Vin XXIV no vitilizar. Itiser. **Processing Development of the Conduction of the Marian America verzija.** Nemotion of the Marian America verzija. Nemotion of the Marian America verzija. Nemotion of the Marian America verzija. Nemotion of the Marian Ameri Granland Handels Lucider alia) Pity Ltd., New York Discrimentation. Noveconus version version industries Neckiester Landbatter<br>Particular details Henzologies<br>Particular details Henzologies<br>Particular details Henzologies<br>Partitule Anderston, Maria<br>Partitule Anderston, Maria

<www.bostonscientific.com>

+1.651.582.4000

© 2019 Boston Scientific Corporation or its affiliates. All Rights Reserved. Fia. Ne használja: Ne használja: Ne használja: Ne használja: Nie używać.<br>Pecius verzió. Ne használja: Nie brute używać.<br>Senyi verzió. Ne használja: Nie używać.<br>Senyi verzió. Ne használja: Nie używać.<br>Senyi verzió. Ne haszn Version of the three upproves the total at the version of the second that is a second that is a second that is<br>a nuclear of the second three upproves is a nuclear three upproves is a nuclear three upproves is a nuclear th<br> zastaraná verzia. Nepoužívaťa<br>Verzia verzia. Nepoužívaťa<br>Verzia. Nepoužívaťaťa<br>Sastaraná verzia. Nepoužívaťa<br>Sastaraná verzia. Nepoužívaťa<br>Zastaraná verzia. Nepoužíva risamiliates.une orabite.in.in.s. Ne uporabite.

92402515-004 ES OUS 2019-12

# Föråldrad version. Använd ej. Güncel olmayan sürüm. Kullanmayın.

\*92402515-004\*

Vanhentunut versio. Älä käytä.

Dit is een verbeminden van die versie.<br>Die der versie versies in die versies van die versies van die versies van die versies van die versies van die<br>Die versie versie versies van die versies van die versies van die versies

utdatert versjøn. Skal ikke brukes.<br>Skal versjøn. Skal ikke brukes.<br>Skal versjøn. Skal ikke brukes.<br>Skal versjon. Skal ikke brukes.<br>Skal ikke brukes. Skal ikke brukes.<br>Skal ikke brukes. Skal ikke brukes.

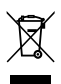